Vysoká škola logistiky o.p.s.

# Návrh aplikace pro nákup jízdních dokladů

(Diplomová práce)

Přerov 2023 Bc. Marek Zámečník

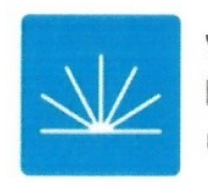

Vysoká škola logistiky  $0.p.S.$ 

# Zadání diplomové práce

student

### **Bc. Marek Zámečník**

studijní program

Logistika

Vedoucí Katedry magisterského studia Vám ve smyslu čl. 22 Studijního a zkušebního řádu Vysoké školy logistiky o.p.s. pro studium v navazujícím magisterském studijním programu určuje tuto diplomovou práci:

#### Název tématu: Návrh aplikace pro nákup jízdních dokladů

Cíl práce:

Navrhnout architekturu aplikace určené pro mobilní telefony na elektronický nákup jízdních dokladů v Integrovaném dopravním systému Zlínského kraje.

Zásady pro vypracování:

Využijte teoretických východisek oboru logistika. Čerpejte z literatury doporučené vedoucím práce a při zpracování práce postupujte v souladu s pokyny VŠLG a doporučeními vedoucího práce. Části práce využívající neveřejné informace uveďte v samostatné příloze.

Diplomovou práci zpracujte v těchto bodech:

Úvod

1. Integrované dopravní systémy v ČR

2. Webové a mobilní aplikace pro nákup jízdních dokladů v IDS

3. Porovnání základních parametrů již realizovaných řešení z hlediska cestujícího a objednatele

4. Návrh architektury systému a funkcionalit mobilní aplikace pro elektronický nákup jízdních dokladů v IDZK

5. Zhodnocení návrhu

Závěr

Rozsah práce: 55 – 70 normostran textu

Seznam odborné literatury:

ČAPKA, Alexander. Integrované dopravní systémy. Přerov: Vysoká škola logistiky, 2020. ISBN 978-80-87179-58-1.

CASTLEDINE, Earle, EFTOS Myles a Max WHEELER. Vytváříme mobilní web a aplikace pro chytré telefony a tablety. Brno: Computer Press, 2013. ISBN 978-80-251-3763-5.

JAREŠ, Martin. Integrovaná doprava v praxi: jedna jízdenka, jeden tarif, jeden jízdní řád, jedna síť. Praha: Česká technika - nakladatelství ČVUT, 2016. ISBN 978-80-01-05896-1.

Vedoucí diplomové práce:

Ing. Alexander Čapka, Ph.D.

Datum zadání diplomové práce: Datum odevzdání diplomové práce: 31.10.2022 6.5.2023

Přerov 31. 10. 2022

 $\mathcal{L}_{q}\mathcal{L}_{\mathcal{L}_{q}}$ Ing. Blanka Kalupová, Ph.D.

vedoucí katedry

prof. Ing. Václav Cempírek, Ph.D.

# **Čestné prohlášení**

Prohlašuji, že předložená diplomová práce je původní, a že jsem ji vypracoval samostatně. Prohlašuji, že citace použitých pramenů je úplná, a že jsem v práci neporušil autorská práva ve smyslu zákona č. 121/2000 Sb.; o autorském právu, o právech souvisejících s právem autorským a o změně některých zákonů (autorský zákon) ve znění pozdějších předpisů.

Prohlašuji, že jsem byl také seznámen s tím, že se na mou diplomovou práci plně vztahuje zákon č. 121/2000 Sb., o právu autorském, právech souvisejících s právem autorským a o změně některých zákonů (autorský zákon), ve znění pozdějších předpisů, zejména § 60 – školní dílo. Beru na vědomí, že Vysoká škola logistiky o.p.s. nezasahuje do mých autorských práv užitím mé diplomové práce pro pedagogické, vědecké a prezentační účely školy. Užiji-li svou diplomovou práci nebo poskytnu-li licenci k jejímu využití, jsem si vědom povinnosti informovat předtím o této skutečnosti prorektora pro vzdělávání Vysoké školy logistiky o.p.s.

Prohlašuji, že jsem byl poučen o tom, že diplomová práce je veřejná ve smyslu zákona č. 111/1998 Sb., o vysokých školách a o změně a doplnění dalších zákonů (zákon o vysokých školách), ve znění pozdějších předpisů, zejména § 47b. Taktéž dávám souhlas Vysoké škole logistiky o.p.s. ke zpřístupnění mnou zpracované diplomové práce v její tištěné i elektronické verzi. Souhlasím s případným použitím této práce Vysokou školou logistiky o.p.s. pro pedagogické, vědecké a prezentační účely.

Prohlašuji, že odevzdaná tištěná verze diplomové práce a verze nahraná do informačního systému školy jsou totožné.

V Přerově, dne 6. 5. 2023 …………………………….

podpis

# **Poděkování**

Na tomto místě bych rád poděkoval panu Ing. Alexandru Čapkovi, PhD. za cenné připomínky a odborné rady, které přispěly ke zpracování této diplomové práce.

#### **Anotace**

Tato diplomová práce se zabývá návrhem mobilní aplikace pro nákup jízdních dokladů v rámci Integrovaného dopravního systému Zlínského kraje, která uživatelům umožní nákup elektronického jízdního dokladu prostřednictvím aplikace v mobilním telefonu. Na základě průzkumu obdobných mobilních aplikací a jejich srovnání, byl zpracován návrh řešení mobilní aplikace, kterou by mohl Zlínský kraj prostřednictvím Koordinátora veřejné dopravy Zlínského kraje nabídnout cestujícím. Uživatel by tak získal jednu aplikaci, v které by si vyhledal vhodné dopravní spojení, zakoupil jízdní doklad, provedl odbavení ve vozidle a zároveň získal i další dopravní informace.

#### **Klíčová slova**

mobilní aplikace, integrovaný dopravní systém, jízdní doklad

#### **Annotation**

This diploma thesis deals with the design of the mobile application for the purchase of travel documents within the integrated transportation system of the Zlin region that allows users The purchase. Of electronic driving documents through the application installed in the mobile phone. Based on the research of similar mobile applications and their comparison, the design of resolution of mobile application was processed which Zlin region could offer to passengers through the coordinator of public transport in Zlin region. User could get one application in which he could find out suitable transport connection, could buy tickets, could check on the vehicle and aligned to gain next transport information.

### **Keywords**

mobile application, integrated transport system, travel document

# Obsah

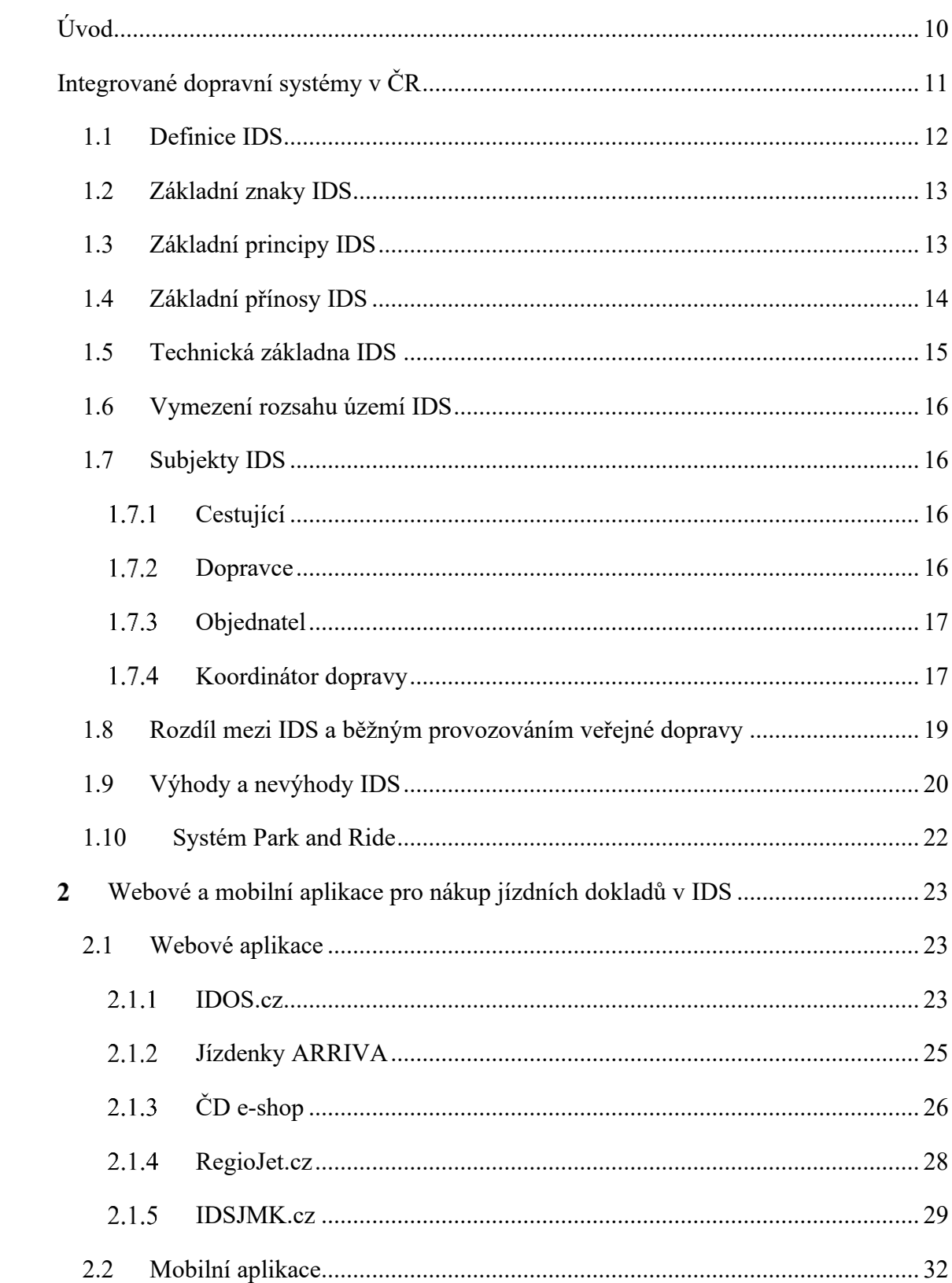

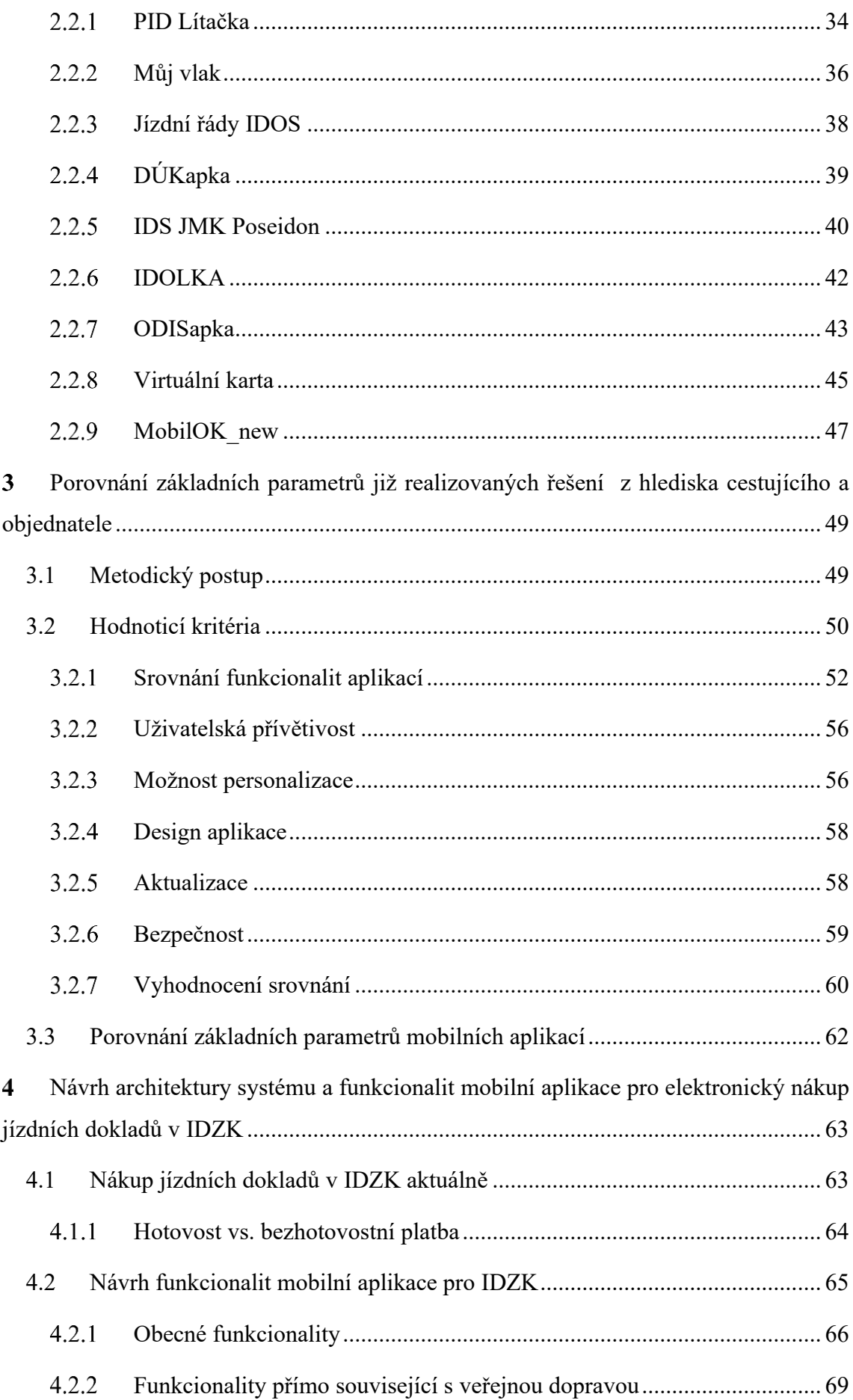

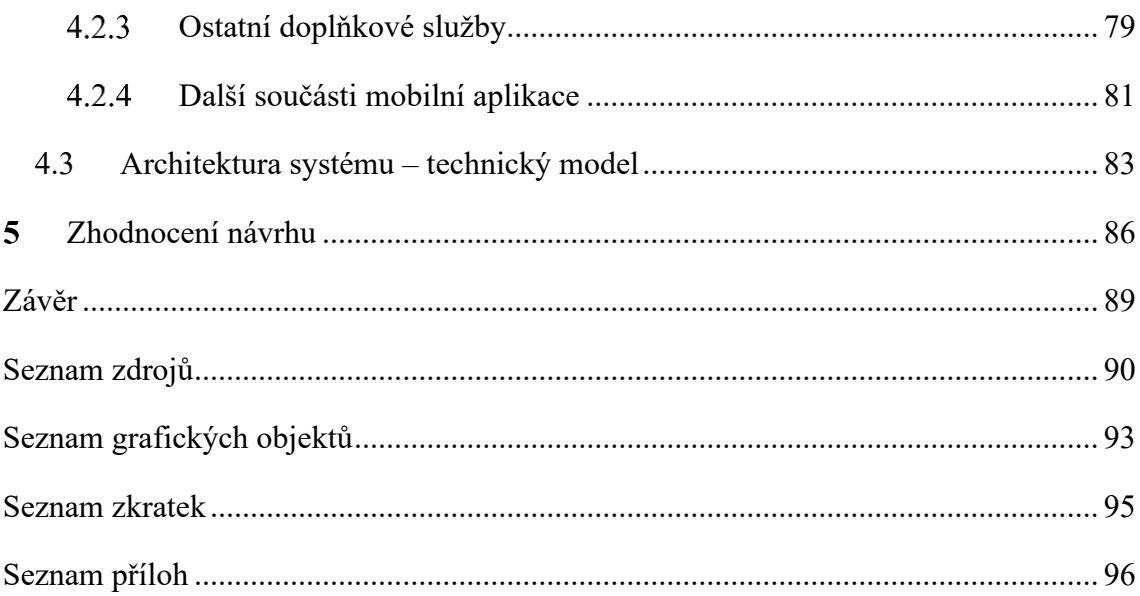

# <span id="page-9-0"></span>**Úvod**

Veřejná doprava ve Zlínském kraji má za cíl umožnit lidem efektivní a pohodlné cestování mezi různými místy v obcích, městech, ale i napříč celým regionem. V důsledku toho zároveň napomáhá ke snížení hustoty osobních vozidel a je tak snahou nabídnout cestujícím využívajícím osobní automobilovou dopravu alternativu ve formě veřejné dopravy. Cílem je vybudovat kvalitní integrovaný systém na území Zlínského kraje, který nabídne efektivní a moderní možnost dopravy, a to zároveň za zajímavých finančních podmínek.

Informační technologie stále více prostupují do všech oborů a není tomu jinak ani ve veřejné dopravě. Samozřejmostí jsou systémy, které monitorují polohu vozidel, systémy centrálního dispečinku či odbavovací systémy ve vozidlech. Cestující jsou již zvyklí z jiných oborů využívat moderní technologie i nakupovat a platit online. Nyní by tedy bylo vhodné umožnit cestujícím obdobné návyky realizovat i v rámci Integrované dopravy Zlínského kraje. Vhodným nástrojem modernizace, který by měl mít pozitivní vliv na koordinátora, dopravce i cestujícího, by mohla být právě mobilní aplikace umožňující nákup jízdních dokladů.

Mobilní aplikace umožňuje cestujícímu zjednodušit a zrychlit proces nákupu jízdního dokladu a zároveň koordinátorovi sdílet se svými uživateli informace, které nebyly pro cestující dostupné, případně byly složitě dostupné a nyní může být vše zahrnuto přehledně v jedné aplikaci. Zlínský kraj prostřednictvím společnosti Koordinátor veřejné dopravy Zlínského kraje plánuje pořídit pro cestující mobilní aplikaci pro nákup jízdních dokladů, což vedlo k rozhodnutí se právě tímto aktuálním tématem blíže zabývat.

První část diplomové práce se věnuje teoretickému vymezení základních pojmů, které se vztahují k integrovaným dopravním systémům. Uvádím faktory, které ovlivňují dopravní obslužnost včetně kompetencí příslušných subjektů.

V další části je práce zaměřena již na mobilní aplikace pro nákup jízdních dokladů v rámci integrovaného dopravního systému, na což plynně navazuje porovnání základních parametrů již realizovaných řešení z hlediska cestujícího a objednatele.

Finální část diplomové práce je zaměřena na návrh architektury systému a funkcionalit mobilní aplikace pro elektronický nákup jízdních dokladů v rámci Integrované dopravy Zlínského kraje a následně je v závěru zhodnocen návrh zpracovaného řešení.

# <span id="page-10-0"></span>**Integrované dopravní systémy v ČR**

Integrovaný dopravní systém (IDS) poskytuje efektivní způsob provozování veřejné osobní dopravy s využitím komplexního spojení integrace a zároveň s využitím moderních prvků. Cílem je tak nabídnout všem potenciálním cestujícím co nejvíce kvalitní a zároveň cenově dostupný rozsah dopravy. Vysoká míra propracovanosti celého systému, který odráží v co největší míře požadavky případných cestujících, přispívá ke snížení podílu individuální automobilové dopravy (IAD), což má pozitivní vliv na provoz IDS a zajišťuje tak celkový růst cestujících využívajících veřejnou dopravu. Zároveň jde o spojené nádoby mezi IDS a IAD. K restrikcím IAD by mělo docházet pouze tehdy, pokud na druhé straně máme možnost cestujícím nabídnout kvalitní a dostupný IDS. Dobře fungující IDS neprospívá pouze veřejné dopravě, ale má velký vliv na územní plánování sídel v dané oblasti, a tedy na celkový rozvoj v dotčeném regionu. [1]

V rámci České republiky došlo na počátku devadesátých let 20. století k budování tohoto systému dopravy na území města Prahy, zároveň mezi Zlínem a Otrokovicemi vznikl první meziměstský integrovaný dopravní systém.

Ústavním zákonem o vytvoření vyšších územních celků došlo od 1. ledna 2000 ke vzniku samosprávných krajů, což mělo vliv na vyšší zájem o budování IDS v rámci těchto územních celků. Následně od roku 2003 byly veškeré kompetence týkající se organizování i placení určitého rozsahu dopravy převedeny komplexně ze státu na jednotlivé samosprávné kraje. Do roku 2003 již jednotlivé kraje na svém území stanovovaly požadavky na rozsah dopravy, ale oblast financí v rámci veřejné dopravy byla neustále přímo vykonávána a řízena státem.

Většina IDS v České republice má snahu aplikovat uvedené principy alespoň částečně do praxe.

#### Aktuální přehled IDS v České republice:

- Pražská integrovaná doprava (zkratka: PID);
- Integrovaná doprava Středočeského kraje (zkratka: IDSK);
- Integrovaný dopravní systém Jihomoravského kraje (zkratka: IDS JMK);
- Integrovaný dopravní systém Moravskoslezského kraje (zkratka: ODIS);
- Integrovaná doprava Plzeňského kraje (zkratka: IDPK);
- Integrovaný dopravní systém Olomouckého kraje (zkratka: IDSOK);
- Integrovaný dopravní systém východních Čech (zkratka: IREDO);
- Integrovaný dopravní systém Karlovarského kraje (zkratka: IDOK);
- Integrovaný dopravní systém Libereckého kraje (zkratka: IDOL);
- IDS Jihočeského kraje (zkratka: IDS JK);
- VYDIS dopravní integrovaný systém (Hradec Králové, Pardubice);
- Integrovaný dopravní systém Veřejná doprava Vysočiny (zkratka VDV);
- IDS Táborska (Tábor Sezimovo Ústí Planá nad Lužnicí) (zkratka: IDS TA);
- Integrovaná doprava Zlínského kraje (zkratka: IDZK). [1]

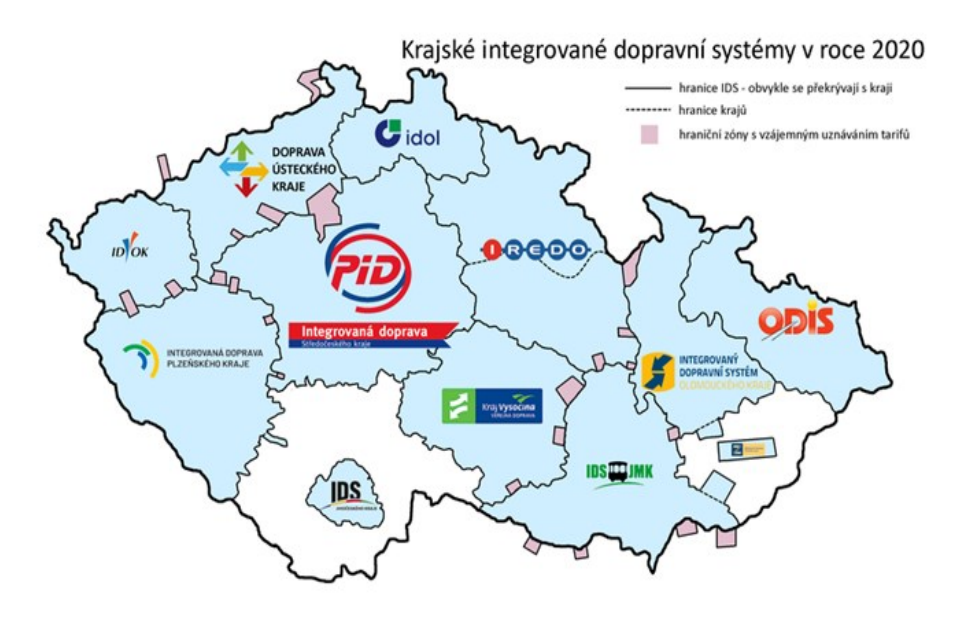

Obr. 0.1 Přehled IDS v ČR Zdroj: [2]

### <span id="page-11-0"></span>**1.1 Definice IDS**

Pojem IDS nemá v ČR jednotnou právní definici ani úpravu.

*"Integrovanou dopravou se rozumí zajišťování dopravní obslužnosti území veřejnou osobní dopravou jednotlivými dopravci v silniční dopravě společně nebo dopravci v silniční dopravě společně s dopravci v jiném druhu dopravy nebo jedním dopravcem provozujícím více druhů dopravy, pokud se dopravci podílejí na plnění přepravní smlouvy podle smluvních přepravních a tarifních podmínek."* [3]

### <span id="page-12-0"></span>**1.2 Základní znaky IDS**

Základní znaky IDS se prolínají ve všech činnostech již od prvotní myšlenky celého systémového konceptu fungování veřejné dopravy. Od počátečních průzkumů a studií, přes projektovou část, provozní část systému až po samotné řešení optimalizace a finální kontroly správné funkčnosti. [4]

Mezi základní znaky IDS zahrnujeme:

- Jednu síť,
- jeden jízdní řád,
- jeden tarif,
- jednotné odbavení
- jednotný typ jízdenky,
- jeden společný informační systém.

### <span id="page-12-1"></span>**1.3 Základní principy IDS**

Fungující a dobře řízený IDS je založen na základě potřeb cestujících, kteří opravdu veřejnou dopravu využívají. Není vhodné tento systém postavit pouze na domněnkách úředníků bez reálných praktických znalostí fungování moderní veřejné dopravy. Pokud jsou využívány základní principy IDS, tak by mělo v ideálním stavu docházet k zvyšování zájmů cestujících o VHD oproti IAD. [4]

Na obrázku níže je uvedeno základní schéma integrace, kdy došlo k integraci dvou regionálních linek společně s jednou městskou linkou MHD.

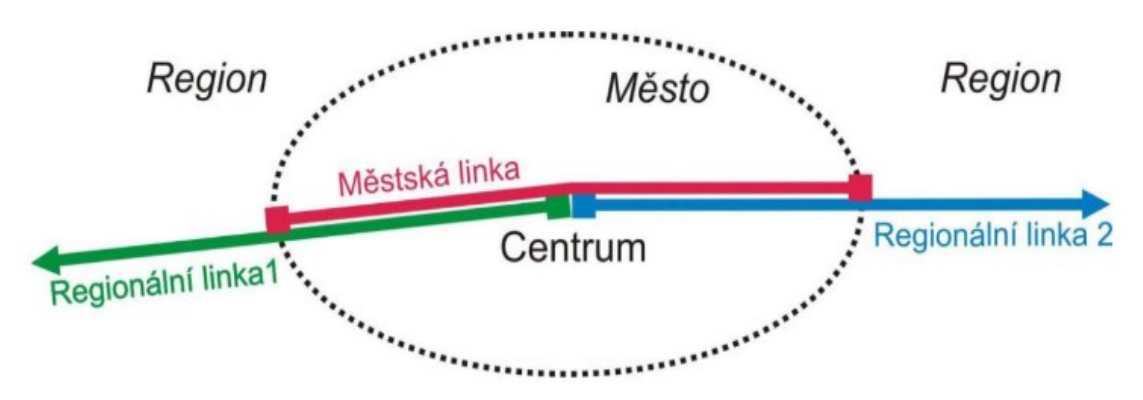

Obr. 0.2 Schéma integrace IDS Zdroj: [4]

#### Seznam základních principů IDS:

- Cestující má potřeby, kterým by se IDS měl podřizovat,
- VHD má fungovat na systému, který je pro cestující atraktivní a zajistí tak dobrou návaznost linek včetně zajištění bezproblémových přestupů,
- IDS by měla být zajímavá a konkurence schopná alternativa pro cestujícího vůči IAD,
- jeden jízdní doklad na celou trasu za zajímavých cenových podmínek,
- jednotné místo pro účely nákupu jízdních dokladů a získání informací,
- zajištění jednotné přepravní kvality,
- logické uspořádání dopravních prostředků zapojených do systému,
- existence organizátora, který řídí a kontroluje fungování IDS,
- klíčové nastavení dělby tržeb mezi jednotlivé zapojené subjekty,
- efektivní využití celé dopravní komunikační sítě,
- integrace drážní dopravy,
- eliminace míry zátěže na životní prostředí. [4]

### <span id="page-13-0"></span>**1.4 Základní přínosy IDS**

Každý jednotlivý účastník IDS by měl mít svůj jasný a nezpochybnitelný přínos pro fungování integrovaného systému. Pouze efektivní fungování a jasné vymezení úkolů a kompetencí vede k dosažení cíle celkového atraktivního systému.

Z pohledu cestujícího má IDS tyto základní přínosy:

- Dobrá nabídka spojů včetně návazností,
- komplexní dopravní obslužnost na vybraném území,
- jednotné přepravní podmínky,
- jednotný tarif, prodejní i informační systém,
- společný jednotný systém kvality dopravních služeb.

Základní přínosy pro město:

- Lepší dostupnost z okolí města do centra,
- zrušení zbytečných souběžných linek,
- hospodárnější využití veřejných financí,

• snížení negativních vlivů na životní prostředí.

Přínosy pro organizátora IDS:

- Systémové řešení s dlouhodobou udržitelností,
- finančně efektivní řešení.

### <span id="page-14-0"></span>**1.5 Technická základna IDS**

**Element dopravní** – objekt, který se v rámci dopravy přemísťuje, představující nedělitelný celek;

**Element přepravní** – objekt podaný k přepravě jako nedělitelný celek;

**Infrastruktura dopravní** – seskupení přepravních a dopravních prostředků, včetně dopravních zařízení jednotlivých oborů v dané zemi;

**Infrastruktura veřejná** – pozemky, stavby a zařízení zřizované nebo užívané ve veřejném zájmu;

**Infrastruktura železniční** – kolejová síť, budovy a další technická zařízení, jako například zabezpečovací zařízení, která jsou nutná k provozu železnice;

**Dopravní propustnost** – maximální počet dopravních prostředků, které můžou v určitém čase projet vybraným úsekem;

**Proud dopravní** – proces přemísťování posloupnosti kompletů na síti;

**Proud přepravní** – počet osob přepravených v daném období mezi dvěma místy po určité trase

**Přepravní kapacita** – schopnost dopravní sítě přepravit určité množství cestujících v daném směru daného úseku za určitou jednotku času;

**Síť dopravní** – soubor vzájemně propojených dopravních cest;

**Terminál** – místo, kde dochází ke změně způsobu dopravy, případně místo, kde dochází k poskytování dalších služeb;

**Tok dopravní** – spojitý proces přemísťování, který je charakterizován svou rychlostí, intenzitou, hustotou a dalšími vlastnostmi;

**Úsek** – ulice, železniční trať;

**Uzel** – křižovatka, město, železniční stanice;

**Uzel přestupní** – místo pro přestup cestujících, které je umístěno mezi více než dvěma linkami pro jeden směr, případně místo mezi různými druhy dopravy. [4]

### <span id="page-15-0"></span>**1.6 Vymezení rozsahu území IDS**

Při vytváření IDS je nutné definovat rozsah vymezení území dle následujících kritérií:

- Celistvost vybraného území a historicky zavedená spádovost,
- demografické a geografické vzájemné vazby v dané lokalitě,
- funkční rozložení v rámci regionu (bydlení, školy, zdravotnictví, průmysl).

### <span id="page-15-1"></span>**1.7 Subjekty IDS**

Každý IDS je nejčastěji tvořen třemi až čtyřmi subjekty. Základním subjektem je zákazník neboli cestující, který má individuální potřeby a požadavky. Dále je neodmyslitelnou součástí systému dopravce, který realizuje samotnou přepravu na základě objednávky od objednatele přepravy. Objednatele přepravy nejčastěji představuje kraj, město, případně obec. Součástí celého systému je i další subjekt, a to koordinátor dopravy, který se nejčastěji pohybuje na úrovni mezi dopravcem a objednatelem dopravy.

#### <span id="page-15-2"></span>**Cestující**

Konečný spotřebitel využívající služeb dopravců je samotný cestující. Má své individuální potřeby a požadavky, na které se snaží objednatel prostřednictvím koordinátora dopravy a dopravce zacílit, a to v co nejvyšší možné míře při zachování ekonomického a funkčního modelu celého systému. Cestující očekává kvalitní službu za příznivou cenu, případně i další výhody v rámci zapojení se do systému tak, aby mohl bez vyšší míry omezení dát přednost systému veřejné dopravy před osobní automobilovou dopravou.

#### <span id="page-15-3"></span>1.7.2 Dopravce

Dopravce je provozovatelem dopravního prostředku, současně je nejčastěji jeho majitelem, případně jej provozuje s využitím leasingové smlouvy. Na základě smlouvy s objednatelem realizuje v určitých požadovaných časech přepravu cestujících z předem definovaného bodu A do bodu B v opakujících se cyklech.

#### <span id="page-16-0"></span>**Objednatel**

Funkce objednatele dopravní služby v IDS je nejčastěji vykonávána krajem, městem či obcí. Objednatel v rámci samosprávy zajišťuje dopravní obslužnost na svém území. Cílem objednatele je vyhovět požadavkům cestujících a uspokojit tak jejich potřeby, ale zároveň musí dbát na ekonomická hlediska tak, aby byla zachována udržitelnost veřejné dopravy. Ze strany objednatele je nejčastěji veřejná doprava dotována ve snaze přispět alespoň částečně k menší míře využívání individuální automobilové dopravy. V rámci samosprávy se přispívá na spoje, které projíždí danou oblastí a zajišťují tak převážně pro jejich obyvatele dopravní obslužnost.

#### <span id="page-16-1"></span> $1.7.4$ **Koordinátor dopravy**

Úkolem koordinátora dopravy je plánování, kontrola a organizování celého systému integrované dopravy. Dle těchto činností je i často užíváno označení organizátor dopravy. Koordinátor není povinným subjektem v rámci fungování IDS. Pokud tento subjekt není objednatelem zřízen, tak činnost koordinátora převážně přebírá dopravní společnost, která sdružuje dopravce, případně tyto činnosti vykonává samotný dopravce. V takovém případně objednatel minimálně provádí pravidelnou kontrolu požadovaných činností.

Hlavní úkolem koordinátora je zajištění přepravní nabídky, sjednocení přepravních podmínek, vytvoření tarifu pro IDS, zabezpečení informačního a odbavovacího systému pro funkční provoz systému. Koordinátor prostřednictvím svých pracovníků projektuje jednotlivé linky a zároveň vydává jízdní řády. Současně zabezpečuje finanční činnost mezi objednatelem a dopravci, tedy rozděluje případné dotace a tržby za poskytované služby mezi jednotlivé dopravce. Nedílnou součástí práce je neustálé vyhodnocování, provádění průzkumů a analytická práce s daty, aby následně dopravní technologové měli dostatek podkladů, pro správnou projekci dopravních linek a stanovení časů v jízdních řádech tak, aby byl systém efektivně provozován. [5]

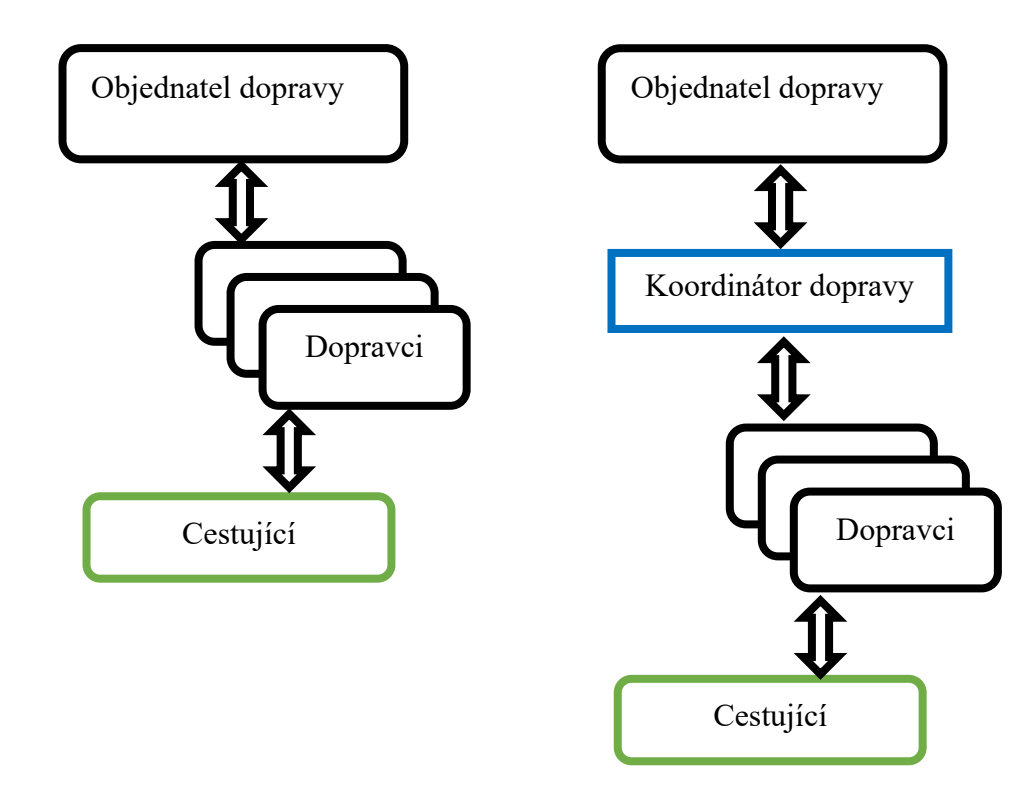

Obr. 0.3 Model IDS: tříúrovňový a čtyř úrovňový Zdroj: vlastní zpracování

Dopravní svazy a sdružení v zahraničí i u nás na základě svých zkušeností s provozováním IDS doporučují subjekt koordinátora zřídit a plně využívat.

S cílem koordinovat úsilí vedoucí ke zlepšení podmínek pro rozvoj integrované dopravy v České republice vznikla Česká asociace organizátorů veřejné dopravy, která převážně sdružuje právě koordinátory. Asociace má tak možnost společnými silami na celostátní úrovni podporovat rozvoj veřejné dopravy a její preferenci před individuální automobilovou dopravou. Snahou je tak postupné sjednocení podmínek provozu IDS napříč ČR a zároveň sdílení zkušeností včetně předávání důležitých informací. [6]

Česká asociace organizátorů veřejné dopravy má tyto členy:

- JIKORD s.r.o. (Jihočeský koordinátor dopravy),
- Koordinátor integrovaného dopravního systému Karlovarského kraje, p. o.,
- Koordinátor Integrovaného dopravního systému Olomouckého kraje, p. o.,
- Koordinátor ODIS s.r.o. (Integrovaný dopravní systém Moravskoslezského kraje),
- KORDIS JMK, a.s. (Integrovaný dopravní systém Jihomoravského kraje),
- Koordinátor veřejné dopravy Zlínského kraje, s.r.o.,
- KORID LK, spol. s r. o. (Koordinátor veřejné dopravy Libereckého kraje),
- POVED s.r.o. (Plzeňský organizátor veřejné dopravy),
- Regionální organizátor pražské integrované dopravy, p. o.,
- Integrovaná doprava Středočeského kraje, p. o.,
- OREDO s.r.o. (Integrátor regionální dopravy Královéhradeckého a Pardubického kraje). [6]

### <span id="page-18-0"></span>**1.8 Rozdíl mezi IDS a běžným provozováním veřejné dopravy**

Jedním z hlavních rozdílů, který je na první pohled viditelný, je technologie navržení dopravní sítě v rámci spravovaného území. Běžný dopravní systém nejčastěji funguje na point-to-point systému. Oproti tomu se v poslední době přechází k více frekventovaným systémům fungujících na hierarchickém principu. Takový systém se vyznačuje větší efektivitou a zároveň nabízí větší množství přestupů v jádrových stanicích. Určitou nevýhodou může být snadná zranitelnost hlavního uzlu, a tedy následné riziko zpoždění v důsledku neexistujícího přímého spojení mezi požadovanými body. Studie říkají, že systém point-to-point není zcela efektivní a je poněkud nepraktický, ale zároveň cestujícímu nabízí velmi dobrou dostupnost v rámci požadovaných bodů. I na základě zmíněných informací se v dnešní době stále více v dopravních sítích přechází na typ provozu sítě hub-and-spoke. Počty obsluhovaných relací z určitého bodu se sice omezují, ale zároveň tak může docházet na dalších obslužných relacích k navýšení frekvence spojů. Právě v IDS je viditelné, že při využití typu hub-and-spoke dochází k odstranění souběhů vlaků a autobusů na stejných trasách. Realizací takového systému tak vzniká více hlavních přestupních uzlů, které mohou nabídnout častější dopravní spojení do cílové stanice.

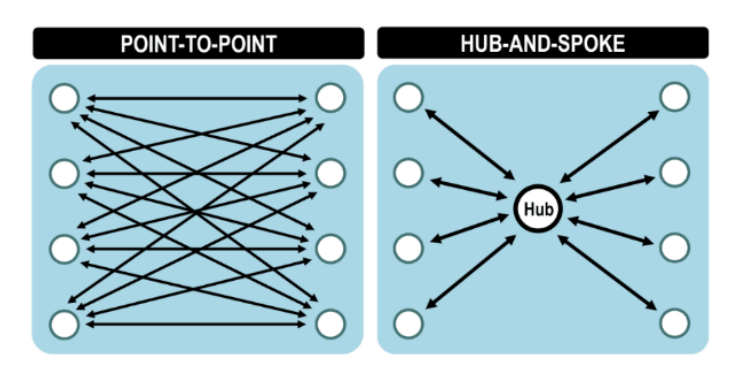

Obr. 0.4 Sítě typu "POINT-TO-POINT" a "HUB-AND-SPOKE" Zdroj: [7]

Dalším zásadním rozdílem je samotný přístup k plánování dopravní obslužnosti. Z pohledu IDS je více dbáno na víceúčelovost, kdy převažuje komplexní pohled na řešení dopravy a jsou tak využity systémy železnice, autobusů i MHD.[8]

Je tedy brán zřetel i na komfort cestujícího tak, aby mohl využít a navzájem kombinovat více druhů dopravních prostředků, a to vše za použití jednoho jízdního dokladu. Moderní IDS se v dnešní době neomezují pouze na využití návaznosti různých jízdních řádů při plánování určitého spojení, ale zároveň respektují požadavky cestujícího, který je ochoten kombinovat veřejnou dopravu společně s individuální automobilovou dopravou. Z pohledu zabezpečení kvalitní integrity a kompatibility dopravních služeb je nutné do IDS implementovat i systémy park and ride a kiss and ride. [9]

### <span id="page-19-0"></span>**1.9 Výhody a nevýhody IDS**

Na základě již uvedených informací týkajících se IDS je zřejmé, že provozování veřejné dopravy formou IDS je zajisté výhodné jak pro objednatele, tak pro cestující. Samozřejmě nejde o systém, jehož provoz by zároveň neskýtal i určité nevýhody, které nemusí převažovat, ale je vhodné na ně upozornit, a tedy s nimi pracovat.

Prvním příkladem nevýhody jsou vysoké nároky na personální obsazení v oblasti organizace, koordinace a celého systematického řízení veřejné dopravy v kraji. Náročným úkolem odpovědných pracovníků je celkové sladění jízdních řádů tak, aby spoje navazovaly, nedocházelo k zbytečným souběhům, a tedy docházelo efektivnímu využití v návaznosti na poptávku cestujících. Důsledkem může být omezování počtu spojů, a naopak navýšení přestupních uzlů v rámci řízené oblasti.

Další nevýhodou je velmi problematická finanční oblast IDS, kdy je nutné najít konsenzus, a tedy nastavit pravidla v oblasti přerozdělování tržeb mezi jednotlivými dopravci. Cestující mohou využívat různé dopravní prostředky a tyto dopravní prostředky zároveň provozují různé subjekty. Například v rámci krajů se běžně setkáváme s železniční dopravou, kterou provozuje nejčastěji státní dopravce České dráhy, následně meziměstská autobusová doprava bývá provozována různými autobusovými dopravci a následně doprava v rámci měst je zajišťována městským dopravním podnikem. V rámci plnohodnotné IDS, tedy s využitím jednoho jízdního dokladu může cestující v rámci své přepravy využít všechny subjekty zapojené do systému. Důsledkem je tak snaha o spravedlivé přerozdělení tržeb jednotlivým subjektům. [8]

IDS má i své pozitivní vlastnosti, které je nutné v rámci srovnání jistě zmínit. Jednoznačným přínosem je řešení tarifního systému, který je uživatelsky přívětivější. Většinou je cestujícímu poskytnuta přehledná nabídka jízdních dokladů, jež umožní například na jeden jízdní doklad využít více dopravních prostředků. Tarifní nabídka je jednotná, a tak se v ní i občasný cestující snáze orientuje a jednoduše vyhodnotí, zda se vyplatí například využít jednotlivé jízdné, oproti nákupu dlouhodobější časové jízdenky.

Další výhodou je jednotný odbavovací systém ve vozidlech a zároveň i ucelená síť dopravních kanceláří, které poskytují jednotný prodejní systém. V návaznosti jsou přenášena ze všech systémů data do společného informačního systému, který může na základě analýzy dat poskytnout aktuální potřebné informace k smysluplnému centralizovanému řízení.

Po tarifní nabídce, způsobu odbavení i jednotném prodejním systému je nutné přejít k hlavní výhodě, což je samotná pestrá nabídka dopravních spojení. Cílenou snahou je tak atraktivní nabídka, která se vyznačuje kvalitním řízením dostupných návazností, aby i při kombinaci různých dopravců byla zajištěna garance návaznosti spojů. V rámci přepravní poptávky jsou spoje plánovány efektivně za účelem obsloužení co největšího počtu cestujících.

Veřejná doprava neposkytuje pouze přímé výhody jejím uživatelům, ale následně napomáhá řešit až celospolečenské problémy v dané územní oblasti, které způsobuje především provoz IAD. Díky akumulaci a koncentraci ekonomických aktivit v rámci měst a v blízkém okolí jsou tyto oblasti náročné na řízení a zároveň jsou pod tlakem, aby byly splněny veškeré požadavky mobility v daném území. Je tak nutné zajistit hladký průběh přesunu pracovní síly, spotřebitelů i nákladu. Kvalitní řešení IDS včetně aktivního řízení napomáhá eliminovat dopravní problémy v těchto lokalitách. [7]

Integrovaný dopravní systém v ekonomických centrech a zároveň v oblastech s vyšší koncentrací obyvatel napomáhá řešit alespoň částečně:

- Dopady na životní prostředí,
- dopravní kongesce,
- nedostatečnou kapacitu volných parkovacích míst,
- míru hluku ovlivňující kvalitu života i zdraví,
- spotřebu energie spočívající převážně v závislosti na ropě. [7]

### <span id="page-21-0"></span>**1.10 Systém Park and Ride**

Moderní integrovaný dopravní systém necílí pouze na cestující, kteří využívají veřejnou dopravu k pokrytí celé trasy, ale zároveň je nutné vyhovět i cestujícím, kteří kombinují cestování i s využitím osobního automobilu. Pro tyto případy je nutné do konceptu IDS zahrnout i stále více vyhledávaná záchytná parkoviště typu P+R.

Parkoviště typu P+R umožňují cestujícímu zaparkovat osobní automobil v blízkosti zastávek, čímž je umožněn rychlý přestup do vozidel veřejné dopravy, které zajistí přepravu do vybraného cíle. Nejčastěji se budují P+R parkoviště na okraji měst a zároveň na místech s dobrou dopravní obslužností veřejnou dopravou do centra. Využitím této kombinace dopravních prostředků dochází k odlehčení přeplněné dopravy v centrech měst. Největší výhodou je dobrá dostupnost a přívětivá cena za parkování. Větší parkoviště typu P+R jsou často střeženy, a to minimálně závorou a kamerovým systémem. Poplatek za parkování je nejčastěji mírný, případně je parkování poskytováno zcela zdarma tak, aby tato nabídka přilákala co nejvíce cestujících. Stále častěji jsou součástí systému i moderní technologie, které na základě zjištění, že cestující zakoupil jízdní doklad z odstavného parkoviště, vyhodnotí tento typ parkování jako oprávněný a cestujícímu přiznají určitou slevu nebo rovnou označí parkování jako bezplatné.

## <span id="page-22-0"></span>**Webové a mobilní aplikace pro nákup jízdních dokladů v IDS**

Webová aplikace představuje aplikační software, který běží na webovém serveru. Uživatel k webové aplikaci přistupuje prostřednictvím webového prohlížeče, který musí mít přístup k online připojení k internetu. Webové aplikace využívají síťovou architekturu klient – server. V rámci sítě je tedy rozdělena na dvě části, tedy klientskou část aplikace (také nazývána jako frontend), kterou vidí uživatel prostřednictvím webového prohlížeče, a serverová část aplikace (také nazývána jako backend), která zpracovává data a zároveň je generuje pro zobrazení klientské části na základě požadavku uživatele.

### <span id="page-22-1"></span>**2.1 Webové aplikace**

#### <span id="page-22-2"></span> $2.1.1$ **IDOS.cz**

Webová aplikace IDOS nabízí uživatelům ucelené vyhledávání napříč jízdními řády. Na vybrané spoje je možné zakoupit přímo v rozhraní IDOS jízdenku. Nedochází k přesměrování na další prodejní kanál například na web dopravce, ale vše se odehrává přímo na platformě IDOS.

Pro kvalitní vyhledání spojení jsou v databázi obsaženy jízdní řády těchto typů doprav:

- Veřejná autobusová linková doprava,
- železniční doprava,
- městská hromadná doprava (MHD).

Nejdříve dojde k vyhledání požadovaného spojení, z vyobrazené nabídky spojení je nutno zvolit vhodný spoj a následně je možné na vybrané spoje přímo zakoupit jízdenku, případně ji editovat (změna údajů, vrácení jízdenky, rychlý opětovný nákup na základě historie nejčastěji využívaných spojení).

Na úvodní stránce se zobrazují tři editovatelné záložky, které jsou předdefinovány jako: Spojení, Odjezdy a Zastávkové JŘ. Plus je součástí jedna záložka, která má fixní nastavení (+ Další jízdní řády). Při prvním použití aplikace je možné tyto editovatelné záložky nastavit, následně při dalších použitích aplikace se již zobrazují záložky dle předchozí volby a dle vyhledávaných spojení. Všechny záložky jsou přednastaveny na tyto kombinace: Vlaky + Autobusy + MHD (všechna). S prvním spuštěním je možnost nadefinovat uvedené záložky dle vlastní volby. Dle hledaných informací je proveden vhodný výběr položek.

Chci hledat:

- Spojení,
- Odjezdy ze zastávky,
- Zastávkové JŘ pro MHD.

Druh dopravy:

- Všechny jízdní řády,
- Vlaky + Autobusy,
- Vlaky,
- Autobusy.

Integrované dopravní systémy:

- Pražská integrovaná doprava
- IDS Moravskoslezského kraje ODIS
- Doprava Ústeckého kraje
- IDS Jihočeského kraje IDS JK
- IDS Libereckého kraje IDOL
- IDS Jihomoravského kraje
- IDS Olomouckého kraje IDSOK

Městská hromadná doprava:

• Výčet všech MHD v rámci ČR.

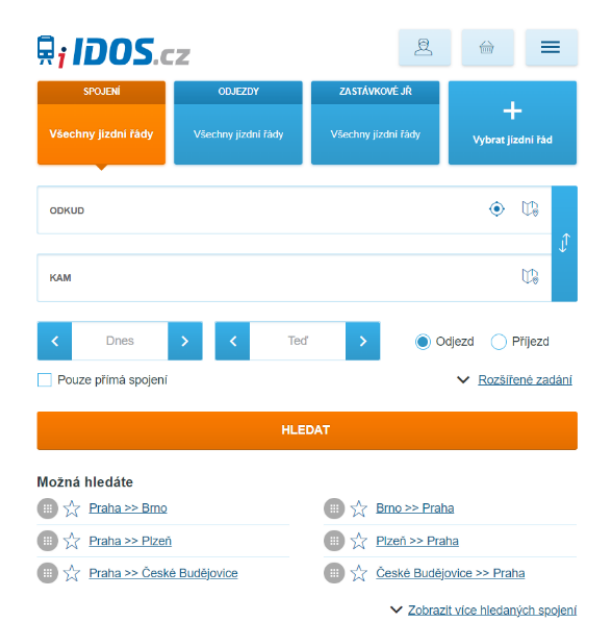

Obr. 2.1 Úvodní strana webové aplikace IDOS.cz Zdroj: [10]

Následně pod již zmíněnými záložkami je umístěna základní funkce aplikace "SPOJENÍ". Tato funkce umožňuje zadání a následné vyhledání spojení mezi dvěma objekty. Po vyhledání je možnost zakoupit jízdenku. Nákup je možný jen na vybraných spojích, a tak u požadovaného spojení se možnost nákupu nemusí zobrazit vůbec, nebo naopak v celém úseku, případně je možné zakoupit jízdenku pouze na vybrané úseky z požadovaného spojení. Ne všichni dopravci umožňují prodávat jízdenky touto formou, a tak je tímto nákup v aplikaci IDOS limitován.

#### <span id="page-24-0"></span> $2.1.2$ **Jízdenky ARRIVA**

Webová aplikace provozována společností ARRIVA TRANSPORT ČESKÁ REPUBLIKA nabízí možnost pořízení jízdenky online na webu jizdenky.arriva.cz. Aplikace umožňuje uživatelům nákup jízdenky na vybraných spojích provozovaných výhradně dopravci ze skupiny ARRIVA v rámci jejich působení v různých regionech v České republice. Uživatele čeká nejdříve standardní vyhledávač spojení, na které si chce zakoupit jízdenku a následně je požadováno zadání informací o cestujícím. Po volbě požadovaného spoje jsou již vyžadovány pouze kontaktní informace, případně přihlášení a závěrem online platba.

Nabídka jízdenek je odlišná dle zvoleného regionu. Každý region má své tarifní podmínky, na jejichž základě aplikace zobrazuje dostupnou nabídku. Po provedení platby dojde k vystavení a zobrazení elektronické jízdenky a zároveň je tato jízdenka ihned odeslána na e-mail uživatele, který byl zadán v kontaktních údajích.

Aplikace nabízí uživatelům získat online informace o vybraných spojích, ceny jízdenek, dopravní informace, jako například jízdní řády, případné zpoždění, a tedy informace o poloze vozidla. Uživatel tak získá ucelený přehled o spojích od samotné ceny až po bližší dopravní info a zároveň si na základě poskytnutých informací může ihned zakoupit jízdenku.

Elektronická jízdenka pořízena v aplikaci společnosti ARRIVA nahrazuje papírovou jízdenku a nabízí uživatelům rychlé a snadné pořízení jízdenky. Cestující se již nemusí bát, že nestihne jízdenku zakoupit, což by mohlo znamenat navýšení ceny při nákupu například u průvodčího oproti nákupu v pokladně či online. Možnost storna v případě změn i eliminování rizika poškození či ztráty jízdenky jasně podporují tento prodejní kanál v jeho neustálém růstu a současně se může těšit stále větší oblibě ze strany cestujících.

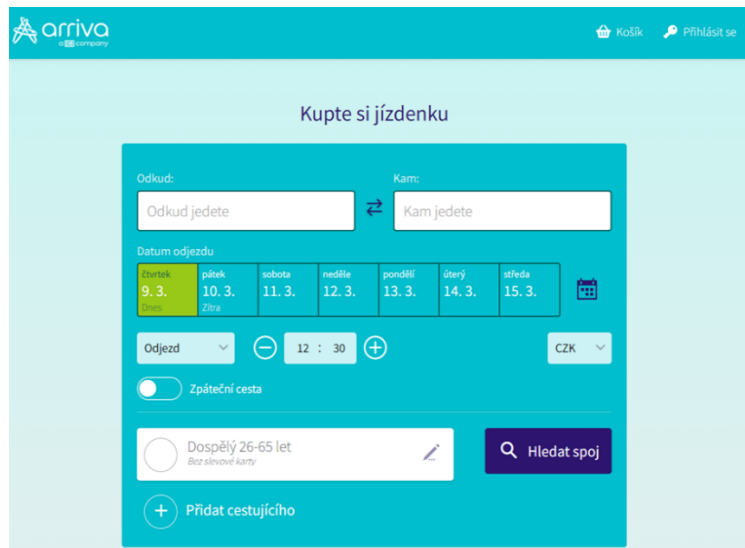

Obr. 2.2 Úvodní strana webové aplikace Jízdenky ARRIVA Zdroj: [11]

### <span id="page-25-0"></span>**ČD e-shop**

Společnost České dráhy je největším železničním dopravcem v České republice a zároveň národním dopravcem ve vlastnictví státu. Provozuje většinu osobní vlakové dopravy napříč všemi regiony. ČD provozují jak osobní regionální, tak i dálkové vlaky v rámci ČR a současně jsou provozovatelem několika mezinárodních vlakových spojů zajišťujících spojení v rámci střední Evropy. Nejznámějším vlakem, který je provozován národním dopravcem, je rychlovlak Pendolino.

E-shop ČD umožňuje uživatelům nákup jízdenky a dalších souvisejících služeb s vlakovou dopravou. Nabízí možnost vyhledání požadovaných spojení, prohlížení jízdních řádů i online nákup jízdenky pro domácí, ale i mezinárodní vlakové spojení. Mimo jízdenek je možné zakoupit i další doplňkové služby jako například přepravu kola, psa, zavazadla či místenky pro konkrétní spoj. [12]

Uživatelé využívají e-shop k získání InKarty, která představuje věrnostní program pro cestující. Při jejím využívání může cestující ušetřit peníze při nákupu jízdenky, získávat výhody a zároveň sbírat body za nákup jízdenek, které následně přemění v různé výhody či slevy. Zákazníkům jsou nabízeny různé typy InKaret jako základní InKarta, InKarta Plus, InKarta Business, tak aby si mohl každý cestující vybrat tu, která mu bude nejvíce vyhovovat a splňovat jeho představy. InKarta je k dispozici na e-shopu v digitální verzi, ale lze ji získat i jako fyzickou kartu, kterou lze vyzvednout v pokladnách Českých drah. Samotnou jízdenku je na možné na e-shopu ČD zakoupit následujícím způsobem:

- 1) Otevřít oficiální hlavní stránku Českých drah www.cd.cz.
- 2) V záložce "Spojení a jízdenka" zadat požadované parametry: počáteční a cílová stanice, datum i čas požadovaného odjezdu spoje a cestovní profil cestujícího.
- 3) Z vyobrazené nabídky spojení vybrat požadovaný spoj tlačítkem "koupit jízdenku".
- 4) V dalším kroku je možné přidat i zpáteční cestu, případně zvolit i nákup doplňkových služeb. Po správném zadání následuje potvrzení formou přidání do košíku.
- 5) V košíku se již zobrazí vybraná jízdenka a je požadována volba platební metody.
- 6) Registrovaný zákazník má možnost přihlášení tak, aby mohl využít odměny z věrnostního programu za nákup jízdenky. Bez registrace je nutná pouze volba platební metody (platební karta, AMEX, Google Pay).
- 7) Pro zaslání zakoupené jízdenky je vyžadováno zadání emailu.
- 8) Následně je provedena platba dle zvolené metody.
- 9) Po úspěšném provedení platby je zakoupená jízdenka obratem odeslána na uvedený e-mail.
- 10) Jízdenku je možné zobrazit při kontrole přímo v mobilu, případně je možný její tisk.

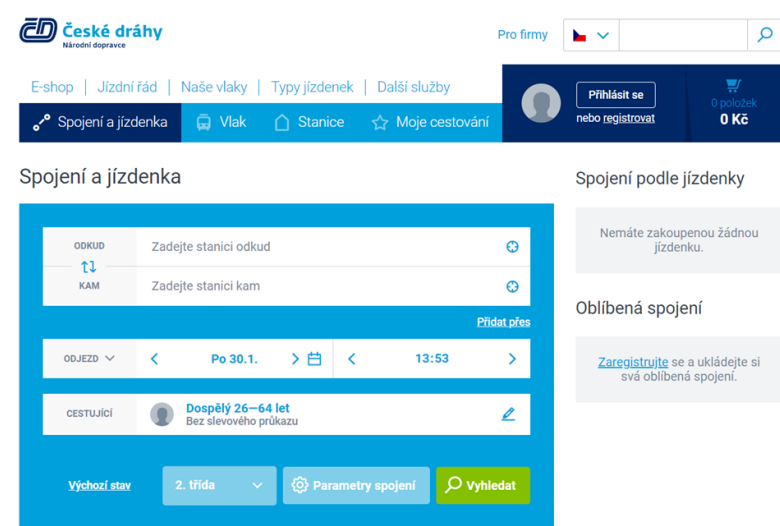

Obr. 2.3 Webové aplikace ČD e-shop – Spojení a jízdenka Zdroj: [12]

#### <span id="page-27-0"></span>**RegioJet.cz**  $2.1.4$

RegioJet je soukromá česká společnost provozující osobní dopravu v České republice, ale i v několika dalších evropských zemích, která vznikla v roce 2009 a provozuje stejnojmenný webový portál RegioJet.cz. Již od roku 2004 začala mateřská firma STUDENT AGENCY působit na vnitrostátních linkách v České republice jako autobusový dopravce. V lednu 2004 začala společnost se svými žlutými autobusy provozovat linku na trase Praha – Brno a v následujících letech postupně přibývaly další linky zajišťující autobusovou dopravu mezi většími městy. Aktuálně firma pod obchodním názvem RegioJet spojuje autobusy Prahu a Brno s dalšími třemi desítkami měst v Česku a zároveň provozuje autobusové mezinárodní linky do 14 evropských zemí, kdy zajíždí do center evropských měst a zároveň zajišťuje atraktivní spojení na mezinárodní letiště v okolních státech. Nejdříve společnost prorazila v dopravě s využitím typických žlutých autobusů a následně spustila revoluci i na kolejích, kde nasadila své žluté vlaky RegioJet. Pravidelnou železniční dopravu tak nyní vlaky zajišťují v České republice a na Slovensku a pokouší se o zajištění co největšího komfortu služeb, na který nebyli cestující dříve zvyklí u jiných drážních dopravců. Pravidelnou osobní železniční dopravu zajišťuje RegioJet například na trase Praha – Ostrava – Žilina – Košice, ale zároveň v regionální dopravě zajišťuje spoje v Ústeckém kraji. Revoluci na železnici způsobil RegioJet v roce 2020, kdy začaly jeho vlaky jezdit až do Chorvatska, čímž výrazně začal měnit zvyklosti, kdy tato trasa byla českými turisty jedoucími na dovolenou primárně absolvována autobusovou dopravou, případně osobním automobilem. [13]

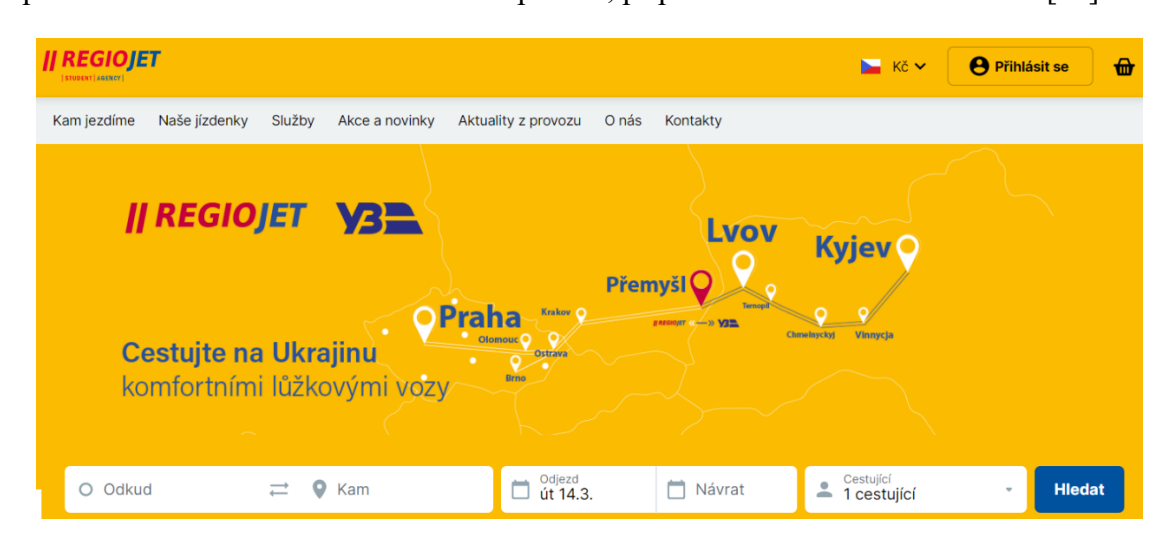

Obr. 2.4 Webové aplikace RegioJet.cz - Jízdenky Zdroj: [13]

Webový portál RegioJet.cz umožňuje nákup jízdenky na autobusové i vlakové spojení, které sám zajišťuje. Neumožňuje pouze nákup, ale zároveň je možné před odjezdem i online zakoupenou jízdenku stornovat. Nákup je možný bez registrace, ale dopravce láká zákazníky s registrací na výhodnější nabídku. RegioJet má pro registrované zákazníky připravenou Kreditovou jízdenku. Ta nabízí nejlevnější variantu cestování autobusy i vlaky RegioJetu. Použití Kreditové jízdenky je jednoduché, stačí například online na svou Kreditovku dobít kredit, kterým je následně při nákupu uhrazena jízdenka. Tedy i v případě storna zakoupené jízdenky, cestující získá ihned částku za jízdenku zpět na svou Kreditovku a může tedy okamžitě ze svého kreditu zakoupit jinou jízdenku. Nákup elektronické jízdenky lze ve vozidle prokázat QR kódem, případně postačuje znát číslo jízdenky. Nákup může proběhnout až před samotným odjezdem, například vlakovou jízdenku lze zakoupit i přímo ve vlaku, ale je nutné počítat s vyšší cenou a přirážkou. Cestující má možnost při nákupu zvolit i přesné sedadlo. Daňový doklad najde registrovaný zákazník po přihlášení na webu. Pokud je zvolen nákup bez registrace, tak jízdenka včetně daňového dokladu dorazí na kontaktní e-mail, který je vyžadován při nákupu.

#### <span id="page-28-0"></span>**IDSJMK.cz**

V roce 2002 byla Jihomoravským krajem a Statutárním městem Brnem založena společnost KORDIS JMK, spol. s r.o. – koordinátor Integrovaného dopravního systému Jihomoravského kraje. Společnost byla primárně založena, aby se starala o koordinaci dopravní obslužnosti a připravila, realizovala a následně provozovala integrovaný dopravní systém na území celého Jihomoravského kraje a vybraných oblastí v okolí. Statutární město Brno i Jihomoravský kraj mají své rozvojové programy v oblasti osobní veřejné dopravy a právě o jejich plnění se stará tato společnost. Město Brno nejvíce trápí vysoká intenzita individuální osobní dopravy, kdy do města dojíždí velké množství mimobrněnských obyvatel, pro které je nutné propojit regionální dopravu s městskou dopravou tak, aby na sebe dobře navazovala a zajistila tak cestujícím pohodlné každodenní cestování. Cílem Jihomoravského kraje je kvalitní dopravní obslužná síť v rámci celého kraje, která uspokojí potřeby obyvatel a zároveň bude ekonomicky udržitelná a pro cestující finančně zajímavá.

Tarifní systém IDS JMK nabízí nákup papírových jízdenek, ale současně umožňuje a podporuje nákup jízdenek elektronických, a to jak jednorázových jízdenek (pro jednu

cestu), tak i předplatných jízdenek, které umožňují zakoupit jízdenku na delší časové období (denní, vícedenní, měsíční, čtvrtletní i roční) a zároveň tak pravidelným cestujícím nabízí cenově výhodnější nabídku při pořízení předplatní jízdenky na delší časové období. Při pořízení elektronické jízdenky nemá cestující žádnou fyzickou jízdenku, kterou by se mohl prokázat. Nosičem elektronické jízdenky je bankovní karta, ta může být i například ve formě samolepky nebo může jít o kartu, která je nahrána v mobilu či hodinkách (Apple Pay, Google Pay), případně může jít o jiný nosič, který splňuje podmínky IDS JMK. Během nákupu elektronické jízdenky zákazník zvolí bankovní kartu, ke které bude jízdenka přiřazena, tedy zda se jízdenka rovnou přiřadí ke kartě, kterou bude realizována samotná platba. Celý systém odbavení včetně následného zúčtování provádí KORDIS JMK, tudíž všichni dopravci operující v rámci kraje, tedy provozovatele autobusových i vlakových linek včetně Dopravního podniku města Brna, zasílají informace o prodaných jízdenkách do jednoho zúčtovacího centra, kde je následně zajištěno přerozdělování tržeb. Snahou je i do budoucna zvětšit podíl prodeje elektronických jízdenek, a tak je v rámci podpory papírová jízdenka cenově navýšena, aby měl zákazník motivaci využívat nákup elektronické jízdenky.

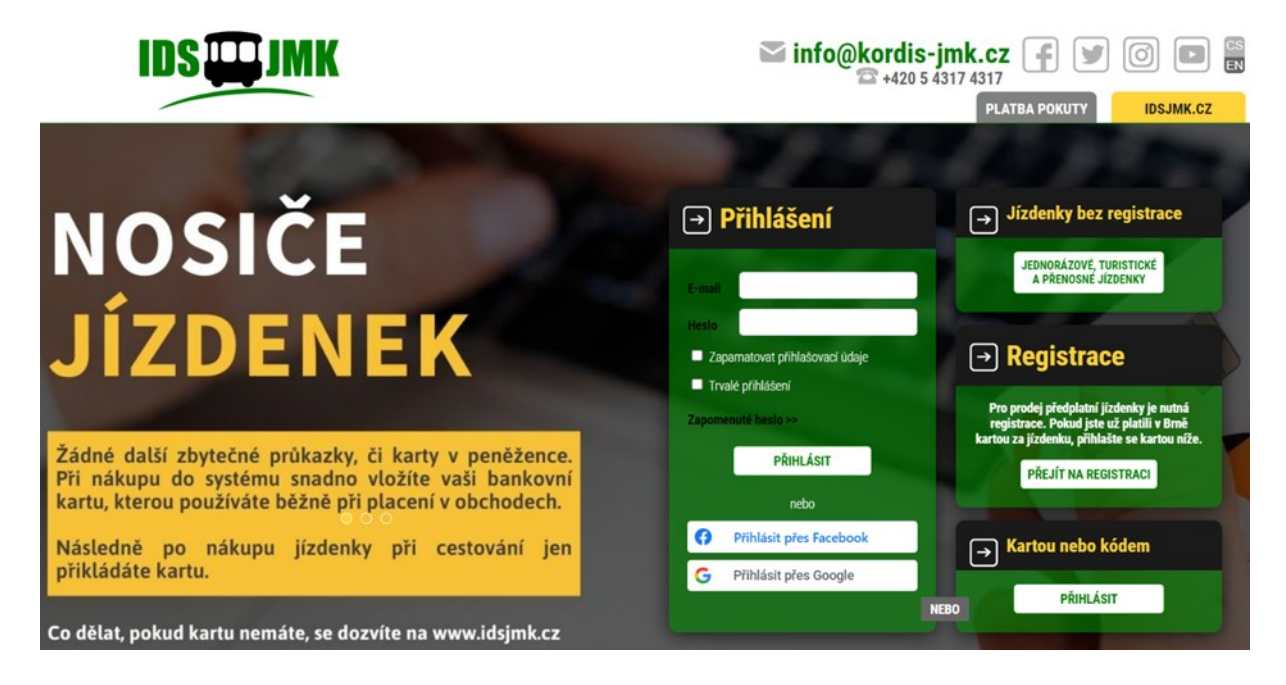

Obr. 2.5 Úvodní strana webové aplikace E-SHOP IDSJMK

### Zdroj: [14]

Webová aplikace eshop.idsjmk.cz umožňuje nákup jednorázových i předplatných jízdenek. Pro nákup jednorázové, turistické a přenosné jízdenky není nutná registrace. Uživatel při nákupu vybere daný typ jízdenky, zadá nástupní zastávku nebo zónu a zvolí

datum a čas začátku platnosti. Následně stačí z vyobrazené nabídky vybrat požadovaný druh jízdenky a zadat počet kusů. V přehledu objednávek se zobrazí jízdenky dle volby, které čekají na potvrzení. Jakmile uživatel potvrdí správnost výběru, je vyzván k přidání bankovní karty, která následně bude sloužit jako nosič zakoupené jízdenky. Po přidání karty uživatel přejde k poslednímu kroku a tedy platbě. Po úspěšném uhrazení je celý proces ukončen a zakoupená jízdenka je připravená k použití na zvoleném nosiči od data své platnosti.

Předplatní jízdenku je možné na e-shopu zakoupit pouze s registrací. Webová aplikace umožňuje standardní registraci s využitím zadání vlastní e-mailové adresy, ale zároveň umožňuje i variantu multiplatformního přihlášení, tedy možnost rovnou se přihlásit do e-shopu bez registrace s využitím přihlášení přes Facebook či Apple/Google. Poslední možností jak se na e-shop přihlásit, je využití bankovní karty, která již byla v systému využita k úhradě jízdného.

Při standardní registraci uživatel zadá e-mail, na jehož základě je registrace e-mailu provedena. Pro úspěšné dokončení celého procesu registrace je nutné mít vyplněn osobní profil. V prvním kroku je vyžadováno nahrání fotografie pasového typu. Následně je vyžadováno zadání hesla a doplnění osobních údajů o registrované osobě. Zároveň je možné ihned nahrát občanský průkaz za účelem validace osobních údajů. Pokud cestující spadá do slevové skupiny, tak si rovnou ve svém profilu na e-shopu zvolí svou slevovou kategorii. Nárok na slevu je vždy ověřován například na základě věku (prostřednictvím občanského průkazu či zadáním ISIC průkazu v případě studenta od 18 do 26 let).

Nákup předplatní jízdenky po úplné registraci na e-shopu je možné provést v několika krocích:

- 1) V prvním kroku je nutné vybrat nosič jízdenky, tedy přiřadit bankovní kartu, se kterou bude jízdenka po nákupu svázána. Jedna jízdenka může být vždy přiřazena pouze na jednu kartu.
- 2) V druhém kroku uživatel vybere, že jízdenku kupuje například pro sebe, a potvrdí. Následně vybere údaje o jízdence, tedy zda chce pořídit například měsíční, čtvrtletní či roční jízdenku. Zároveň je nutné zvolit, zda půjde o jízdenku zónovou nebo úsekovou a datum začátku platnosti nakupované jízdenky. Pokud byla vybrána zónová jízdenka, je nutné zvolit požadované zóny, a to z rozbalovacího menu, případně s využitím interaktivní mapy.
- 3) V předposledním kroku je možnost zvolit slevu, ale ta je zobrazována pouze uživatelům, kteří mají na ni nárok dle zadaných a verifikovaných informací ve svém profilu. Například studentům se zobrazí možnost volby studentské slevy. Na základě volby slevy se v přehledu ihned promítne sleva do celkové ceny za jízdenku.
- 4) Poslední krok již uživatele vybídne k potvrzení se seznámením se smluvními a přepravními podmínkami IDS JMK a zároveň nabízí možnost volby automatické obnovy předplatní jízdenky pro pravidelné cestující. Při zapnutí automatické obnovy se při konci platnosti stávající předplatní jízdenky automaticky koupí jízdenka nová se stejnými parametry. Následně je celý výběr potvrzen kliknutím na tlačítko zaplatit, kdy dojde k přesměrování na platební bránu, kde je vyžadováno zadání údajů o platební kartě. Pokud je vše správně vyplněno, tlačítkem zaplatit je provedena platba za jízdenku. V sekci moje platné jízdenky je možné ihned provést kontrolu zaplacení za jízdenku. Tato sekce zobrazuje aktuálně platné jízdenky i jízdenky, které teprve začnou platit, včetně všech detailních údajů o zakoupených jízdenkách.

#### <span id="page-31-0"></span>**2.2 Mobilní aplikace**

#### **Mobilní aplikace: obecná charakteristika**

Současný trend vývoje v oblasti mobilních technologií je jasný. Stále více uživatelů stolních počítačů přechází na chytré mobilní telefony, které poskytují plnohodnotné funkční řešení pro každodenní práci i zábavu. Růst popularity chytrých mobilních telefonů vyvíjí současně i tlak na vývoj mobilních aplikací, na které mají uživatelé stále větší požadavky. Mobilní aplikace zaznamenávají v posledních dvaceti letech obrovský růst. Pod pojmem mobilní aplikace je možné si představit nějaký program, který je vytvořen pro využití v chytrých mobilních telefonech, tabletech, případně v ostatních mobilních zařízeních.

#### **Mobilní aplikace: typologie a jejich specifikace**

Mobilní aplikace jsou tvořeny vývojáři na základě zadání od objednatele a zároveň se snaží obsáhnout požadavky uživatelů. Vývoj aplikací probíhá jak pro interní užití například v rámci firmy, tak za účelem hromadného užití, ať už s možností stažení

zdarma, případně za jednorázový poplatek či předplacení na určité období. Rozvržení uživatelského rozhraní pro mobilní zařízení je převážně ovlivněno tím, jakým způsobem má být uživateli zobrazován obsah, případně jaký způsob si uživatel pro zobrazení obsahu zvolí sám. Mobilní aplikace lze rozdělit mezi tři základní typy, a to buď webové, nativní případně hybridní. [15]

#### **Webové aplikace**

Webovou aplikaci lze prostřednictvím webového prohlížeče spustit téměř na jakémkoliv zařízení či platformě, protože hlavním prostředníkem umožňující zobrazení je webový prohlížeč. Jde o nejuniverzálnější formu, protože je multiplatformní a není tedy na konkrétní platformu. Webová aplikace není v pravém slova smyslu standardní aplikací, protože není z pohledu uživatele nutná žádná instalace. Tyto webové aplikace jsou optimalizovány pro stolní počítače a zároveň i pro chytré mobilní telefony tak, aby i práce na malé obrazovce byla co nejvíce uživatelsky přívětivá a uživatel mohl s webovou aplikací plnohodnotně pracovat.

#### **Nativní aplikace**

Jako nativní aplikace je označována aplikace, která je vyvinuta pro konkrétní danou platformu například pro chytré mobilní telefony s operačním systémem Android či iOS. Což znamená, že nativní aplikace vyvinuta pro platformu Android v jazyce Java nelze spustit v mobilním telefonu, který běží na platformě iOS a opačně. V ideálním případě by bylo užitečné vytvořit nativní aplikaci pro všechny platformy, což nelze, a tak je nutné předem zvolit, která platforma bude privilegovanější. Výhodou takové aplikace je, že může uživateli umožnit spoustu funkcí i bez připojení k internetu, protože je v mobilním telefonu nainstalována, a tak i umí využít další vlastnosti daného operačního systému. [15]

#### **Hybridní aplikace**

Jako kombinace webové a nativní aplikace vznikla aplikace hybridní. Vychází z nativní aplikace využívající WebView, tedy zjednodušenou verzi webového prohlížeče. Uživatelské rozhraní je vytvořeno pomocí jazyka HTML, CSS a JavaScriptu, což

umožňuje stejně jako u webové aplikace možnost využití na více platformách. Aplikaci je nutné standardně nainstalovat do mobilního telefonu. Pro vývojáře je následná údržba snadnější, protože spravuje pouze jeden hlavní zdroj kódu. Pokud je taková aplikace navržena a vytvářena správně, má spíše výhody nativní aplikace a zároveň může dojít k snížení nákladů na celkový vývoj.

#### <span id="page-33-0"></span> $2.2.1$ **PID Lítačka**

V druhé polovině roku 2018 byla spuštěna mobilní aplikace PID Lítačka, jejímž cílem bylo již od začátku fungování poskytnout uživatelům komplexní dopravní aplikaci, která umožní vyhledávat aktuální dopravní spojení s využitím polohy, a to na území Prahy a Středočeského kraje. Nejen vyhledat spojení, ale zároveň doporučit dle tarifních možností i druh jízdenky, která bude pro požadované spojení nejvhodnější. Velkou výhodou je přímé propojení na aktuální dopravní informace v rámci PID (Pražské integrované dopravy) a IDSK (Integrované dopravy Středočeského kraje), díky kterým může aplikace přímo vyhodnotit různé mimořádnosti a výluky na trase. Po samotném vyhledání spojů na požadované trase a následně po volbě daného spoje umožňuje aplikace jednoduchý a rychlý nákup vybrané jízdenky. Uživatel si tak přidá do aplikace platební kartu a díky tomu se následně urychlí proces platby. Úhrada za vybrané jízdenky se následně provede automaticky z přidané platební karty. V aplikaci je možné zakoupit jednorázové jízdenky, ale zároveň nabízí možnost nákupu i dlouhodobých časových kuponů. Použití aplikace je možné i bez registrace. V takovém případě je při prvotním použití aplikace vygenerován kód, který by si měl uživatel pečlivě uschovat, protože jeho zpětné zobrazení již není možné. Tento kód je vyžadován po uživatelích, kteří využívají aplikaci bez registrace a například v případě ztráty zařízení poslouží k zpětné identifikaci jízdenek. Naopak s vytvořením účtu, tedy s registrací v aplikaci, uživatel získá kompletní informace o kupónech, identifikátorech a slevách. Hlavní výhodou registrace je, že o jízdenky uživatel nemůže přijít ani při ztrátě zařízení. V takovém případě se stačí přihlásit na novém zařízení stávajícími přihlašovacími údaji a všechny jízdenky budou opět k dispozici. Registrovaný uživatel má také možnost zasílání daňových dokladů do e-mailu či přenos jízdenky na jiné zařízení v případě předání jízdenky jinému uživateli. Jestliže požaduje uživatel využít aplikaci jako identifikátor pro dlouhodobé jízdné, případně by rád prostřednictvím aplikace pořídil kupón, tak se rovněž bez registrace neobejde. [16]

Mobilní aplikace PID Lítačka nabízí uživatelům tyto funkce:

- Vyhledání spojení, včetně zohlednění omezení a výluk na dané trase s doporučením optimální jízdenky pro zvolenou cestu dle zadaných parametrů.
- Zobrazení mapy vybraného spojení s možností spustit navigaci na nástupní zastávku.
- Možnost nákupu až 10 jízdenek předem s nutností aktivace před nástupem do vozidla.
- Nahrání jízdenky, která pokryje až 11 pásem.
- Možnost přeposlání neaktivní jízdenky jinému uživateli, který si následně jízdenku sám aktivuje dle potřeby.
- Zobrazení platnosti všech kupónů a identifikátorů uživatele.
- Zobrazit odjezdy z vybrané zastávky, včetně případné informace o zpoždění.
- Vyhledání parkování dle adresy a GPS polohy, případně zobrazení mapy s lokalitami pro parkování a okamžitá možnost úhrady parkovného.
- Aktuální stav bezbariérových zařízení na zastávkách.
- Přehled omezení, výluk a novinek v dopravě.
- Interaktivní mapa s přehledem všech zastávek, prodejních míst a parkování s možností podrobnějšího filtrování.

| sti jednorázových jízdenek ve Středoče                                                                |                        | enek ve Středočeském kraji od 1. 4. 20%                                                                                                    |                                                    | zdenek ve Středočeském kraji od 1. 4.                                                                                                    |                                          |
|----------------------------------------------------------------------------------------------------|------------------------|----------------------------------------------------------------------------------------------------|----------------------------------------------------|----------------------------------------------------------------------------------------------------|------------------------------------------|
| Vyhledávání                                                                                           | <b>KOUPIT JÍZDENKU</b> | $\leftarrow$<br>Spojení                                                                                                    | ☆                                                  | Vyhledávání                                                                                                    | ᡪ                                        |
| <b>SPOJENÍ</b>                                                                                        | ODJEZDY                | za 6 min                                                                                                    | 36 min / 13 km                                     | <b>SPOJENÍ</b>                                                                                                    | <b>ODJEZDY</b>                           |
| Hlavní nádraží<br>Ō<br>K Letišti<br>۰<br>Odjezd nyní<br>$^{\circ}$<br>Rozšířené<br>Q<br><b>Hledat</b> |                        | ö<br>Tram 26 JL směr Vozovna Vokovice<br>Hlavní nádraží (ul.Bolzanova)<br>V NA pásmo P<br>Vozovna Vokovice & B pásmo P<br>aktuálně bez zpoždění<br>Д<br>Bus 119 & směr Letiště<br>Vozovna Vokovice x Z2 pásmo P<br>K Letišti x A pásmo P<br>Koupit jízdenku - 40 Kč | 22:14<br>22:42<br>22:44<br>22:50                   | Hradčanská<br>Q<br>Automat Matuska<br>$\left( 5\right)$<br>Hradčan o O<br>(B)<br>$\blacksquare$<br><b>Coogle</b>                                                   |                                          |
| OBLÍBENÉ                                                                                              | <b>HISTORIE</b>        |                                                                                                    |                                                    | Hradčanská                                                                                                    |                                          |
| Nemáte žádná oblíbená spojení                                                                         |                        | za 9 min<br>Õ<br>Tram *2 směr Sídliště Petřiny<br>Hlavní nádraží (ul.Bolzanova)<br>V & A pásmo P<br>Petřiny <b>W K B</b> pásmo P<br>Д<br>Bus 191 n & směr Letiště<br>Petřiny W K B pásmo P<br>K Letišti x A pásmo P                                                 | 47 min / 15 km<br>22:17<br>22:40<br>22:48<br>23:04 | $\bigotimes_{R45}^{\&}$ Kladno-Dubí<br>Ø<br>Kralupy n.Vltavou<br>S <sub>5</sub><br>$\bigotimes_{SS}$ Kladno-Ostrovec<br>Hradčanská A<br>Ġ<br>Õ<br>Sídliště Ďáblice | 22:12<br>22:41<br>23:42<br>22:12<br>včas |
| Q<br>P<br>Vyhledávání<br>Jízdenky<br>Parkování                                                        | 0.0.0<br>Více<br>Mapa  | Q<br>P<br>Vyhledávání Jízdenky<br>Parkování                                                                                                    | o<br>0.0.0<br>Více<br>Mapa                         | Q<br>P<br>Vyhledávání<br>Parkování<br>Jizdenky                                                                                                    | 000<br>Mapa<br>Vice                      |

Obr. 2.6 Náhledy aplikace PID Lítačka

Zdroj: [17]

#### <span id="page-35-0"></span>**Můj vlak**

Mobilní aplikace Můj vlak je aplikací Českých drah, která umožňuje uživatelům vyhledávat informace o vlakových spojích a zároveň provádět rezervace a nákup jízdenek. Aplikace je dostupná pro zařízení s operačním systémem Android i iOS. Hlavním cílem aplikace je zajištění komplexního servisu pro cestu vlakem Českých drah. Aplikace umožňuje nákup jízdních dokladů také pro spoje dopravce ARRIVA vlaky v rámci IDZK. Uživatel má možnost rychle vyhledat požadované spojení, obratem provést nákup jízdenky a následně sledovat data o daném vlaku jako například jeho aktuální polohu. Aplikace zobrazí i podrobnosti jako například nástupiště a kolej, odkud odjíždí vybraný vlak. V průběhu jízdy je cestující upozorněn na blížící se přestup, případně na jinou vzniklou mimořádnost, která může ovlivnit průběh jízdy právě sledovaného vlaku. V aplikaci je možné vyhledávat spojení po celé České republice i pro cestu vlakem do zahraničí. Na titulní stránce je nejdříve k dispozici samotné vyhledání požadovaného spojení. Nástupní či cílovou vlakovou stanici je možné ručně vyhledat dle jména stanice, případně lze zvolit stanici dle GPS polohy, kdy se po zvolení této funkce zobrazí uživateli nejbližší vlakové stanice k výběru. Aplikace pracuje s historií, a tak nabízí k zadání již vyhledávané či oblíbené vlakové stanice. Po volbě stanic je přednastavena volba odjezdu, kde je možné upřesnit datum a čas. Následně stačí zvolit profil cestujícího, tedy případně přepnout z dospělého na jinou kategorii například dítě, junior, dospělý 65+, a zároveň určit případnou slevu výběrem průkazu, který bude nárok na danou slevu cestujícímu potvrzovat. K dispozici je rovněž symbol ozubeného kolečka, který umožňuje v rozšířeném nastavení vyhledat spojení na základě výběru detailnějších požadavků. Uživatel tak může zvolit, kudy má spoj projíždět, kde má být přestupní stanice a například omezit vyhledávání na vlaky pro cestující s kolem, dětmi či cestující na vozíku. Rozšířené vyhledávání nabízí celou řadu parametrů, které můžou lépe vyhledat vhodné spojení dle požadavku cestujícího. Po zadání požadovaných parametrů se vyhledají dostupné spoje splňující zadané parametry včetně základních informací o daném spoji. Vybraný spoj lze vždy rozkliknout a následně se zobrazí detailní informace o spoji, kde jsou dostupné například informace o mimořádnostech, případných výlukách v různých úsecích daného spojení. U vlaků, které jsou již na cestě, je zobrazován aktuální předpokládaný příjezd, tedy zda by měl dorazit včas, případně jak velké je v daný moment předpokládané zpoždění oproti jízdnímu řádu. Uživatel aplikace se má možnost tedy seznámit se všemi dostupnými informaci a následně může přejít k nákupu jízdenky.
Kliknutím na tlačítko koupit se zobrazí souhrnné informace k požadované jízdence a nyní je poslední možnost k provedení změny, přidání zpáteční jízdenky, změna cestovní třídy, uplatnění slevy, zakoupení místenky a využití doplňkových služeb jako například jízdenka pro kolo, zavazadlo či psa. Vše je odsouhlaseno přejitím k platbě, kde je zvolen doklad totožnosti pro ověření jízdenky ve vlaku a možnost volby platební metody. Pro pokračování k samotné platbě je nezbytné odsouhlasit pravidla pro nákup v e-shopu ČD. Tlačítko zaplatit uživatele přesměruje do platební brány dle volby v předchozím kroku, kde je provedena samotná online platba. Doklad o platbě je automaticky odeslán obratem na e-mail, součástí je i jízdenka, kterou je možné vytisknout a ve vlaku ji předložit při kontrole. Jízdenka je okamžitě po zaplacení připravena i v mobilní aplikaci, kterou využívá většina cestujících nejen k nákupu, ale zároveň i k předložení při kontrole ve vlaku. V sekci jízdenky se při otevření každé jednotlivé jízdenky zobrazí QR kód, který si personál vlaku naskenuje a ověří správnost a platnost dané jízdenky na vybraném spoji. Součástí nastavení aplikace je možnost zasílání notifikací v mobilním telefonu, tedy při nákupu jízdenky, mimořádnosti na trase, změně řazení vlaku, informace o odjezdu, doporučení přestupu, doporučení výstupu, zpoždění atd., tedy při každé z uvedených událostí může být uživatel mobilní aplikace přímo online informován v mobilním telefonu pomocí notifikačních zpráv bez nutnosti otevírat aplikaci. Mobilní aplikace Můj vlak a E-shop ČD mají společnou databázi, a jsou tedy i vzájemně propojeny, což přináší uživateli větší komfort, kdy může zvolit mobilní či desktopovou aplikaci dle aktuálních potřeb.

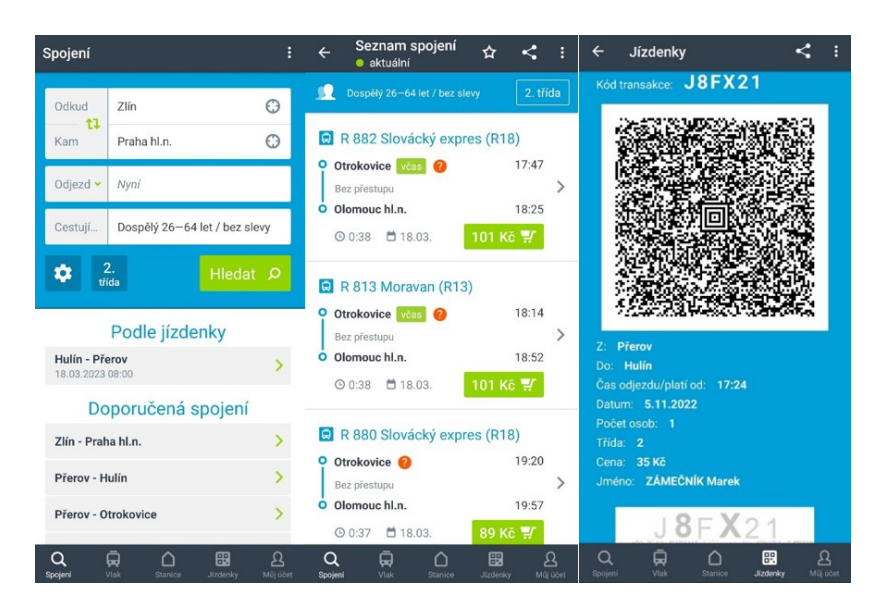

Obr. 2.7 Náhledy aplikace Můj vlak Zdroj: [18]

#### **Jízdní řády IDOS** 2.2.3

Mobilní aplikace Jízdní řády IDOS je produktem určeným pro mobilní telefony vycházející z webové aplikace IDOS.cz. Pracuje se stejnými daty, která jsou obsahem Celostátního informačního systému a dalšími jízdními řády, které shromažďuje společnost CHAPS. Tato společnost je tvůrcem i majitelem mobilní i webové aplikace. Jde o nejrozšířenější aplikaci pro vyhledávání v jízdních řádech veřejné dopravy v rámci celé České republiky. Většina aplikací na našem území se soustředí na nějakou oblast, nejčastěji město či kraj, kde nabízí kvalitní vyhledávač na daném území a zároveň s možností přímého nákupu jízdního dokladu většinou na všech vyhledaných spojích. Oproti tomu aplikace IDOS nabízí velmi dobré vyhledávání spojení napříč celou Českou republikou díky rozsáhlé databázi jízdních řádů, ale jízdenku je možné zakoupit na malou část spojů. Základní funkcí aplikace je vyhledávání spojení mezi dvěma objekty na obrazovce Spojení. Aplikace nabízí zobrazení odjezdů/příjezdů, poskytuje detailní doplňující informace o jednotlivých spojích, u některých vlaků rovnou zobrazí i řazení vagónů, poskytuje informace o případném zpoždění, tím že se dotazuje v lokálních dispečerských systémech, propojení do vybraných prodejních systémů umožňující nákup jízdního dokladu. Aplikaci lze používat výhradně v online režimu, pokud je offline, tak umožní zobrazit historii hledání, ale jízdní řády si nestahuje, a tak vyhledat spojení lze pouze při online připojení aplikace. [19]

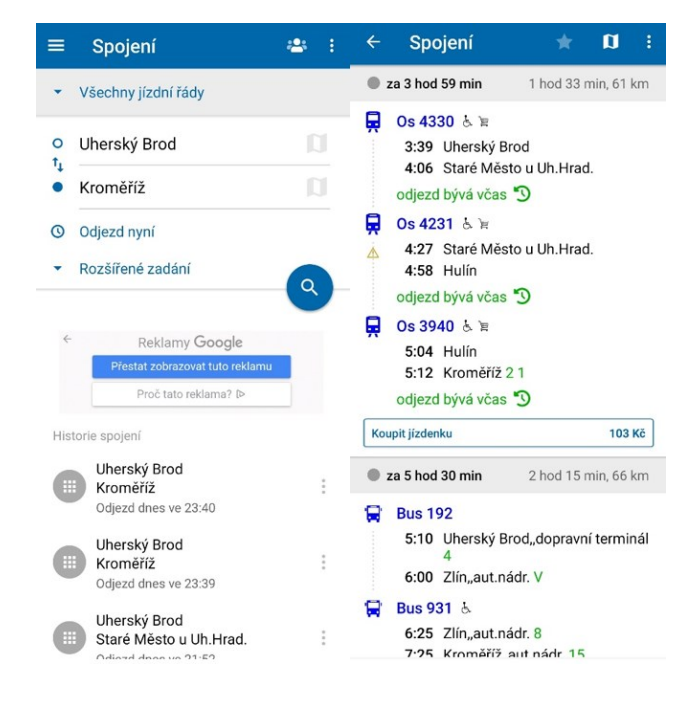

Obr. 2.8 Náhledy aplikace Jízdní řády IDOS Zdroj: [19]

### **DÚKapka**

Mobilní aplikace DÚKapka je aplikací Ústeckého kraje, která má v rámci integrovaného dopravního systému Doprava Ústeckého kraje (DÚK), zpříjemnit cestujícím vyhledávání spojení, nákup jízdenky i samotné odbavení ve vozidle. Cestující má možnost využít moderní mobilní aplikaci, která je alternativou k běžné papírové jízdence, pomocí které si zvládne cestující zařídit většinu úkonů sám s využitím aplikace a omezí tak kontakt s pokladní, řidičem nebo průvodčím. Hlavním úkolem aplikace je poskytnout uživateli jednoduchý nákup jízdenek, ale taky vyhledání spojení včetně aktuálních dat z dispečinku, které cestujícího předem informují o situaci na požadované trase, o možném zpoždění, různých mimořádnostech, výlukách a zároveň jsou dostupné online polohy jednotlivých vozidel. [20]

Po stažení a instalaci DÚKapky je uživatel nejdříve vyzván k povolení odesílání notifikačních oznámení z aplikace na plochu telefonu tak, aby mohl uživatel dostávat dopravní informace, i když zrovna nemá aplikaci spuštěnou. V Ústeckém kraji jsou do vyhledávání zapojeny tyto dopravní prostředky: autobusy, vlaky, trolejbusy, tramvaje, ale i lodě. DÚKapka nabízí zakoupení jednotlivých a síťových jízdenek, a to pro uživatele s registrací i bez registrace. Jednotlivé jízdenky nejsou obousměrné, ale lze je vždy využít pouze ve směru z výchozí do cílové zóny. Vícedenní jízdenky mohou zakoupit pouze registrovaní uživatelé, tyto jízdenky jsou automaticky spárovány se zařízením, na kterém byly zakoupeny. Pokud chce cestující využít nějakou slevu, tak nárok na ni si musí nechat ověřit na předprodejním místě dopravce. Díky registraci, tedy vytvoření osobního účtu, má cestující všechny své jízdenky přehledně evidovány.

Na úvodní stránce aplikace se zobrazuje vyhledávač, který umožňuje vyhledávat rychlou volbou, tedy uložit adresu pro domov a práci tak, aby uživatel cestující například do práce jednoduše klikl na tlačítko Práce a aplikace by ihned z jeho aktuální polohy vyhledala spojení do práce. Samozřejmě je nabídnuta i možnost standardního vyhledávání pomocí zadání nástupní a cílové zastávky, případně je možné vybrat na interaktivní mapě v aplikaci, kam chce cestující jet. Další záložkou v aplikaci je Mapa, na které je možnost ručně vyhledat případně rovnou interaktivně zobrazit všechny zastávky a kontaktní místa. V záložce Jízdenky jsou vyobrazeny jednotlivé a časové jízdenky uživatele, případně je zde uveden odkaz na nákup nové jízdenky. Následuje záložka Výluky, kde jsou chronologicky uspořádány jednotlivé informace o výlukách v rámci Ústeckého kraje. Poslední záložka s názvem Více obsahuje možnosti nastavení, aktuality, kontakt na

dispečink DÚK a další užitečné odkazy. Zároveň odkazuje na službu DÚKpass, která nabízí návštěvníkům Českého Švýcarska, kteří využijí ubytování v místních ubytovacích zařízeních alespoň na dvě noci, možnost získat veřejnou dopravu v rámci daného pobytu zdarma. Návštěvník při ubytování získá poukaz DÚKpass, na kterém je kód k opsání či přímo naskenování do mobilní aplikace.

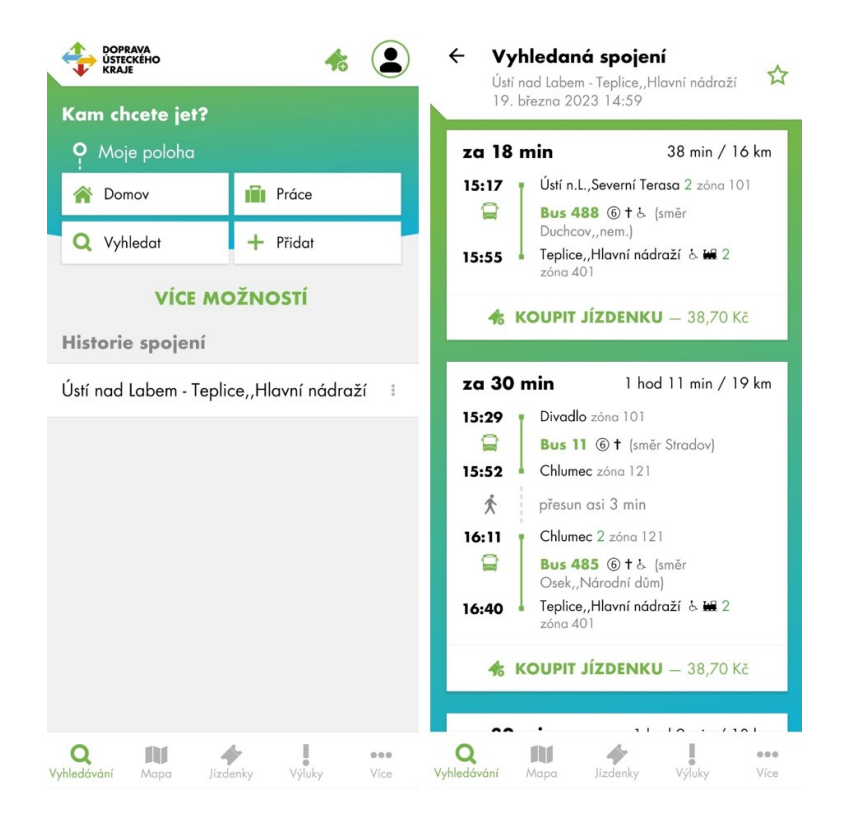

Obr. 2.9 Náhledy aplikace DÚKapka Zdroj: [21]

#### $2.2.5$ **IDS JMK Poseidon**

Mobilní aplikace IDS JMK Poseidon je aplikace, která vznikla na základě požadavku společnosti KORDIS JMK (koordinátora Integrovaného dopravního systému Jihomoravského kraje – IDS JMK), jejímž cílem má být umožnění nákupu kompletního sortimentu jednorázových a jednodenních jízdenek IDS JMK cestujícím. Název Poseidon vznikl ze základních slov charakterizující tento systém – Pohodlný Odbavovací Systém Elektronických Integrovaných Dokladů ONline. Jízdenky nabízené aplikací jsou platné ve všech prostředcích veřejné dopravy, které jsou zapojeny do IDS JMK. Aplikace mimo prodej jízdenek nabízí i další dostupné informace o IDS JMK. Jak je již běžné, tak i aplikace IDS JMK Poseidon je dostupná na nejpoužívanějších platformách pro mobilní telefony Android a iOS. [22]

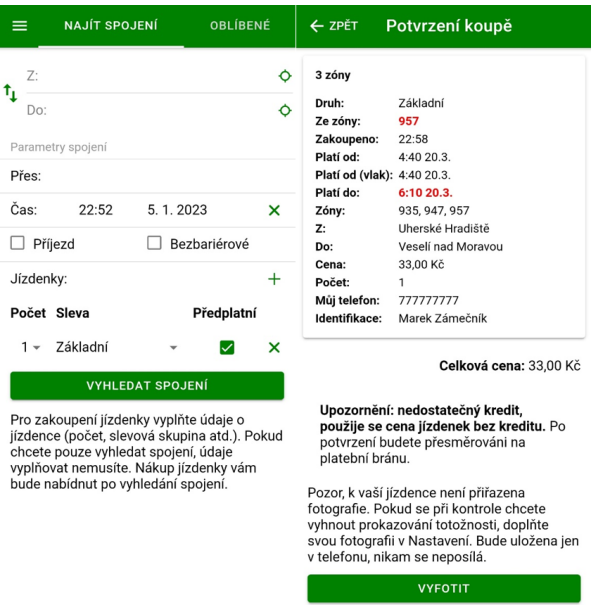

# Obr. 2.10 Náhledy aplikace IDS JMK Poseidon Zdroj: [23]

Aplikace pomůže najít spojení a rovnou umožní i nákup výhodné elektronické jízdenky přímo v mobilním telefonu na všechny spoje v rámci IDS JMK. Po spuštění aplikace se zobrazí vyhledávač spojení, následně pro nákup jízdenky musí být uživatel přihlášen. Registrace i následné přihlášení do aplikace je možné prostřednictvím Apple/Google i Facebook účtu, ale samozřejmě je možné přejít k standardní registraci pomocí e-mailu uživatele. Mobilní aplikace nabízí dvojí ceny. Levnější cenu získá uživatel, pokud si předem nabije svůj účet, naopak standardní cena je účtována při nákupu jízdenky a následně přímé platbě online platební bankovní kartou. Pro plnohodnotné využití aplikace je nutné stálé připojení k internetu v offline režimu jsou funkce aplikace výrazně omezeny, ale samozřejmě pokud cestující zakoupí jízdenku předem a například při odbavení ve vozidle je bez internetu, tak je to v pořádku a jízdenka uložená v aplikaci mobilního telefonu bude akceptována. Zajímavou funkcí v aplikaci Poseidon je nákup jízdenek více cestujících z kreditu jiného uživatele. V sekci Nastavení je na hoře záložka PROPOJENÍ, kde lze přidat nový účet, kterému bude povolen nákup jízdenky z kreditu uživatele, který provedl propojení. Postup je jednoduchý, stačí zadat telefonní číslo a variabilní symbol dalšího uživatele (variabilní symbol má každý uživatel v sekci KREDIT) a následně potvrdit tlačítkem PŘIDAT. Jakmile proběhne přidání, tak uživatel, jehož údaje byly přidány, od té chvíle nakupuje jízdenky za kredit uživatele, který ho přidal do svého propojení. Uhrazená jízdenka je platná ve vlacích nejdříve za 5 minut a v ostatních dopravních prostředcích už za 2 minuty od potvrzení úhrady. Aplikace je

vhodná i pro použití v případě skupiny cestujících, kdy je možné až pro 10 cestujících, kteří jedou společně, zakoupit jízdenku jednoho druhu. Uživatelům, kteří například nemají neustálé připojení k internetu, aplikace nabízí možnost přímého stažení jízdních řádů, tak aby je měl cestující vždy dostupné, i když mu zrovna chybí internetový signál.

#### **2.2.6 IDOLKA**

Mobilní aplikace pro cestování v IDOLu (Integrovaný dopravní systém Libereckého kraje) byla spuštěna na konci roku 2021 a poskytuje uživatelům možnost nákupu přestupních jízdních dokladů. Cestující může využít všechny dopravní prostředky, které jsou součástí integrované dopravy Libereckého kraje IDOL. [24]

Aplikace IDOLKA je dostupná zdarma ke stažení pro mobilní telefony s iOS i Androidem. Nejdříve je nutné aplikaci vyhledat v obchodě s aplikacemi dle využívané platformy, následně provést stažení a instalaci v mobilním telefonu. Po spuštění aplikace je nejdříve vyžadováno přihlášení, případně registrace pro uživatele, kteří ještě nemají vytvořen účet. Registrace je možná na základě zadání e-mailu, hesla a potvrzení obchodních podmínek. Uživatel s registrací může přejít rovnou na přihlášení ke svému účtu. Po úspěšném přihlášení se zobrazí výchozí stránka označená záložkou Spojení, na které je možné standardní vyhledání spojení na základě ručního zadání výchozí a cílové zastávky s dostupným našeptávačem zastávek. Vyhledání je možné více specifikovat s využitím funkce rozšířené možnosti vyhledávání, která umožňuje zvolit preferovaný dopravní prostředek, počet přestupů či průjezd přes zastávku. Na základě zadání údajů a vyhledání se zobrazí nabídka spojení, kde jsou dostupné detailnější informace o vybraném spoji včetně ceny. Přes tlačítko Koupit jízdenku se zobrazí dostupné tarify, kdy uživatel vybere cestovní profil (dospělý, dítě, student, osoby 65+ atd.). V dalším kroku je nutné určit počet jízdenek, informaci o aktivaci jízdenky, tedy zda má být aktivována ihned po nákupu, nebo ji uživatel aktivuje později ručně, jakmile ji bude chtít využít. Platbu je možné realizovat prostřednictvím bankovní platební karty na platební bráně. Uživatel je tedy při nákupu přesměrován do platební brány, kde provede úhradu. V záložce Jízdenky je dostupný přehled dostupných jízdenek. Po provedení automatické či ruční aktivaci jízdenky, začne běžet ochranná šedesáti sekundová lhůta, kdy až po jejím uplynutí je jízdenka platná. Zda je jízdenka již platná, si může uživatel jednoduše ověřit. Jízdenka je platná tehdy, pokud je možné ji rozkliknout do detailu, který obsahuje veškeré informace potřebné k úspěšnému odbavení, tedy platný QR kód, údaje o trase, tarifu, ceně a délce platnosti zobrazené jízdenky.

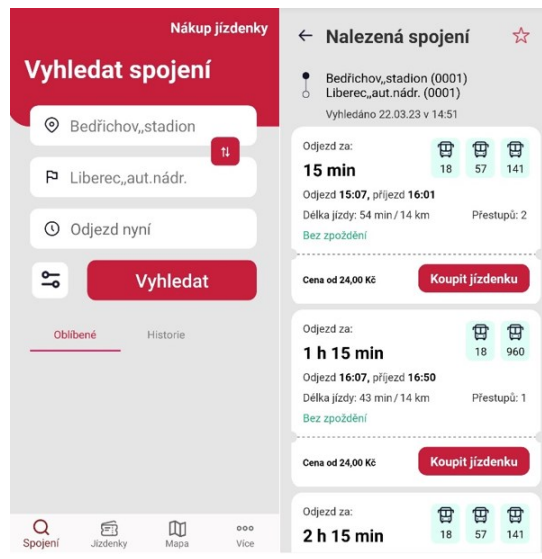

Obr. 2.11 Náhledy aplikace IDOLKA Zdroj: [25]

### **ODISapka**

Mobilní aplikace pro cestující ve veřejné dopravě v rámci Moravskoslezského kraje umožňující online nákup jízdenek pro spoje, které jsou součástí integrovaného dopravního systému ODIS. ODISapka umožňuje uživatelům vyhledat spojení na autobusy, vlaky i MHD a zároveň umožňuje nákup elektronických jízdenek za výhodnější ceny. Vydavatelem aplikace je Koordinátor ODIS (KODIS), který se snaží nabídnout alternativu k čipovým kartám, které jsou primárním nosičem dlouhodobých časových jízdenek v rámci integrovaného dopravního systému ODIS. Aplikace umožňuje bezhotovostní odbavení, online nákup jízdenek, nahrání dlouhodobých časových kupónů přímo do aplikace, nalezení nejbližší zastávky v okolí dle aktuální GPS polohy a výhodnější ceny jízdného oproti platbě v hotovosti. [26]

ODISapka je dostupná na Google Play a v App Store. Po stažení a instalaci je při prvotním otevření aplikace vyžadován e-mail. Pokud má již uživatel registraci na e-shopu www.odiska.cz nebo www.eshop.dpo.cz, tak stačí využít stejný e-mail, tedy stejné přihlašovací údaje, protože mobilní aplikace je propojena s uvedenými účty na e-shopu. Jestliže jde o nového uživatele, tak je zadán e-mail, pomocí kterého bude provedena registrace. Pro dokončení registrace je nutné zvolit heslo, odsouhlasit podmínky a

následně potvrdit aktivaci účtu v e-mailu. Na úvodní stránce je ihned dostupná možnost vyhledání spojení na základě zadání cílové zastávky. Zároveň aplikace umožňuje nastavit polohu pro domov a práci tak, aby bylo každodenní vyhledávání nejčastějších spojení rychlejší. Na domovské stránce aplikace je zobrazen i přehled aktualit a výluk. Aplikace dále nabízí záložku Vyhledat, která umožňuje standardní i rozšířené možnosti vyhledávání požadovaného spojení. Na základě zadaných požadavků aplikace vyhledá dostupné spojení. Ne na všechny spojení lze zakoupit v aplikaci jízdenku, jsou zobrazeny spoje nebo úseky spojů, které nejsou zařazeny do systému ODIS. Pokud uživatel zvolí spojení, na které lze v aplikaci koupit jízdenku, tak v dalším kroku přidá do košíku jízdenku pro správnou kategorii cestujícího, tedy například obyčejné jízdné, student, občan 65+. Dle kategorie je možné upravit počet jízdenek a následně jízdenky zaplatit v platební bráně bankovní kartou. V záložce Jízdenky se následně zobrazují zakoupené jízdenky. Pro cestující využívající dlouhodobé časové jízdné je v aplikaci připravena alternativa k plastové kartě ODISka, která je nosičem pro dlouhodobé časové jízdné. V aplikaci je tedy záložka ODISka, která umožňuje vytvořit tzv. ODISku v mobilu, tedy nový nosič dlouhodobých časových jízdenek, který lze zatím využít pouze ve vozidlech Dopravního podniku Ostrava. Poslední záložkou aplikace jsou Odjezdy, kde má uživatel na základě volby konkrétní zastávky přehled o jednotlivých odjezdech.

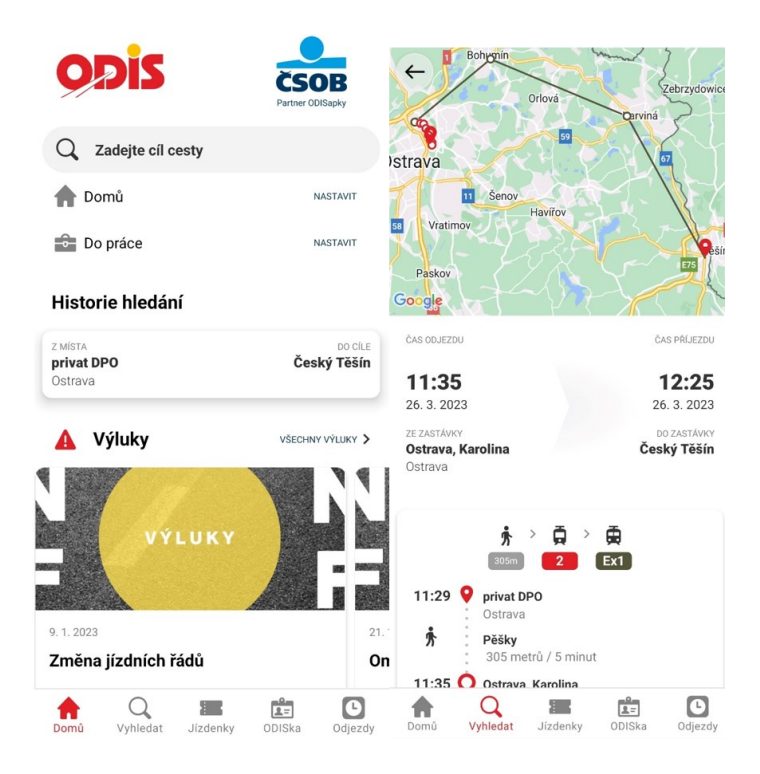

Obr. 2.12 Náhledy aplikace ODISapka

Zdroj: [27]

#### **Virtuální karta**

Mobilní aplikace Virtuální karta nabízí jednodušší a modernější způsob cestování v Plzni, Plzeňském kraji a Karlových Varech. Jde o elektronickou náhradu Plzeňské a Karlovarské karty, kdy zakoupený kupón nahraje cestující přímo do mobilního telefonu. Pomocí mobilní aplikace lze nakupovat jednotlivé jízdenky i předplatné kupóny. Virtuální kartu můžou cestující využít ve veřejné dopravě v rámci celého Plzeňského kraje (IDPK), do systému je zapojena i MHD v Plzni a také MHD v Karlových Varech. V mobilní aplikaci lze nakupovat jízdenky, zároveň vyhledávat spojení a případně i objednat spojení u vybraných spojů, které jsou obsluhovány pouze na zavolání. Nejen jízdenku a předplatný kupón, ale například i vstupenku včetně parkování lze pořídit prostřednictvím Virtuální karty do plzeňské ZOO. Virtuální karta je primárně aplikací pro mobilní telefony využívající operační systém Android a iOS, ale zároveň je tato aplikace dostupná i přes webové rozhraní tak, aby bylo možné vybrané funkce využívat i z počítače. Na webovém rozhraní má uživatel možnost náhledu na pořízené jízdní kupóny, zároveň zde může administrovat svůj účet, tedy provádět personalizaci. Dále je umožněna správa identifikátorů i profilů a zároveň je zde e-shop, přes který je umožněn nákup časového předplatného na vybraný identifikátor. [28]

Aplikace Virtuální karta je dostupná ke stažení v obchodě AppStore i v Google Play. Po stažení a instalaci aplikace je možné ji začít využívat. Při prvním otevření aplikace je vyžadováno udělení souhlasů s používáním aplikace Virtuální karta a registrací do systému Virtuální karta, dále je nutné odsouhlasit i obchodní podmínky, bez čehož nelze případně dále pokračovat. Nyní je uživatel vyzván k registraci či k přihlášení k existujícímu účtu ze systému Virtuální karta. Registrace k účtu je možná přímo v mobilní aplikaci, případně lze přejít i na webovou stránku eshop.virtualnikarta.cz, kde lze rovněž provést registraci. Webová verze i mobilní aplikace běží na společné databázi, a tak i přihlašovací údaje jsou jednotné. K registraci je vyžadován e-mail a heslo, po jehož zadání obratem dorazí na uvedený e-mail autorizační e-mail pro ověření e-mailové adresy. Následné přihlášení je možné až po autorizaci uvedeného e-mailu. Jakmile se uživatel poprvé přihlásí v mobilním telefonu, je mu zároveň vytvořen nový identifikátor, což je v daném případě konkrétní mobilní telefon, ke kterému je následně možné koupit a přiřadit jízdní doklady. Pokud uživatel chce aplikaci využívat k nákupu předplatného jízdného, tak je nutné personalizovat účet. Zde je vyžadováno zadání standardních osobních údajů včetně nahrání portrétové fotografie. Virtuální karta umožňuje uživatelům

volbu identifikátoru, uživatel si může zvolit, zda se chce při přepravní kontrole prokazovat mobilní aplikací v telefonu nebo bankovní kartou. Pokud má být identifikátorem bankovní karta, tak lze tuto akci provést pouze na webu eshop.virtualnikarta.cz. Při registraci a přihlášení v mobilním telefonu se automaticky stane identifikátorem mobilní telefon. V sekci Mé profily si uživatel může vybrat správný cestovní profil, pokud má nárok na zlevněné jízdné, tak musí navštívit zákaznické centrum nebo prodejní místo, kde je nutné prokázat nárok na daný cestovní profil. Virtuální karta je automaticky nastavena pro Plzeňský kraj jako oblast poskytování služeb, ale v aplikaci je možné změnit oblast poskytovaných služeb na Karlovy Vary. Tímto krokem dojde ke změně ceníku a zároveň se změní i nabídka služeb pro danou oblast. Nákup jednotlivé jízdenky v rámci IDPK je jednoduchý. Nejdříve uživatel zvolí nástupní a cílovou zastávku, čas odjezdu a dále může využít rozšířených funkcí, jako je zvolit spojení bez přestupu či zadat délku přestupu, případně omezit vyhledané spojení jen na konkrétní dopravce. Po vyhledání a volbě konkrétního spoje je zobrazen souhrn obsahu košíku s následnou možností úhrady v platební bráně. Jízdenku lze využít, jakmile je dostupná v aplikaci k zobrazení.

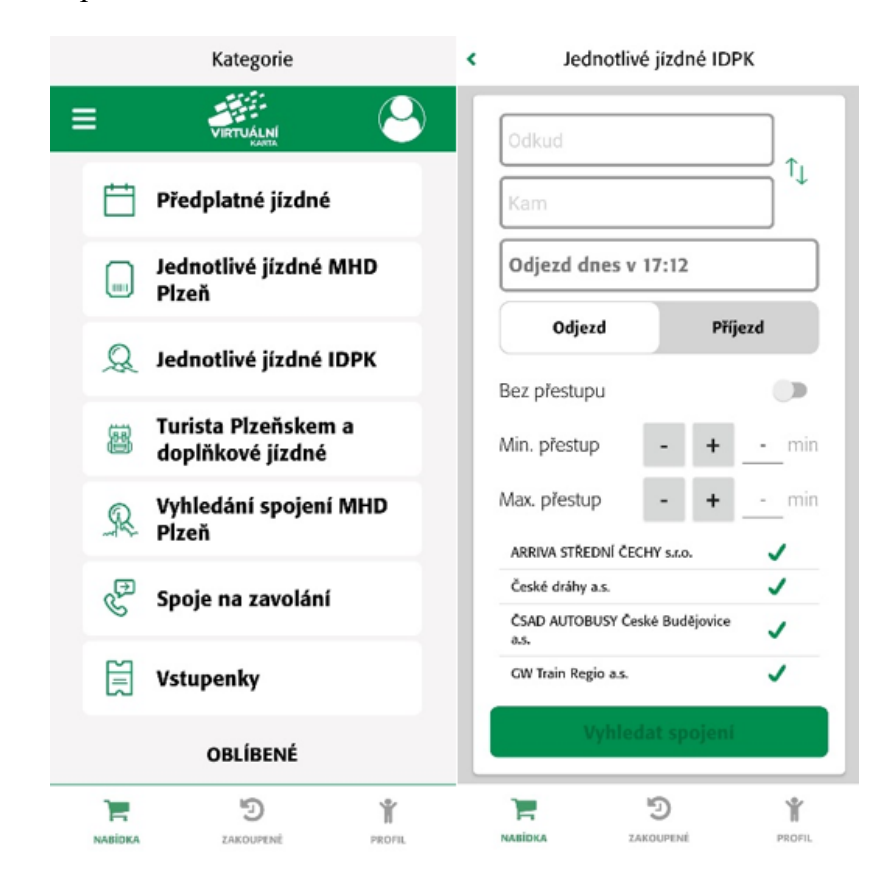

Obr. 2.13 Náhledy aplikace Virtuální karta Zdroj: [29]

#### 2.2.9 MobilOK new

Mobilní aplikace MobilOK\_new je novinkou na trhu mezi mobilními aplikacemi pro prodej jízdenek. Aplikace byla spuštěna začátkem roku 2023 a má sloužit v rámci Integrovaného dopravního systému Olomouckého kraje (IDSOK) k nákupu celého sortimentu jízdenek. Neodmyslitelnou funkcí celé aplikace je vyhledávání spojení, možnost sledování odjezdů z vybrané zastávky, online sledování vozidla přímo na mapě. Aplikaci lze využívat anonymně bez registrace, ale pro využití všech funkcí a slev je nutné provést registraci. K samotné registraci je po uživateli vyžadován e-mail a vložení profilové fotografie. [30]

| Vyhledávání spojení                                                                       |                          | $\leftarrow$                               | Spojení<br>☆                   |
|-------------------------------------------------------------------------------------------|--------------------------|--------------------------------------------|--------------------------------|
| Přerov,,aut.st.                                                                           | Ò.                       | ve st 1.2. ve 12:40                        | 24 km<br>45 min                |
| 小                                                                                         | + Přidat průjezdní místo | Přerov, aut.st.<br>O<br>Olomouc hl.n.<br>Ò | 12:40<br>13:25                 |
| Olomouc                                                                                   | Ô                        |                                            | $\hat{\mathbf{\Theta}}$ Koupit |
| 1.2.2023<br>繭                                                                             | ß<br>11:10               | ve st 1.2. ve 12:50                        | 24 km<br>1 hod 3 min           |
| Odjezd<br>Příjezd                                                                         | $\vee$ Možnosti          | Přerov, aut.st.<br>Olomouc hl.n.<br>Λ      | 12:50<br>13:53                 |
|                                                                                           |                          |                                            | <b>C</b> Koupit                |
| <b>Vyhledat</b>                                                                           |                          | ve st 1.2. ve 13:28                        | 52 km<br>57 min                |
| Oblíbené                                                                                  |                          | Přerov,,aut.st.<br>О                       | 13:28                          |
| Oblíbené spoje přidáte kliknutím na hvězdičku<br>vpravo nahoře na výsledcích vyhledávání. |                          | Olomouc hl.n.<br>∩                         | 14:25<br>$\bullet$ Koupit      |
| Naposledy hledané                                                                         |                          | ve st 1.2. ve 13:58                        | 27 km<br>52 min                |
| Přerov,,aut.st.                                                                           |                          | Přerov, aut.st.<br>Olomouc, aut.nádr.      | 13:58<br>14:50                 |
| Olomouc                                                                                   |                          |                                            |                                |
| Přerov, aut.st.                                                                           |                          |                                            | €<br><b>Koupit</b>             |
| Přerov, nábř.PFB                                                                          |                          | ve st 1.2. ve 13:58                        | 1 hod 2 min<br>30 km           |
|                                                                                           |                          | Přerov,,aut.st.                            | 13:58                          |
| $\boldsymbol{\alpha}$                                                                     |                          | $\boldsymbol{\Omega}$                      |                                |

Obr. 2.14 Náhledy aplikace MobilOK\_new

#### Zdroj: [31]

Při prvotním spuštění je nejdříve vyžadován souhlas s obchodními podmínkami a následně je nutné nastavit přístupový PIN do mobilní aplikace. Uživatel má v dalším kroku možnost pokračovat bez registrace, případně se přihlásit nebo přejít na registraci. Registrace se provede na základě vyplnění e-mailu uživatele a nastavení hesla, celý proces je potvrzen až v momentě ověření e-mailové adresy v aktivačním e-mailu, který je ihned doručen uživateli na e-mail. Po aktivaci účtu je již možné přihlášení a uživatel je požádán o nahrání fotografie průkazového typu, která je následně odeslána

administrátorům ke schválení. Aplikace MobilOK new umožňuje nákup jednotlivé i časové jízdenky jednoduchým výběrem požadované zóny. Vybrané položky se přidávají do košíku, který lze následně zaplatit bankovní kartou v platební bráně. Vyhledávání spojení je jednoduché a rychlé, pro rozšířené vyhledávání je možné rozkliknout další možnosti a zde upřesnit požadavky na spoje, které budou následně zobrazeny. Jízdenku na vyhledaný spoj lze ihned koupit, případně přidat do nákupního košíku i například psa nebo zavazadlo. Jednotlivou jízdenku je nutné 60 sekund před jejím použitím aktivovat tak, aby byla platná. Po rozkliknutí detailu dané jízdenky, ať už aktivované jednotlivé nebo časové jízdenky, se zobrazí QR kód. Cestující při odbavení nahlásí cílovou zastávku a na pokyn řidiče či průvodčího přiloží QR kód k čtečce QR kódů, která ověří platnost jízdenky. Aplikace nabízí zobrazení virtuální tabule, kde se zobrazí odjezdy vozidel z vybrané zastávky. Zároveň je umožněno sledovat jedoucí spoje na základě výběru konkrétní linky. Uživatel má v rámci aplikace také přístup k dokumentům, kde najde například platný tarif IDSOK a obchodní podmínky. Pro rychlé vyhledání je k dispozici i interaktivní mapa, na které jsou zakresleny kontaktní místa v rámci celého kraje.

# **Porovnání základních parametrů již realizovaných řešení z hlediska cestujícího a objednatele**

Tato část diplomové práce se soustředí na srovnání vybraných aplikací, které jsou v rámci veřejné dopravy využívány, a bylo je tedy možné blíže otestovat a porovnat. Snahou je najít pozitivní i negativní vlastnosti a funkce jednotlivých aplikací tak, aby bylo možné tyto zkušenosti následně uplatnit při tvorbě návrhu nové mobilní aplikace pro nákup jízdních dokladů v rámci Integrované dopravy Zlínského kraje.

Veřejná doprava, stejně jako ostatní odvětví, podléhá tlaku digitalizace, a tak je nutné vyslyšet prosby cestujících, kteří se stále častěji dotazují, kdy už i v rámci Zlínského kraje bude dostupná mobilní aplikace pro nákup elektronických jízdních dokladů, jak je tomu již ve většině krajů v ČR. Aplikací je již celá řada, a tak by bylo vhodné je srovnat a najít řešení, které by bylo aplikovatelné v rámci IDZK.

# **3.1 Metodický postup**

Dostupné aplikace, které jsou zaměřeny na veřejnou dopravu, je vhodné porovnat. Nejdříve je nutné zvolit objektivní kritéria, dle kterých budou aplikace posuzovány. Zvolená kritéria bude na hodnocení jednotlivých aplikací uplatňovat autor práce ze svého pohledu, což samozřejmě může v určitých ohledech vést k názorovým odlišnostem jiných uživatelů.

Hodnoceny budou aplikace, které již byly popsány v předchozí kapitole této práce. Uvedené aplikace většinou provozují dopravci a koordinátoři. Výjimku tvoří aplikace IDOS, která sdružuje všechny jízdní řády a provozuje ji softwarová firma.

Aplikace byly v rámci práce již představeny a popsány, a tak nyní dojde k porovnání základních parametrů. Všechny aplikace byly prakticky testovány v rámci několika posledních měsíců tak, aby jejich porovnání bylo relevantní, kdy v rámci vývoje aplikací může docházet k neustálým drobným, ale i zásadnějším aktualizacím. Snahou tedy bylo aplikace využívat a testovat v co nejkratším časovém odstupu, aby nedocházelo k výraznějším změnám při aktualizaci každé jednotlivé aplikace.

Pro potřeby této diplomové práce jsou důležité funkcionality každé jednotlivé aplikace, na které bude nahlíženo z pohledu cestujícího i objednatele tak, aby následně mohl vzniknout návrh řešení pro aplikaci v IDZK.

## **3.2 Hodnoticí kritéria**

Aplikace může být úspěšná pouze tehdy, pokud splňuje požadavky uživatelů v tomto případě samotných cestujících a zároveň naplňuje i očekávání objednatele, který pořizuje aplikaci k splnění vlastních vytyčených cílů. Objednatel aplikace se musí snažit vždy uspokojit potřeby cestujícího, který bude denně aplikaci využívat. Nelze ze strany objednatele pouze upřednostňovat své představy, ale je nutné si uvědomit komu je daná aplikace určena, a pokud ji má daná skupina uživatelů využívat, tak jim aplikace musí jednoznačně přinášet výhody, ať už v rámci jednoduchosti a komfortu nákupu jízdních dokladů či možnosti využít dalších doplňkových služeb a informací, které cestující využije. Pro porovnání aplikací ve veřejné dopravě bylo zvoleno několik kritérií, která by měla pomoci k splnění požadavků na ideální aplikaci:

- Funkcionality aplikace,
- uživatelská přívětivost,
- možnost personalizace,
- design aplikace,
- aktualizace,
- bezpečnost.

#### **Funkcionality aplikace**

Stěžejním prvkem aplikace jsou jednotlivé funkce, které poskytuje. Samotný uživatel si vybírá aplikaci podle toho, aby obsahovala funkce, které on sám pro své potřeby využije. Zároveň je nutné, aby funkce, které jsou nabízeny, opravdu fungovaly. Často dle hodnocení uživatelů dochází ke kritice různých aplikací, protože nabízené funkce nefungují spolehlivě. V rámci neustálého vývoje se stává, že aplikace obsahují různé drobné programátorské chyby, ale tyto chyby je nutné co nejvíce eliminovat, případně je ihned po zjištění odstranit tak, aby nebyl výrazně snížen uživatelský zážitek, což by mohlo vést k odstranění aplikace uživatelem. Celková funkčnost je velmi důležitá, jde o jednotlivé procesy a situace, které na uživatele působí negativně. Mezi běžné neduhy aplikací patří: dlouhá odezva, samovolné vypínaní, tedy problém se síťovou službou, a postupné zpomalování, které může být způsobeno i starším typem mobilního telefonu, případně programátorským řešením celé aplikace. V rámci funkčnosti je nutné otestovat

všechna tlačítka, aby se podchytila chyba, kdy po kliknutí na vybrané tlačítko není provedena očekávaná funkce či zobrazena požadovaná informace.

Vybrané aplikace jsou určeny pro cestující, kteří chtějí prostřednictvím aplikace zakoupit jízdní doklad, a tak právě proces nákupu jízdního dokladu by měl být zcela zásadní, jednoduchý a bezchybný. Jakákoliv komplikace, která by mohla způsobit od vyhledání spojení přes platbu až po doručení jízdního dokladu nějaký problém, je pro tento typ aplikace nepřijatelná.

#### **Uživatelská přívětivost**

Skupina uživatelů aplikací ve veřejné dopravě je velmi široká. Pokrývá celé věkové rozpětí od školáků až po lidi v důchodovém věku. Je tedy nezbytné upřednostňovat jednoduchost všech procesů tak, aby například některá skupina uživatelů nepovažovala aplikaci za velmi složitou. Funkční aplikace musí být velmi intuitivní, uživatel by měl na první pohled pochopit, co nabízí, a jak ji efektivně využít k dosažení svých cílů.

#### **Možnost personalizace**

Na trhu jsou aplikace, které poskytují informace pouze v obecné rovině, ale aktuálním trendem jsou spíše aplikace, které umožňují založení vlastního uživatelského profilu. Na základě uživatelského profilu, vyplnění osobních údajů i dalších informací o uživateli, můžou být výsledky hledání i nabídka informací přesnější, respektive více přizpůsobeny osobním potřebám daného uživatele. Možnost personalizace je cenná i pro objednatele aplikace, který má tak pro své analytické účely dostupné více relevantní data. Zároveň lze i marketingově lépe cílit na ty uživatele, o kterých je známo více přesnějších informací, na základě čehož se dá lépe cílit na potřeby konkrétních uživatelů.

#### **Design aplikace**

Neodmyslitelnou součástí je i správný design. Pokud je aplikace už na první pohled líbivá a pro uživatele příjemná, jde o první krůček k úspěchu celého řešení. Opět je nutné si uvědomit, že aplikace se nesoustředí na úzkou, ale naopak na poměrně širokou skupinu uživatelů, čemuž je nutné přizpůsobit i vzhled. Aplikace by měla být přehledná, aby se v ní uživatel jednoduše orientoval. Rovněž je důležité celkové rozložení, aby nedocházelo ke zbytečným překlepům. V rámci mobilních aplikací je nutné si uvědomit, že existují dvě platformy, tedy Android a iOS, na kterých aplikace běží. Operační systém iOS využívá výrobce mobilních telefonů Apple, ale druhý operační systém Android je využíván různými výrobci, kteří produkují mnoho modelů mobilních telefonů, což může mít následně i negativní vliv na výsledný vzhled aplikace v určitém zařízení. Je tedy nutné v rámci možností design aplikace přizpůsobit tak, aby vypadal na všech zařízeních pokud možno co nejpodobněji.

#### **Aktualizace**

Funkční aplikace musí být poměrně často aktualizována. Vývoj jde neustále kupředu, a tak je nutné minimálně držet krok s ostatními aplikacemi a s aktuálními trendy. Nejde pouze o technologické vylepšování, které se odvíjí od operačního systému, ale neustálá aktualizace rovněž vyžaduje vývoj hardwaru, který se následně projevuje v nových modelech jednotlivých výrobců zařízení. Současně nelze zapomenout ani na aktualizace obsahové v rámci aplikace, kdy uživatel očekává, že aplikace bude pracovat s neustále aktuálními daty. Jízdní řády, přepravní podmínky, obchodní podmínky i tarif musí být vždy ze strany majitele udržovány aktuální.

#### **Bezpečnost**

Aplikace pracují s osobními údaji uživatelů, a tak je důležité se zaměřit i na správné zabezpečení. Zároveň jsou v rámci aplikace prováděny finanční transakce za účelem nákupu jízdenek, s čím souvisí i ukládání citlivých dat o platebních kartách. Je tedy nezbytně nutné zvolit dostatečnou míru zabezpečení tak, aby se možná rizika napadení a zneužití co nejvíce eliminovala.

### **Srovnání funkcionalit aplikací**

Funkčnost aplikací je velmi důležitá, a tak nyní otestuji a srovnám funkcionality webových a mobilních aplikací. Aplikace budu hodnotit na mobilním telefonu Samsung Galaxy A53 a Apple iPhone 12. Testování jednotlivých funkcionalit proběhne opakovaně s časovým odstupem tak, aby se pozitivně či negativně neprojevil pouze náhodný jev u testování.

#### **Webové aplikace – srovnání funkcionalit**

Webové aplikace nejsou umístěny v telefonu, a tak při načítání stahujeme veškerá data ze serveru. V každé aplikaci provedu otestování základních funkcionalit, které se vážou k tomuto typu webové aplikace. Vyhodnocení provedu zadáním numerické známky do tabulky.

| Webové aplikace                 |                |                                  |                           |                        |                  |  |  |  |  |  |  |
|---------------------------------|----------------|----------------------------------|---------------------------|------------------------|------------------|--|--|--|--|--|--|
| <b>Funkce</b>                   | <b>Idos.cz</b> | <b>Jízdenky</b><br><b>ARRIVA</b> | CD <sub>e</sub> -<br>shop | <b>Regio</b><br>Jet.cz | <b>IDSJMK.cz</b> |  |  |  |  |  |  |
| Rychlost načtení                | 2              | $\overline{2}$                   | 2                         | 2                      |                  |  |  |  |  |  |  |
| Vyhledání spojení               |                | 2                                |                           |                        |                  |  |  |  |  |  |  |
| Rozšířené možnosti<br>vyhledání |                | 3                                |                           | 3                      | 3                |  |  |  |  |  |  |
| Nákup jízdenky                  |                | 2                                |                           |                        | 3                |  |  |  |  |  |  |
| Platební metody                 |                |                                  |                           |                        |                  |  |  |  |  |  |  |

Tab. 3.1 Webové aplikace – srovnání funkcionalit

Zdroj: vlastní zpracování dat

#### Rychlost načtení:

V rámci testování jsem zjistil, že všechny webové aplikace mají lehce vyšší odezvu při načítání, ať už samotné aplikace, či následně při zobrazení jednotlivých požadavků.

#### Vyhledání spojení:

Většina testovaných aplikací nabízí přehledné a jednoduché vyhledání požadovaného spojení. Vyhledávání ve webové aplikaci Idos.cz, ČD e-shop a RegioJet.cz bylo výborné, a tedy zde není co vytknout. Naopak lehounké vylepšení by si zasloužila aplikace Jízdenky ARRIVA, kdy by mohl lépe fungovat našeptávač zastávek tak, aby cestující přesně věděl, z jaké zastávky je vyhledané spojení realizováno. Nejméně přívětivé, až krkolomné mi přišlo vyhledávání v rámci IDSJMK.

#### Rozšířené možnosti vyhledání:

Více filtrovat vyhledané spoje, tedy zpřesnit požadavky na zobrazené spojení, je často vyhledávanou funkcí uživatelů. Cestující jsou stále náročnější, a pokud mají možnost vyhledat spojení, které bude přesněji odpovídat jejich požadavkům, tak to velmi ocení. Nejlepší rozšířené možnosti vyhledávání spojení nabízí Idos.cz a ČD e-shop. U těchto aplikací lze například zadat zastávku, přes kterou má spoj projíždět. Lze však zvolit pouze přímá spojení, případně počet přestupů, a taky lze zobrazit spoje, které umožňují přepravu kol. Ostatním aplikacím tyto možnosti chybí, nebo jsou velmi omezené.

#### Nákup jízdenky

Porovnat aplikace, které slouží k nákupu jízdních dokladů, je hlavním cílem této kapitoly. Jde o funkci, která je pro tyto aplikace stěžejní. Většina aplikací má tuto funkcionalitu dobře nastavenou a není jí co vytknout. Nejhůř se při testech chovala aplikace IDSJMK, která tento proces nemá zcela odladěný, vyžaduje spoustu klikání a na uživatele nepůsobí vůbec přívětivě. Nákup jízdního dokladu by měl být rychlý, bez zbytečných kliků v rámci nákupního procesu a zároveň zcela intuitivní, aby i občasný uživatel nemusel váhat, jak dále postupovat.

### Platební metody

Platebním metodám není v zásadě co vytknout. Aplikace nevyužívají své vlastní řešení, ale využívají vždy nějakou platební bránu, kterou poskytují banky či firmy, které se zaměřují na e-shopy. Uživatelům jednoznačně ulehčují nákup služby jako Google Pay či Apple Pay, kde si uživatel jednoduše uloží své platební karty.

|                            | Mobilní aplikace |                |                                                                               |                |                   |                    |              |  |  |  |  |  |  |  |
|----------------------------|------------------|----------------|-------------------------------------------------------------------------------|----------------|-------------------|--------------------|--------------|--|--|--|--|--|--|--|
| <b>Aplikace</b>            | Stažení          | Instalace      | Rozšířené<br>Vyhledání<br><b>Rychlost</b><br>možnosti<br>spojení<br>vyhledání |                | Nákup<br>jízdenky | Platební<br>metody |              |  |  |  |  |  |  |  |
| PID Lítačka                | $\mathbf 1$      | $\mathbf{1}$   | $\overline{2}$                                                                | $\mathbf{1}$   | $\mathbf{1}$      | $\mathbf{1}$       | 1            |  |  |  |  |  |  |  |
| Můj vlak                   | 1                | $\mathbf{1}$   | $\mathbf{1}$                                                                  | $\mathbf{1}$   | 1                 | $\mathbf{1}$       | $\mathbf{1}$ |  |  |  |  |  |  |  |
| Jízdní řády<br><b>IDOS</b> | 1                | $\mathbf{1}$   | $\mathbf{1}$                                                                  | $\mathbf{1}$   | 1                 | $\mathbf{1}$       | $\mathbf{1}$ |  |  |  |  |  |  |  |
| DÚKapka                    | $\mathbf{1}$     | $\overline{1}$ | $\mathbf{1}$                                                                  | $\mathbf{1}$   | $\overline{2}$    | 1                  | $\mathbf{1}$ |  |  |  |  |  |  |  |
| <b>IDS JMK</b><br>Poseidon | 1                | $\mathbf{1}$   | $\overline{2}$                                                                | $\overline{2}$ | $\overline{2}$    | $\overline{2}$     | 1            |  |  |  |  |  |  |  |
| <b>IDOLKA</b>              | $\mathbf{1}$     | 1              | $\overline{2}$                                                                | $\mathbf{1}$   | $\mathbf{1}$      | 1                  | $\mathbf{1}$ |  |  |  |  |  |  |  |
| ODISapka                   | 1                | $\mathbf{1}$   | $\overline{2}$                                                                | $\mathbf{1}$   | $\overline{2}$    | 1                  | 1            |  |  |  |  |  |  |  |
| Virtuální<br>karta         | 1                | $\mathbf{1}$   | $\overline{2}$                                                                | $\overline{2}$ | $\overline{2}$    | $\mathbf{1}$       | 1            |  |  |  |  |  |  |  |
| <b>MobilOK</b><br>new      | 1                | $\mathbf{1}$   | 1                                                                             | 1              | $\overline{2}$    | $\overline{2}$     | 1            |  |  |  |  |  |  |  |

Tab. 3.2 Mobilní aplikace – srovnání funkcionalit

Zdroj: vlastní zpracování dat

### Stažení

Všechny aplikace jsou dostupné na obou platformách ke stažení, tedy v App Storu pro iOS i v Google Play pro zařízení běžící na operačním systému Android. Aplikace jsou jednoduše vyhledatelné a stažení probíhá bez sebemenších problémů.

#### Instalace

Žádná z aplikací nevykázala při instalaci chybu a vždy proběhla instalace v řádu desítek sekund od zahájení instalace po stažení do mobilního telefonu. Na průběh a rychlost instalace může mít částečně i vliv samotné zařízení, na kterém instalace probíhá.

#### Rychlost

Všechny aplikace působí poměrně vyladěně a s rychlostí není zásadní problém. Rozdíly jsou minimální. Žádná aplikace svou rychlostí uživatele neodradí.

#### Vyhledání spojení

Většina vyhledávačů v rámci mobilní aplikace funguje velmi dobře. Nabízí fulltextový našeptávač hledaných zastávek, který rychle reaguje a zároveň například umožňuje vyhledávat i na základě využití polohy mobilního telefonu pro zjištění nejbližší zastávky.

### Rozšířené možnosti vyhledání

Nespočet filtrů pro detailnější zobrazení požadovaného spoje mají aplikace zřídka, ale všechny mají alespoň základní rozšířenou možnost vyhledávání, která pokryje nejčastější požadavky uživatelů.

#### Nákup jízdenky

Svou primární funkci mají mobilní aplikace dobře vyřešenou. Průběh nákupu je rychlý a bezproblémový. Pouze aplikace IDS JMK Poseidon vyžaduje po uživateli větší soustředěnost, není tedy tak uživatelsky přívětivá oproti ostatním.

#### Platební metody

Stejně jako u webových aplikací, tak i mobilní aplikace využívají platební bránu třetí strany, která je osvědčená a implementována na mnoha řešeních. S platbou nebyl zaznamenán v průběhu testování žádný problém.

#### **Uživatelská přívětivost**

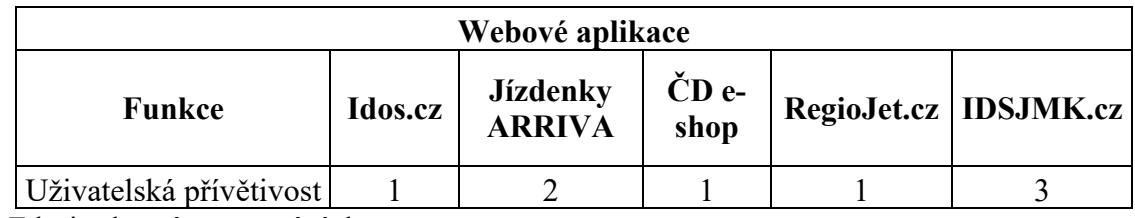

Tab. 3.3 Webové aplikace – uživatelská přívětivost

Zdroj: vlastní zpracování dat

Webové aplikace, které jsou využívány celostátně, se jednoznačně zaměřují na uživatelskou přívětivost a celkově je jejich struktura velmi promyšlená. Lokální webové aplikace nemají tak velkou návštěvnost, a tak zde nejspíše není taková snaha o výrazné zlepšení a zjednodušení všech procesů.

Tab. 3.4 Mobilní aplikace – uživatelská přívětivost

| Mobilní aplikace                  |                       |             |                               |                    |                            |                |                     |                    |                       |  |  |  |  |
|-----------------------------------|-----------------------|-------------|-------------------------------|--------------------|----------------------------|----------------|---------------------|--------------------|-----------------------|--|--|--|--|
|                                   | <b>PID</b><br>Lítačka | Můj<br>vlak | Jízdní<br>řády<br><b>IDOS</b> | <b>DÚKa</b><br>pka | <b>IDS JMK</b><br>Poseidon | ID<br>OL<br>КA | <b>ODISa</b><br>pka | Virtuální<br>karta | <b>MobilOK</b><br>new |  |  |  |  |
| <b>Uživatelská</b><br>přívětivost | 1                     | 1           | 1                             | 1                  | 3                          | 1              | 1                   |                    |                       |  |  |  |  |

Zdroj: vlastní zpracování dat

Naprostou většinu uvedených aplikací uživatel nainstaluje a ihned je začne přirozeně využívat. Aplikace jsou logicky uspořádány a jednotlivé kroky na sebe plynně navazují. Uživatel nemůže číst manuály a příručky, dobře fungující aplikace sama uživatele navede k požadovanému cíli.

#### **Možnost personalizace**  $3.2.3$

Trendem je veškerá data co nejvíce personalizovat, a tak poskytnout co nejpřesnější data šitá na míru přímo zákazníkovi. V rámci srovnávání aplikací jde tedy primárně o možnost registrace s vytvořením osobního uživatelského účtu. Plnohodnotný uživatelský účet s osobními daty uživatele zajistí jednak správné zobrazení ceny jízdenky dle nastavení cestovního profilu a zároveň umožňuje i objednateli aplikace získávat data od konkrétních uživatelů. Lze pracovat s daty, která uživatel vyhledává, a tomu přizpůsobit například nabídku spojů. Pokud bude zaznamenáno od registrovaných uživatelů časté vyhledávání spojení na určité trase, může to pro objednatele identifikovat potenciální možnost zájmu o nový spoj, který by mohl být využíván. U neregistrovaných uživatelů

se s těmito daty pracuje hůře. Je složitější rozpoznat, zda se jedná o unikátního uživatele, či jde o jednoho uživatele, který opakovaně vytváří stejné dotazy.

| Webové aplikace          |            |                           |            |     |                                     |  |  |  |  |  |  |  |
|--------------------------|------------|---------------------------|------------|-----|-------------------------------------|--|--|--|--|--|--|--|
| <b>Funkce</b>            | Idos.cz    | Jízdenky<br><b>ARRIVA</b> |            |     | ČD e-shop   RegioJet.cz   IDSJMK.cz |  |  |  |  |  |  |  |
| Možnost<br>personalizace | <b>ANO</b> | <b>ANO</b>                | <b>ANO</b> | ANO | <b>ANO</b>                          |  |  |  |  |  |  |  |

Tab. 3.5 Webové aplikace – možnost personalizace

Zdroj: vlastní zpracování dat

Všechny webové aplikace nabízí možnost personalizace, následně je spíše rozdílná míra osobních dat, které jednotlivé aplikace vyžadují. Vyzdvihnout lze aplikaci ČD e-shop a RegioJet.cz. Tyto aplikace mají rozšířenější možnosti personalizace, což je do jisté míry způsobeno i tím, že tyto webové aplikace jsou propojeny s mobilními aplikacemi, které vyšší míru personalizace následně využijí u mobilních aplikací, převážně i při odbavení cestujícího ve vozidle.

Tab. 3.6 Mobilní aplikace – možnost personalizace

|                          | Mobilní aplikace      |             |                               |             |                            |                |                     |                    |                       |  |  |  |  |
|--------------------------|-----------------------|-------------|-------------------------------|-------------|----------------------------|----------------|---------------------|--------------------|-----------------------|--|--|--|--|
|                          | <b>PID</b><br>Lítačka | Můj<br>vlak | Jízdní<br>řády<br><b>IDOS</b> | DÚK<br>apka | <b>IDS JMK</b><br>Poseidon | ID<br>OL<br>KА | <b>ODIS</b><br>apka | Virtuální<br>karta | <b>MobilOK</b><br>new |  |  |  |  |
| Možnost<br>personalizace | 1                     |             | 3                             |             |                            |                |                     |                    |                       |  |  |  |  |

Zdroj: vlastní zpracování dat

Personalizaci opět nabízí i všechny mobilní aplikace, ale zároveň bylo hodnoceno, jak moc detailně lze tyto parametry nastavovat a jaké množství dat aplikace k uživatelskému účtu vyžaduje. Aplikace, které byly spuštěny v posledních letech, jsou z pohledu možností personalizace propracovanější, což odráží aktuální trendy. Zároveň je nutné zmínit, že spektrum aplikací v rámci srovnání je široké a je zde zahrnuto více uživatelských skupin, na které se dané aplikace soustředí. Například aplikace Jízdní řády IDOS převážně představuje obecný vyhledávač spojení na území celé České republiky, ale cílem této aplikace není primárně zaměření na prodej jízdních dokladů, čemuž odpovídá hodnocení.

#### **Design aplikace**

Design neboli vzhled celé aplikace je velmi důležitý. Již první pohled může výrazně uživatele odradit či naopak nalákat k využívání aplikace. Příjemný jednoduchý design může jedině celkovému úspěchu dané aplikace prospět. Současně je nutné vzít v potaz, že hodnotit design může být velmi subjektivní, a tak jiný uživatel může mít naprosto rozdílný názor. Cílem je mít design aplikace, který se bude líbit většině uživatelů, a tak v rámci srovnání a hodnocení bude mít přednost jednoduchý přehledný a čistý design. Tabulkami níže se pokusím rozlišit, zda aplikace působí na uživatele příjemně, srozumitelně a přehledně.

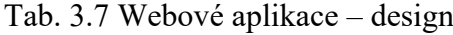

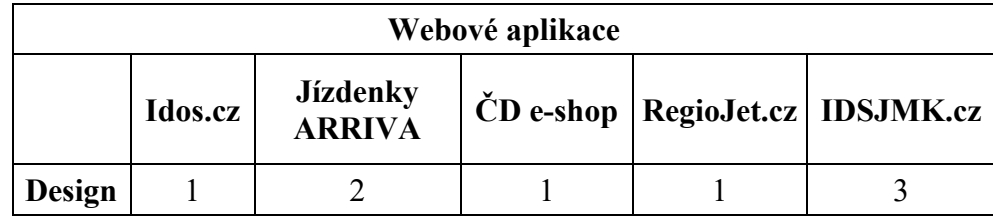

Zdroj: vlastní zpracování dat

V rámci srovnání webových aplikací kategorii design vévodí ČD e-shop a RegioJet.cz, tyto webové aplikace nabízí velmi příjemný moderní vzhled, jednoduchost i přehlednost.

Tab. 3.8 Mobilní aplikace – design

|               | Mobilní aplikace      |             |                               |                    |                            |                          |                     |                    |                       |  |  |  |  |
|---------------|-----------------------|-------------|-------------------------------|--------------------|----------------------------|--------------------------|---------------------|--------------------|-----------------------|--|--|--|--|
|               | <b>PID</b><br>Lítačka | Můj<br>vlak | Jízdní<br>řády<br><b>IDOS</b> | <b>DÚK</b><br>apka | <b>IDS JMK</b><br>Poseidon | <b>IDO</b><br><b>LKA</b> | <b>ODIS</b><br>apka | Virtuální<br>karta | <b>MobilOK</b><br>new |  |  |  |  |
| <b>Design</b> | 2                     | 1           |                               | 1                  | 3                          | 1                        |                     |                    |                       |  |  |  |  |

Zdroj: vlastní zpracování dat

Za nejlepší design mobilní aplikace bych ocenil aplikaci DÚKapka a IDOLKA. Jejich design je velmi čistý, moderní a jednoduchý. I díky chytře zvolenému designovému provedení nebude mít ani nezkušený uživatel problém se v aplikaci zorientovat.

#### **Aktualizace**

Při testování webových aplikací byla všechna data aktuální, a tak u tohoto typu aplikací není nutné podrobnější hodnocení. Přesnější hodnocení uvedu pouze u mobilních aplikací, které jsou na aktualizace náchylnější. V rámci hodnocení zahrnu vlastní zkušenosti a zároveň pro přesnější hodnocení vezmu v potaz hodnocení uživatelů na Google Play a App Store.

| Mobilní aplikace                                                                                                    |  |  |  |  |  |  |   |  |  |  |  |  |
|----------------------------------------------------------------------------------------------------|--|--|--|--|--|--|---|--|--|--|--|--|
| Jízdní<br>  DÚK   IDS JMK   <sub>IDOLKA</sub>   UL<br>Můj<br>ODIS Virtuální<br><b>MobilOK</b><br><b>PID</b><br>řády<br>apka Poseidon<br>apka<br>Lítačka<br>vlak<br>karta<br>new<br><b>IDOS</b> |  |  |  |  |  |  |   |  |  |  |  |  |
| Aktualizace                                                                                                    |  |  |  |  |  |  | 1 |  |  |  |  |  |

Tab. 3.9 Mobilní aplikace – aktualizace

Zdroj: vlastní zpracování dat

Uživatelé jednotlivých aplikací si občasně stěžují na některé chyby způsobené aktualizací softwaru. Jde o drobnosti, které se dle vyjádření snaží vydavatelé aplikací řešit vydáním nové aktualizace v brzkém čase. Případně vydavatelé doporučují uživatelům řešení, které vyřeší daný problém aktualizací jiného nástroje v rámci operačního systému mobilního telefonu.

# **Bezpečnost**

V rámci bezpečnosti zhodnotím u jednotlivých aplikací požadavky na vytvoření hesla, zabezpečení jízdních dokladů proti zneužití a případně další bezpečnostní prvky, které chrání osobní údaje uživatele či údaje o platební kartě.

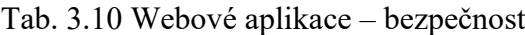

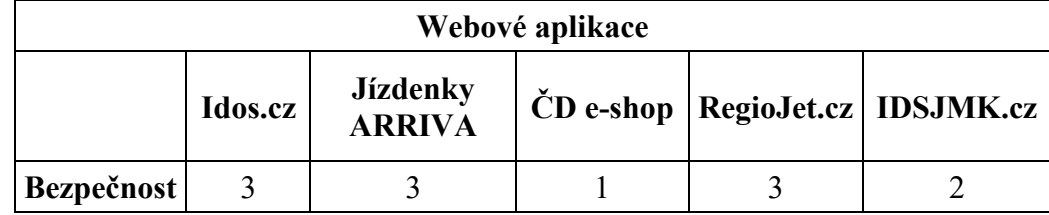

Zdroj: vlastní zpracování dat

Webové aplikace převážně slouží k vyhledávání spojení. Jejich cílem není poskytovat opakovaný dennodenní nákup jízdenek, ale spíše cestujícím umožnit případně nahodilý nákup jízdního dokladu do vybraného segmentu veřejné dopravy, kde není tak nutná vysoká míra zabezpečení, protože i rizika zneužití jsou minimální.

|            | Mobilní aplikace      |             |                               |            |                                   |               |      |                         |                       |  |  |  |  |
|------------|-----------------------|-------------|-------------------------------|------------|-----------------------------------|---------------|------|-------------------------|-----------------------|--|--|--|--|
|            | <b>PID</b><br>Lítačka | Můj<br>vlak | Jízdní<br>řády<br><b>IDOS</b> | <b>DÚK</b> | <b>IDS JMK</b><br>apka   Poseidon | <b>IDOLKA</b> | apka | ODIS Virtuální<br>karta | <b>MobilOK</b><br>new |  |  |  |  |
| Bezpečnost |                       |             | 3                             |            |                                   |               |      |                         |                       |  |  |  |  |

Tab. 3.11 Mobilní aplikace – bezpečnost

Zdroj: vlastní zpracování dat

Při porovnání webových a mobilních aplikací bylo ihned zřejmé, že mobilní aplikace jsou určeny k nákupu jízdenek a převážně i k následnému odbavení cestujícího ve vozidle. Tomu odpovídá i vyšší úroveň zabezpečení oproti webovým aplikacím. Nejvíce můžeme z mého pohledu v rámci bezpečnosti ocenit aplikaci MobilOK\_new, která jako jediná nad rámec běžných bezpečnostních prvků požaduje pro vstup do mobilní aplikace zadání PIN kódu. Tento bezpečnostní prvek je poměrně zajímavý a běžně se s ním můžeme například setkat u aplikací převážně ve finančním segmentu.

# **Vyhodnocení srovnání**

Do srovnání byly zařazeny webové i mobilní aplikace, které umožní cestujícím je využít k nákupu jízdních dokladů. Primárním cílem bylo díky testování a porovnávání najít typově aplikace, které by nejvíce odpovídaly požadavkům Integrované dopravy Zlínského kraje.

Prvním důležitým zjištěním pro návrh nové aplikace je skutečnost, že by nové řešení nemělo být postaveno na webové aplikaci, ale jednoznačně by mělo jít o mobilní aplikaci. Integrovaná doprava Zlínského kraje potřebuje aplikaci, která umožní rychlý a opakovaný nákup jízdních dokladů a následně i rychlé a zabezpečené odbavení ve vozidle prostřednictvím aplikace. Těmto požadavkům nejvíce vyhovuje aplikace mobilní. Webovou aplikaci považuji za zajímavý doplněk, ale ne primární kanál pro nákup jízdních dokladů.

Dále se v rámci práce budu zabývat pouze mobilními aplikacemi, protože nejlépe splňují požadavky pro dosažení cílového stavu IDZK.

V tabulce níže jsou uvedeny celkové výsledky srovnání mobilních aplikací. Jednotlivé hodnocení bylo sečteno, a tak nejnižší číslo označuje nejlepší výsledek v rámci hodnocení.

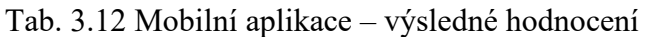

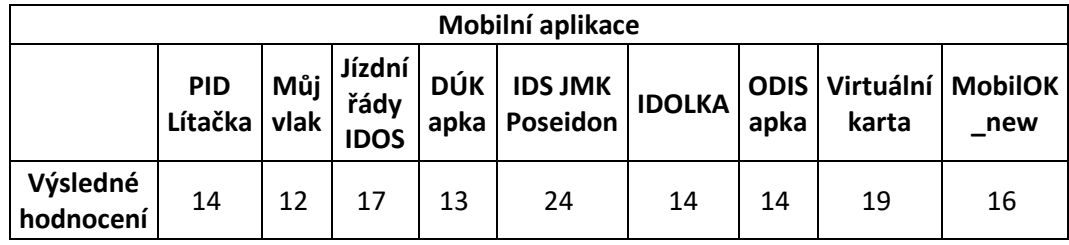

Zdroj: vlastní zpracování dat

Výsledkem hodnocení bylo zjištěno, že z porovnávaných mobilních aplikací dosahují nejlepších výsledků tyto aplikace:

- Můj vlak,
- DÚKapka.

Další aplikace v pořadí mají v rámci hodnocení mezi sebou minimální rozdíl.

V rámci hodnocení se nejlépe umístila aplikace Můj vlak, které slouží primárně cestujícím pro nákup jízdních dokladů na železnici. Další v pořadí aplikace DUKapka nejvíce odpovídá požadavkům Zlínského kraje, protože jde o aplikaci, která má za cíl umožnit nákup jízdních dokladů cestujícím v Ústeckém kraji.

# **3.3 Porovnání základních parametrů mobilních aplikací**

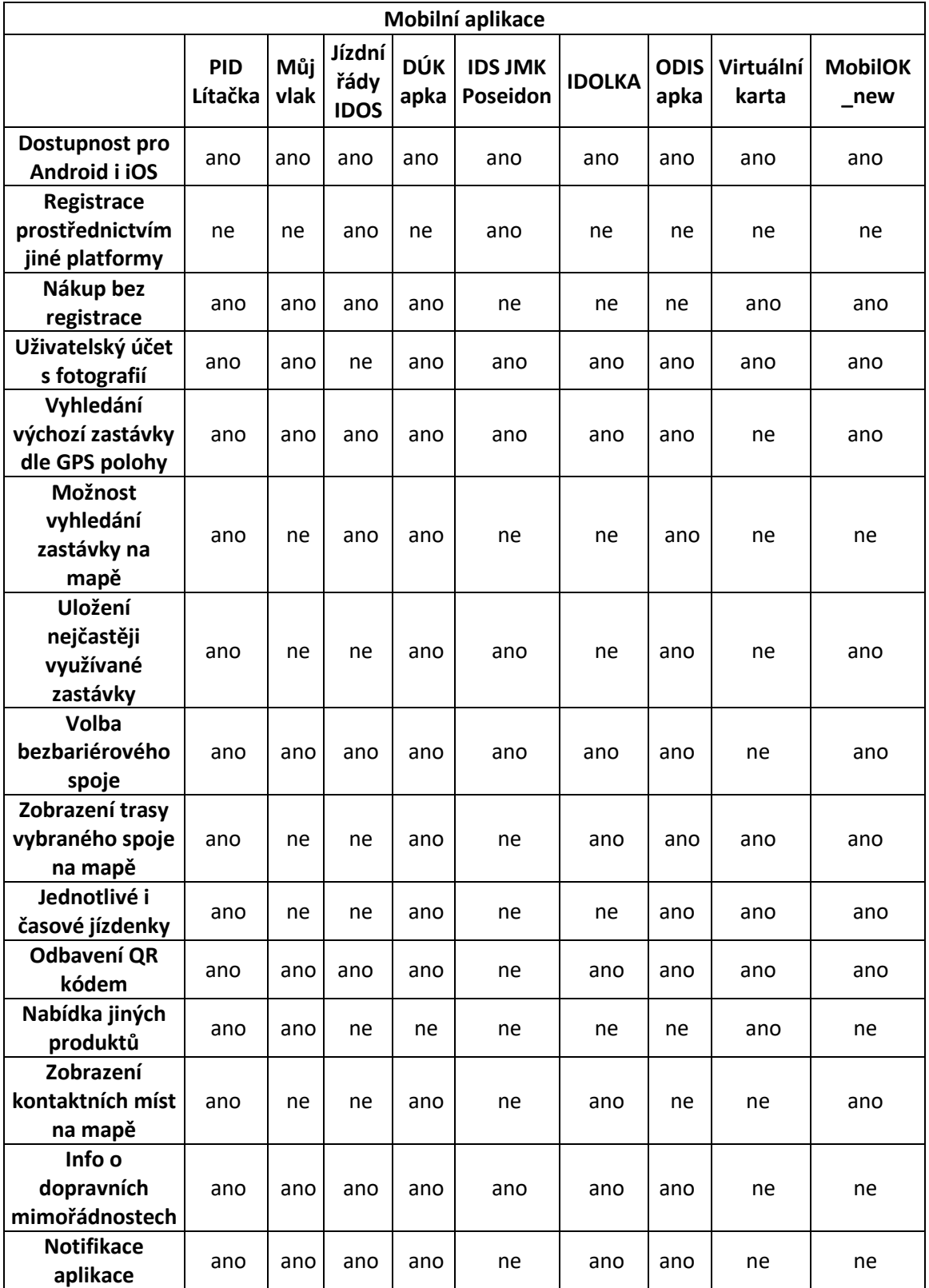

Tab. 3.13 Mobilní aplikace – porovnání základních parametrů

Zdroj: vlastní zpracování dat

# **Návrh architektury systému a funkcionalit mobilní aplikace pro elektronický nákup jízdních dokladů v IDZK**

Cílem této kapitoly je vytvořit návrh řešení na komplexní mobilní aplikaci, která by byla primárně určena pro cestující využívající veřejnou dopravu v rámci Zlínského kraje. Politici ve vedení Zlínského kraje aktuálně stále více mluví o snaze modernizovat veřejnou dopravu, a tak je právě i mobilní aplikace, která umožní cestujícím v mobilním telefonu vyhledat spojení, zakoupit jízdenku a zároveň se i pomocí mobilní aplikace odbavit ve vozidle jedním z kroků, kterými se chce kraj v nejbližší době zabývat. Díky tomu je právě návrh mobilní aplikace aktuálním tématem. Na základě vytvořeného návrhu vlastností a požadavků by mohl následně i případný dodavatel mobilní aplikace být schopen předložit zástupcům Zlínského kraje relevantní cenovou nabídku, která by zohledňovala náročnost na vytvoření požadovaných funkcí a zároveň náročnost na propojení se stávajícími aplikacemi, které jsou ve veřejné dopravě v rámci Integrovaného dopravního systému Zlínského kraje již využívány.

# **4.1 Nákup jízdních dokladů v IDZK aktuálně**

Integrovaná doprava Zlínského kraje aktuálně nabízí několik variant, jak lze zakoupit jízdní doklad. Možnost nákupu se liší od typu jízdenky.

### Jednotlivá jízdenka:

- ve vozidle platba hotově,
- ve vozidle platba platební kartou,
- ve vozidle platba elektronickou peněženkou s kartou ZETKA,
- na pokladně drážních dopravců jízdenka pouze na vlakové spoje (platba: hotově, platební kartou a čipovou kartou ZETKA),
- prostřednictvím webové aplikace Jízdenky ARRIVA a ČD e-shop (pouze vlakové spoje),
- prostřednictvím mobilní aplikace Můj vlak (pouze vlakové spoje dopravce České dráhy a Arriva vlaky).

### Časová jízdenka:

- lze zakoupit v informačních kancelářích IDZK a na pokladně drážních dopravců,
- na e-shopu www.idzetka.cz.

Časovou jízdenku, tedy předplatný kupón, lze pořídit pouze elektronicky na kartu ZETKU. Papírová forma časové jízdenky ani jiný nosič není aktuálně v IDZK nabízen.

#### $4.1.1$ **Hotovost vs. bezhotovostní platba**

Integrovaný dopravní systém Zlínského kraje se potýká s velmi vysokým procentem plateb jízdních dokladů v hotovosti viz. následující tabulka:

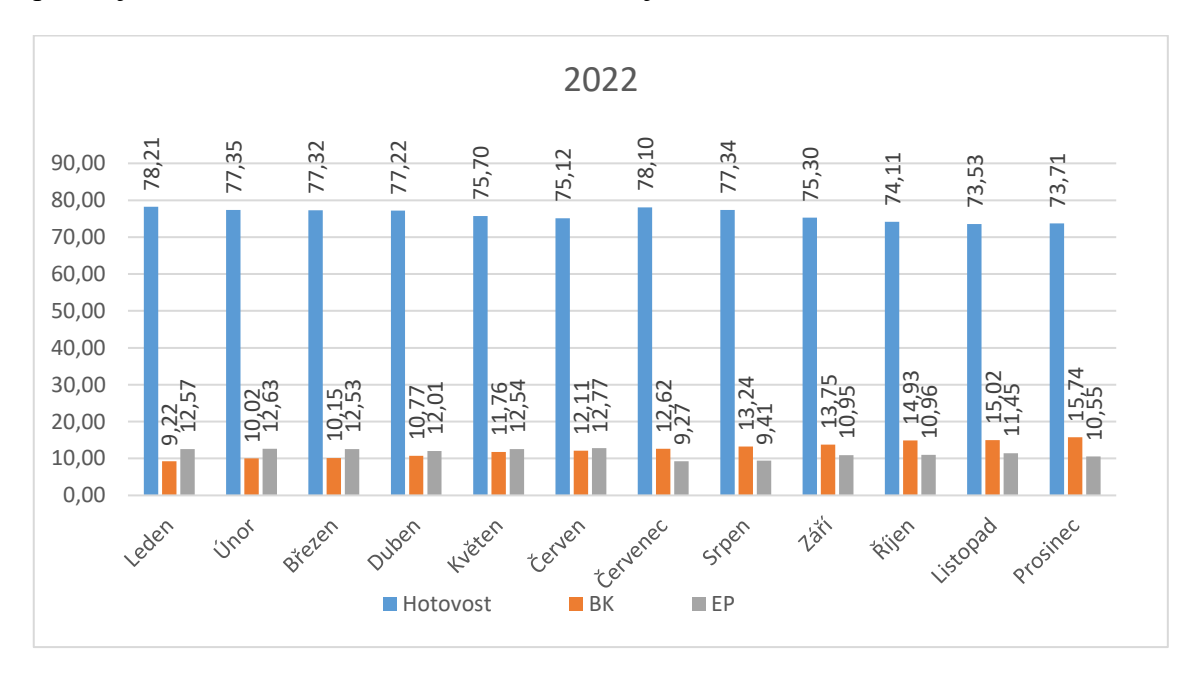

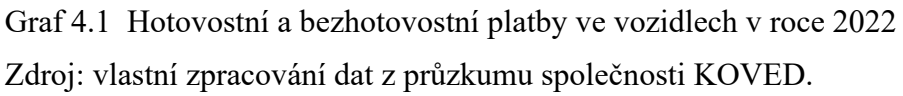

Průměrně pouze dvacet procent cestujících se ve vozidle odbaví bezhotovostním způsobem. Cílem je tento stav zvrátit a navrhnout tak mobilní aplikaci, která bude cestující motivovat k nákupu jízdních dokladů prostřednictvím mobilní aplikace. Pozitivem bude nejen snížení počtu hotovostních transakcí, ale zároveň i rychlejší odbavení ve vozidle, což může mít pozitivní vliv na celkovou jízdní dobu jednotlivých spojů.

# **4.2 Návrh funkcionalit mobilní aplikace pro IDZK**

Nejdříve je nutné si odpovědět na základní otázku, co by taková mobilní aplikace měla obsahovat za funkce, aby mohla být považována za komplexní mobilní aplikaci ve veřejné dopravě pro cestující v rámci IDZK. Na základě předchozí rešerše webových a mobilních aplikací na trhu byly sestaveny cílové funkcionality, které se člení na obecné, funkcionality přímo ovlivňující veřejnou dopravu a funkcionality zaměřené na ostatní související služby, které by cestujícím mohly být doplňkově nabídnuty. Každý software má svůj vývoj, a tak i tento návrh počítá s tím, že jednotlivé funkcionality budou případně zaváděny postupně tak, aby byla zachována kvalita poskytovaných služeb a eliminoval se tak výskyt případných problémů, které jsou vždy přímo spjaty se zaváděním nového řešení. Dle předchozího testování a porovnání jednotlivých aplikací jsem sestavil funkcionality, které by moderní aplikace pro Integrovanou dopravu Zlínského kraje měla splňovat.

### **Obecné funkcionality:**

• Registrace uživatele.

### **Funkcionality přímo související s veřejnou dopravou:**

- Vyhledávač spojení,
- oblíbené spojení a personalizace vybraných zastávek,
- tarifní kalkulátor pro výpočet ceny jízdného,
- nákup jednotlivých jízdenek i časových kupónů,
- virtuální zastávková tabule (aktuální odjezdy z vybrané zastávky včetně zobrazení případného zpoždění),
- interaktivní mapa veřejné dopravy IDZK včetně aktuální GPS polohy vozidel,
- mapa zastávek s možností navigace cestujícího k vybrané zastávce,
- aktuální dopravní info (mimořádnosti a výluky),
- mapa informačních kanceláří včetně provozních informací (otevírací doba, poskytované služby),
- dokumentace (smluvní a přepravní podmínky, tarifní informace).

# **Ostatní doplňkové služby:**

• Mapa sdílených jízdních kol s informacemi o možnostech výpůjčky.

# **Obecné funkcionality**

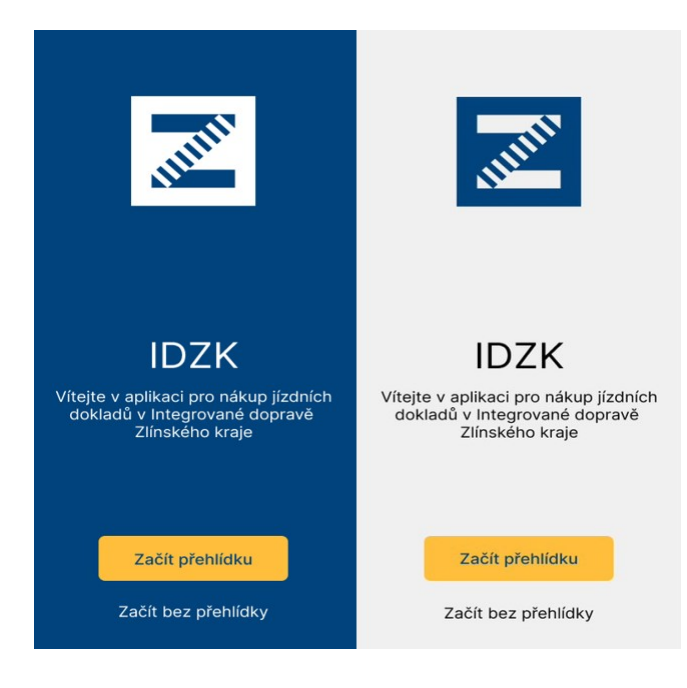

Obr. 4.1 Uvítací stránka aplikace Zdroj: vlastní zpracování

# **4.2.1.1 Registrace uživatele**

Jako první základní funkcionalitu mobilní aplikace jsem zvolil registraci uživatele. Cílem je, aby měl uživatel možnost volby, tedy využívat mobilní aplikaci s registrací, případně i bez registrace. Samozřejmě registrovaný uživatel bude zvýhodněn, respektive bude mít přístup ke všem funkcionalitám, které aplikace bude obsahovat. Naopak neregistrovaný uživatel bude mít určitá omezení, například jako neregistrovaný nebude mít přístup k nákupu celého sortimentu jízdních dokladů, ale pouze k vybraným jízdním dokladům, které nemusí být spjaty s konkrétním cestujícím.

Obě skupiny uživatelů tedy registrovaný i neregistrovaný uživatel budou mít přístup k následujícím základním funkcím mobilní aplikace:

- Vyhledávač spojení,
- výpočet a zobrazení cen jízdného u vyhledaných spojů,
- možnost nákupu části sortimentu jízdních dokladů (přenosný časový kupón, obyčejné jednotlivé jízdné, turistické jízdné)
- zobrazení virtuální zastávkové tabule,
- přístup k mapě s aktuální dopravním přehledem,
- možnost zobrazení, mimořádností a výluk,
- provozní informace o informačních kancelářích,
- zobrazení zastávek a vyhledání nejbližší zastávky v okolí,
- přístup k smluvní dokumentaci.

Navíc uživatel s registrací bude mít přístup k rozšířeným funkcionalitám typu:

- Možnost přeposlat zakoupené neaktivní jízdenky jinému registrovanému uživateli,
- možnost nákupu nepřenosných časových kupónů,
- přehledná historie daňových dokladů uživatele.

Při prvním otevření aplikace bude uživateli nabídnuto, zda chce provést registraci, případně zda chce pokračovat bez registrace, ale zároveň s jednoduchou informací, že sortiment jízdních dokladů a některé funkcionality jsou omezeny pro neregistrované uživatele.

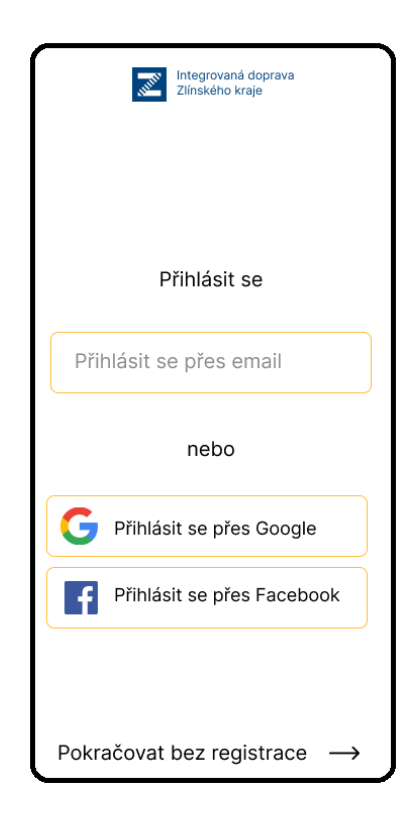

Obr. 4.2 Přihlášení do aplikace Zdroj: vlastní zpracování

Jestliže se uživatel rozhodne přejít k registraci, tak bude požádán o e-mail, případně bude možné k registraci využít stávající facebookový účet či Apple/Google účet. Pokud bude zadána e-mailová adresa, stane se zároveň i uživatelským jménem pro přihlášení. Dále bude nutné vložit heslo, které bude muset splňovat standardní bezpečností prvky tak, aby nebylo lehce prolomitelné a následně nedošlo k případnému zneužití. V případě využití stávajících účtů na Facebooku či Applu/Googlu bude uživatel postupovat při přihlášení stejně, jako by se přihlašoval na dané platformy.

Registrovaní uživatelé a informace o jejich účtech budou ukládány v backendovém prostředí mobilní aplikace. Respektive zde budou ukládány veškeré informace, tedy i o neregistrovaných uživatelích. Je nutné ukládat všechny transakce. U registrovaných uživatelů se jednoduše spáruje uživatelský účet s danými transakcemi, ale i u neregistrovaných uživatelů musí být data párována, a to ve spojení s konkrétním mobilním telefonem, na kterém daná transakce proběhla. Mobilní telefon může být tedy pro tyto účely brán jako virtuální technický účet. Velmi důležité je uchovávání dat o jízdenkách. Vše by mělo být jasně evidováno, například v jakém stavu je konkrétní jízdenka, tedy zda byla pouze zakoupena, případně zda již byla jízdenka aktivována nebo jestli již došlo k jejímu projetí a zda jde o jízdenku, která byla plně využita. Tato data jsou cenná a je nutné je neustále aktualizovat ve velmi krátkých intervalech, aby byla relevantní v případě různých reklamací.

Součástí registrace je vyžádání povinných údajů, které blíže identifikují skutečného cestujícího, a daný uživatelský účet je tak plně personalizován, což umožňuje nákup produktů, které jsou určeny například pro určité věkové skupiny.

Povinně vyžadované údaje:

- Jméno a příjmení cestujícího,
- přesné datum narození cestujícího,
- dokladová fotografie cestujícího,
- volba cestovního profilu na základě věku či statusu.

Všechny zadané údaje při registraci budou následně verifikovány odpovědným pracovníkem tak, aby bylo zaručeno, že jsou správné. Uživatel bude mít možnost v rámci aplikace rovnou vyfotit a nahrát svůj občanský průkaz, případně i jiný doklad, který bude prokazovat nárok na požadovanou slevu. Dle nahraného dokladu bude ověřeno jméno, datum narození, fotografie a případně i nárok na slevu. Uživatel bude mít možnost tento

krok ověření svého uživatelského účtu provést plně online s využitím mobilní aplikace, eventuálně by bylo možné navštívit informační kancelář v rámci IDZK, kde bude vyškolený personál schopen ověřit uvedené údaje na základě předložených dokumentů a následně v backendovém prostředí mobilní aplikace dojde k autorizaci všech uvedených údajů uživatele. Backend mobilní aplikace musí umět pracovat s několika stavy registrace uživatele:

- 1) Pouze vyplněné údaje bez autorizace,
- 2) vyplněné údaje včetně ověření online / v informační kanceláři,
- 3) vyplněné a ověřené údaje + nutnost hlídat platnost vybraných cestovních profilů.

V rámci backendu aplikace, tedy ve webové části aplikace, která je určena k administraci webu a ke zpracování dat, je nutné zajistit několik uživatelských rolí včetně možnosti nastavení uživatelských práv pro skupiny uživatelů:

- Zaměstnanec informační kanceláře (schvalování uživatelských profilů),
- zaměstnanec koordinátora (schvalování uživatelských profilů, reklamace atd.),
- administrátor (možnost kompletní administrace a správy).

#### **Funkcionality přímo související s veřejnou dopravou**  $4.2.2$

### **4.2.2.1 Vyhledávač spojení**

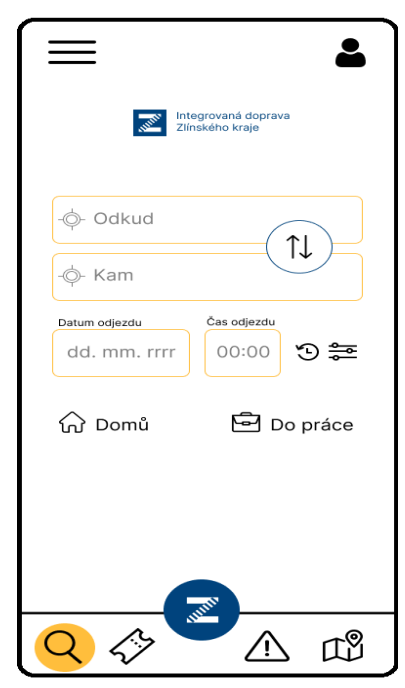

Obr. 4.3 Vyhledávač spojení Zdroj: vlastní zpracování

Nedílnou součástí mobilní aplikace bude vyhledávač spojení, který umožňuje na základě požadavku uživatele vyhledat spojení z nástupní do cílové zastávky. Počáteční bod bude ve výchozím nastavení GPS polohou mobilního telefonu uživatele, respektive v rámci vyhledávání spojení do cílové zastávky by byla jako počáteční zastávka zobrazena jedna, případně více zastávek, které jsou v nejbližším okolí uživatele, a zároveň je odsud poskytnuto nejlepší spojení v přepočtu na celkový čas jízdy do cílové zastávky. Pokud bude zastávka jak nástupní, tak i cílová zadávána ručně, bude dostupný našeptávač, který bude umožňovat rychlejší zadání dané zastávky na základě fulltextového vyhledávače, kdy se začnou nabízet zastávky začínající stejným řetězcem znaků. Nabídka zastávek se bude zobrazovat po zadání prvního znaku a zadáním každého dalšího se tak bude zužovat a zpřesňovat tak, aby uživateli stačilo zadat co nejméně znaků k výběru požadované zastávky.

V rámci vyhledávače spojení bude možné dvě zastávky personalizovat, tedy jednu označit jako domovskou zastávku symbolem domečku a druhou zastávku označit symbolem pro práci, pod čímž může být právě zastávka v okolí pracoviště. Většina cestujících využívající veřejnou dopravu nejčastěji dojíždí do práce či školy, což umožní zrychlit vyhledávání, nebude nutné zadávat název zastávky, ale jednoduše uživatel klikne na symbol domečku a práce.

Nástupní a cílová zastávka jsou primárním podkladem pro vyhledání požadovaného spojení. Tedy po zadání obou zastávek dojde k automatickému vyhledání, uživateli tak bude ušetřen jeden krok, kdy nebude muset klikat na tlačítko typu vyhledat. Další parametry jako je datum a čas, budou vždy ve výchozím nastavení přednastaveny na aktuální datum a aktuální čas. Po zadání zastávek a vyhledání spojení bude mít uživatel možnost tyto zobrazené spoje zpřesnit, a to úpravou data, času, případně možností rozšiřujících funkcí vyhledání jako je například přidání zastávky, přes kterou by měl spoj projíždět, ale zároveň i další upřesňující volby, zda má jít například o bezbariérové, tedy nízkopodlažní vozidlo.

Možnosti úprav v rámci rozšířeného vyhledávání:

- Volba zastávky, kterou bude spoj projíždět,
- výběr dopravního prostředku (autobus, vlak),
- možnost omezení spojů na přímá spojení,
- bezbariérovost (nízkopodlažní spoje, které jsou vhodné pro cestující na vozíku),

• zobrazit pouze spoje, které přepravují i jízdní kola.

Jednotlivé vyhledané spojení bude obsahovat tyto informace:

- Čas odjezdu i příjezdu,
- čas strávený na cestě v rámci celého spojení,
- číslo nástupiště (pokud je jich na zastávce více),
- symbol autobusu/vlaku (jednoznačné rozlišení čím bude spoj realizován),
- přesné označení spoje (číslo linky, číslo vlaku),
- číslo zóny dané zastávky,
- čas na přestup (pokud je celé spojení realizováno více jednotlivými spoji),
- čas zpoždění (pokud nastane).

Detail vybraného spojení zobrazí veškeré zastávky v rámci spoje a zároveň graficky odliší zastávky, kterými bude cestující projíždět v rámci požadovaného spojení. Cestující tak bude mít zároveň přehled, kde se v rámci své cesty dané vozidlo nachází, a zároveň půjde i o pomocnou informaci, kde a kdy bude cestující vystupovat z vozidla.

Tarifní kalkulátor umožní u vyhledaného spojení rovnou zobrazit cenu za jízdenku. Pokud půjde o registrovaného uživatele, který má zároveň schválen profil, tak tento výpočet ceny jízdného bude pro daného cestujícího již personalizován. Pokud se například bude jednat o studenta, tak se zobrazí cena včetně započítané studentské slevy. Kliknutím na tlačítko s cenou přejde uživatel do rekapitulace objednávky, kde ji může upravit a následně rovnou zaplatit v platební bráně, do které bude přesměrován.

### **4.2.2.2 Krajský tarifní kalkulátor**

Zlínský kraj má již prostřednictvím společnosti CHAPS spol. s r.o. připraven Krajský vyhledávač spojení a tarifní kalkulátor pro IDZK. Jde o aplikaci běžící na serveru, která má v databázi všechny zastávky v rámci IDZK a zároveň umí spočítat všechny varianty jízdného, tedy jednotlivé i časové pro všechny cestovní profily dle platného tarifu IDZK.

Tarifní kalkulátor na serveru pracuje s těmito daty:

- Databáze všech zastávek v rámci IDZK,
- informace o cenách (nástupní sazba, cena za kilometr),
- databáze všech zón IDZK,
- seznam zastávek s přiřazením k příslušné zóně,
- informace o ceně jednotlivých zón,

• informace o tarifních výjimkách.

Aplikace pro vyhledání spojení a výpočet cen dle tarifu bude dostupná na webových stránkách IDZK tak, aby si případný zájemce mohl při hledání informací na webu rovnou vyhledat a spočítat, jaká cena za jízdné mu bude při využívání veřejné dopravy v rámci IDZK účtována. Mobilní aplikace bude nyní s tarifním kalkulátorem propojena, a tak vstupní data při hledání spojení budou automaticky odeslána do tarifního kalkulátoru, který bude online vracet odpověď s nabídkou možného spojení včetně výpočtu ceny. Veškerý nákup jízdenek proběhne s využitím tarifního kalkulátoru, který zajistí výpočet správné ceny dle cestovního profilu pro konkrétního cestujícího.

# **4.2.2.3 Nákup jednotlivých jízdenek a časových kupónů**

Mobilní aplikace nabídne uživatelům nákup jak jednotlivých, tak i dlouhodobých časových jízdenek. Všechny jízdenky bude možné uhradit ihned v platební bráně pomocí bankovní karty, kterou bude možné uložit takovým způsobem, aby uživatel při platbě nemusel vyplňovat všechny potřebné údaje z platební karty, ale pouze jedním kliknutím provedl platbu.

Registrovaní uživatelé aplikace budou mít k dispozici zajímavější nabídku jízdních dokladů. Neregistrovaný uživatel bude muset vždy zaplatit plnou cenu jízdenky, i když by například v rámci svého věku mohl využít jízdné za nižší cenu. To mu však nebude v rámci aplikace bez registrace a případného ověření umožněno. Zároveň bez registrace nebude možné zakoupit v mobilní aplikaci dlouhodobé časové jízdné.

Uživatel, který bude mít registraci a zároveň provede online ověření, případně ověří svůj účet předložením dokladů v informační kanceláři, si bude moct v rámci aplikace vybrat, zda si chce zakoupit:

- Jednorázové jednotlivé jízdné,
- časový kupón na určité zóny,
- celosíťový časový kupón.
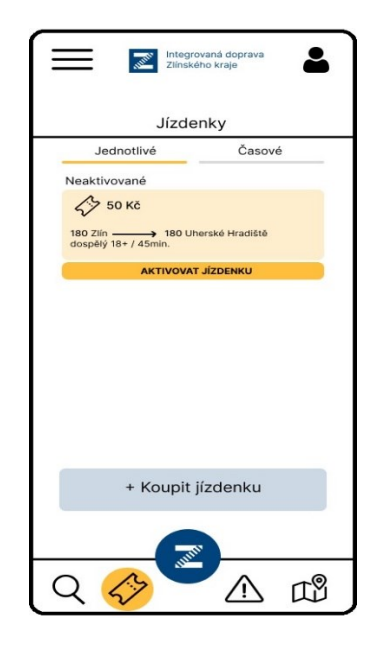

<span id="page-72-0"></span>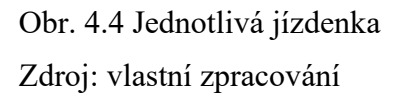

Registrovaný uživatel má tedy na výběr, zda bude nakupovat pouze jednotlivé jízdné, nebo si předplatí časový kupón. Při nákupu jednotlivé jízdenky není ani po zaplacení jízdenka platná. Jízdenku je nutné vždy před jízdou aktivovat. Při nákupu je ve výchozím stavu jízdenka neaktivní, ale pokud uživatel ví, že ji chce rovnou použít, tak již před platbou může vybrat volbu, aby se jízdenka ihned po uhrazení automaticky aktivovala.

Nákup dlouhodobého časového kupónu:

- Dlouhodobý časový kupón si může zakoupit pouze registrovaný uživatel a je svázán jednak s registrovaným účtem, ale zároveň i s konkrétním mobilním telefonem. Uživatel aplikace si může dlouhodobý časový kupón zakoupit sám pro sebe, není možné provádět nákup tohoto kupónu například pro spolucestující.
- Uživatel vybere v rámci nákupu časového kupónu zóny, které si chce zakoupit, a zároveň zvolí počáteční datum od kdy začne vybraný časový kupón platit, což může být maximálně za 30 dnů, a naopak nejdříve může být kupón platný již v aktuální den nákupu.
- Na základě uhrazení vybraného časového kupónu bude v rámci mobilní aplikace vygenerován samostatný jízdní doklad. Každý jízdní doklad bude mít svůj QR kód. Cestující může mít zakoupených více časových kupónu. Aby nemusel při odbavení dohledávat ten správný pro daný spoj, bude moci využít hlavní QR kód, který bude slučovat všechny platné dlouhodobé kupóny v jednom QR kódu.
- Všechny časové kupóny budou na první pohled barevně odlišeny tak, aby bylo ihned jasné, který kupón je ještě platný a zároveň který je už po expiraci.
- Zakoupený a již platný kupón nelze stornovat nebo jakkoliv upravovat.
- Časové kupóny, které budou již po datu své platnosti, se přesunou do historie tak, aby je bylo stále možné vyhledat a zobrazit, případně zobrazit i daňový doklad, který je spjat s daným časovým kupónem.
- Při odbavení či kontrole cestujícího ve vozidle bude předložen QR kód v mobilní aplikaci, jehož součástí bude i fotografie cestujícího, kterou si nahrál při registraci a následně ji nechal i schválit.
- Daňové doklady po nákupu dlouhodobého časového kupónu nebudou nikde odesílány, ale v rámci aplikace budou dostupné ke stažení.

# Nákup jednotlivé jízdenky a krátkodobé časové jízdenky:

- Uživatel mobilní aplikace si může zakoupit libovolný počet krátkodobých časových jízdenek, tyto jízdenky může mít v rámci aplikace v zásobě a v případě potřeby si danou jízdenku aktivuje a bude ji moct využít. Díky tomu si ušetří krok nákupního procesu a úhrady a jízdenku má ihned k dispozici. Po aktivaci začne běžet čas platnosti jízdenky a po jeho uplynutí je jízdenka již neplatná.
- Krátkodobých časových jízdenek lze aktivovat současně více a tím tedy poskytnout jízdenku i spolucestujícímu.
- Jednotlivou jízdenku je možné zakoupit i spolucestujícímu, ale pokud je mu zakoupena jízdenka, kdy je mu poskytována nějaká sleva ze základního jízdného, tak bude vyzván při odbavení k předložení průkazu, prokazující nárok na danou slevu.
- Uhrazenou jednotlivou jízdenku už nelze nijak stornovat či měnit.
- Koordinátor veřejné dopravy Zlínského kraje by měl zároveň definovat ochrannou dobu, kdy stanoví čas, od kdy bude jízdenka platná po její aktivaci. Tento stanovený čas nemůže cestujícího omezovat, aby musel myslet dlouho dopředu před odjezdem na aktivaci jízdenky, ale zároveň aby nedocházelo ke zneužití, že si cestující bude aktivovat jízdenku až ve vozidle během jízdy. Musí být tedy nastavena ochranná lhůta ideálně například na 2 minuty. Po aktivaci bude jízdenka platná. Jde o standardní ochranu, která se využívá jak v mobilních aplikacích pro nákup jízdenek, tak i při nákupu jízdenky formou SMS.
- Jakmile dojde k aktivaci jízdenky, barevně se odliší, aby byla například v zásobníku jízdenek jasně viditelná, kterou jízdenku má cestující aktivovanou a zároveň jaké jízdenky má ještě možnost k aktivaci využít.
- Jízdenka, která již byla využita, bude barevně odlišena a zároveň přemístěna do historie jízdenek.

V aplikaci bude záložka JÍZDENKY, která se navíc rozdělí na jízdenky a časové kupóny, aby se dalo jednoduše a rychle filtrovat, kdy jde o jednotlivé a krátkodobé časové jízdenky, a naopak kdy jde o dlouhodobé časové kupóny. Všechny typy jízdenek je nutné vizuálně oddělit, aby bylo jednoznačně na první pohled zřejmé, o jaký typ jízdenky se jedná.

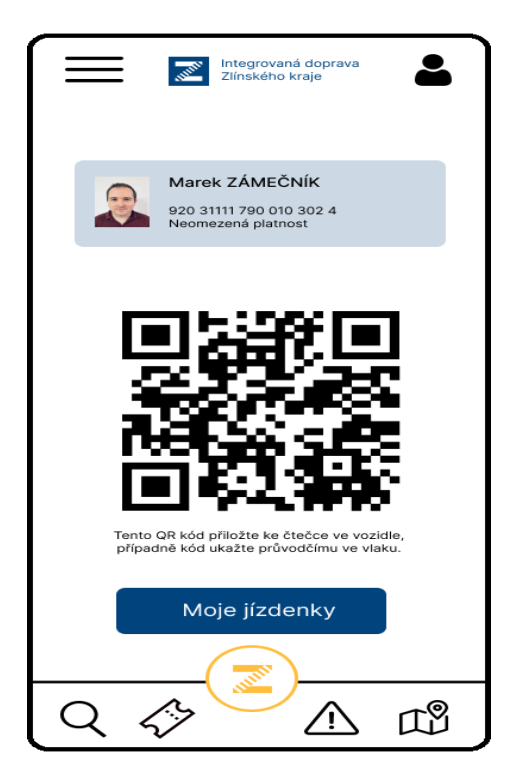

<span id="page-74-0"></span>Obr. 4.5 QR kód pro odbavení ve vozidle

Zdroj: vlastní zpracování

Všechny aktuálně platné časové kupóny, ale i všechny jízdenky, které jsou již aktivovány, musí obsahovat tyto informace:

• QR kód, který bude primárně využíván při odbavení a kontrole cestujícího. Z důvodu zabezpečení musí docházet k neustále obměně QR kódu tak, aby se snížilo riziko možného zneužití, ideálně každou minutu bude provedena změna. Po předložení QR kódu k optické čtečce dojde k vyhodnocení předložené

jízdenky. Obsah QR kódu: unikátní ID jízdenky, čas platnosti, výčet platných zón, profil cestujícího, typ tarifu.

- Bezpečností vizuální prvek, který se mění ve stejných intervalech jako QR kód a je z něj zřejmé, že bude docházet k další změně aktuálního QR kódu.
- Aktuální přesný čas.
- Odpočet zbývajícího času, po který bude jízdenka ještě platná, včetně infografiky.
- Časová platnost jízdenky.
- Výčet čísel zón, které jsou obsahem dané jízdenky.
- Cestovní profil.
- Typ tarifu.

Pravidla pro nákup jednotlivé jízdenky na konkrétní spoj prostřednictvím vyhledávače spojení:

- Neregistrovanému uživateli bude zobrazena plná cena jízdného.
- Registrovanému uživateli bez verifikace údajů bude zobrazena cena dle cestovního profilu, ale bude možné zakoupit jízdenku vždy pouze za plnou cenu.
- Registrovanému a ověřenému uživateli bude zobrazena cena dle cestovního profilu a zároveň bude možné jízdenku za uvedenou cenu zakoupit.
- Při nákupu bude moct uživatel zvolit, zda má být jízdenka ihned aktivována.

Všechny jízdenky je možné uhradit pouze prostřednictvím platební brány, která je součástí mobilní aplikace.

# **4.2.2.4 Virtuální zastávková tabule**

Uživatel mobilní aplikace si může zvolit kteroukoliv zastávku v rámci IDZK, která bude sloužit jako výchozí místo pro virtuální informační zastávkovou tabuli. Cílem je jednoduché a přehledné zobrazení nejbližších plánovaných odjezdů z vybrané zastávky. Virtuální tabule zobrazí čas odjezdu, případně doplňkovou informaci o zpoždění, označení linky a konečnou zastávku daného spoje.

Výběr výchozí zastávky pro virtuální zastávkovou tabuli může proběhnout výběrem zastávky z interaktivní mapy, kde se bude primárně nabízet výseč mapy v okolí uživatele na základě dat o GPS poloze z telefonu, případně je možné zastávku vybrat přímým zadáním ve vyhledávači, který navíc umožní našeptávání zastávek dle vložených znaků.

Mobilní aplikace využije pro zobrazení virtuální zastávkové tabule data, které má již Koordinátor veřejné dopravy Zlínského kraje k dispozici, a to prostřednictvím aplikace MPV, která slouží ke sledování polohy vozidel veřejné dopravy a jejím dodavatelem je společnost CHAPS.

#### **4.2.2.5 Interaktivní mapa veřejné dopravy IDZK**

V aplikaci MPV od společnosti CHAPS, která je aktuálně využívaná v rámci IDZK, jsou k dispozici aktuální data o poloze vozidel. Snahou je i tato data zpřístupnit uživatelům a na mapovém podkladu zobrazit aktuální dopravní situaci. Uživatel mobilní aplikace si může zobrazit polohu požadovaného spoje na vybrané lince a tuto polohu zároveň porovnat vůči jízdnímu řádu.

V rámci mapy bude umožněno rozkliknout sledovaný dopravní prostředek a tím získat více informaci: linka, spoj, výchozí i cílová zastávka, zpoždění, následující zastávka a případně i informaci o bezbariérovosti daného dopravního prostředku.

#### **4.2.2.6 Mapa zastávek s možností navigace cestujícího k vybrané zastávce**

Důležitým prvkem mobilní aplikace je možnost uživatelské práce s dopravní mapou, na které si může uživatel zobrazit požadovaná data. Na dopravní mapě si uživatel může zobrazit všechny zastávky, které jsou obsluhovány v rámci IDZK. Po rozkliknutí vybrané zastávky bude možné kliknout na tlačítko navigovat k vybrané zastávce. V daný moment bude uživatel přesměrován na mobilní aplikaci, kterou má již ve svém telefonu. Do této aplikace se předají data o poloze vybrané zastávky a bude automaticky spuštěna navigace z aktuální GPS polohy mobilního telefonu uživatele do cílové zastávky. V případě, že mobilní telefon nebude mít nainstalovanou žádnou aplikaci pro tento typ navigace, dojde k přesměrování na webovou verzi aplikace dle operačního systému telefonu: Apple Maps /Google Maps. V navigaci bude preferována nejkratší trasa pěší chůzí.

#### **4.2.2.7 Mapa informačních kanceláří včetně provozních informací**

Důležitým prvkem celého IDS jsou informační kanceláře, které poskytují zákaznický servis cestujícím. Nejčastěji cestující vyhledávají informační kancelář za účelem získání dopravních informací a požadavků týkajících se dopravní čipové karty ZETKA. Pro účely mobilní aplikace budou informační kanceláře realizovat verifikaci uživatelských profilů, ověřovat nárok na poskytnutí slevy, případně i přijímat reklamace od cestujících.

Součástí mobilní aplikace je zobrazení informačních kanceláří v rámci mapy. Po rozkliknutí vybrané informační kanceláře se zobrazí základní údaje jako například přesná adresa, kontaktní údaje, provozní doba a nabídka poskytovaných služeb v rámci IDZK.

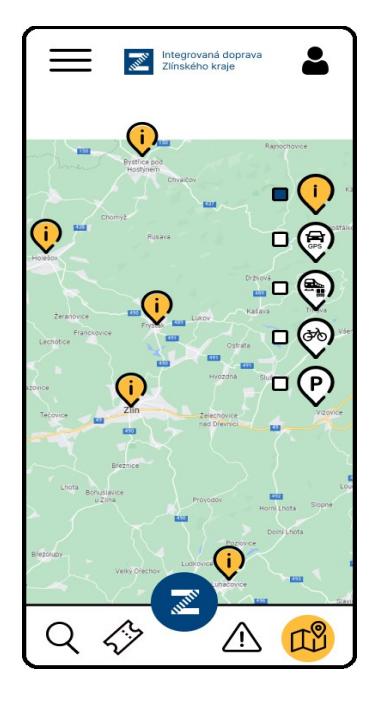

Obr. 4.6 Mapa informačních kanceláří Zdroj: vlastní zpracování

#### <span id="page-77-0"></span>**4.2.2.8 Aktuální dopravní info (mimořádnosti a výluky)**

Modul zaměřený na aktuální dopravní informace zobrazí uživateli právě probíhající dopravní omezení, ale i omezení, která se plánují, včetně mimořádných událostí v dopravě, jež se v aplikaci budou ihned přidávat po vyhodnocení dispečery IDZK. Uživatel si může zapnout notifikační oznámení aplikace na aktuální dopravní info, aby měl přehled o dění v dopravní síti.

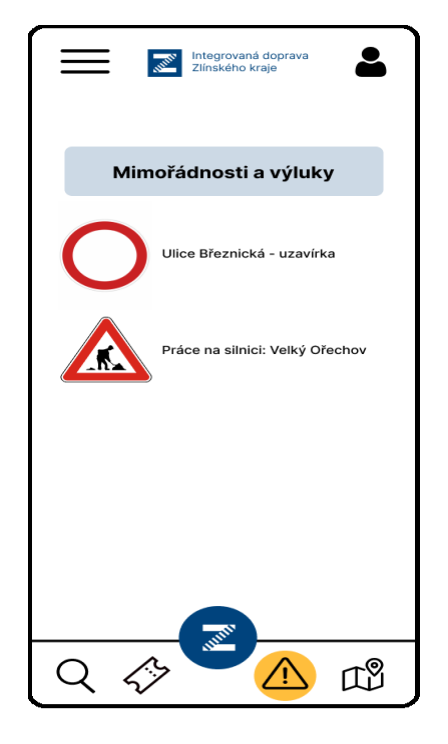

Obr. 4.7 Mimořádnosti a výluky

<span id="page-78-0"></span>Zdroj: vlastní zpracování

# **4.2.2.9 Dokumentace**

V sekci dokumentace bude mít možnost uživatel zobrazit si i stáhnout potřebné dokumenty: všeobecné obchodní podmínky, ceníky, smluvní přepravní podmínky, Tarif IDZK a manuál k mobilní aplikaci.

# **Ostatní doplňkové služby**

V předchozích částech této práce byly popsány funkce přímo spojené s mobilní aplikací, která má sloužit pro vyhledání spojení a nákup jízdních dokladů v rámci Integrované dopravy Zlínského kraje. Nad rámec těchto funkcí je nutné aplikaci připravit na možnost dalšího rozvoje tak, aby přidání dalších funkcionalit neznamenalo nutnost opětovného programování celé aplikace, ale aby tedy byla tato mobilní aplikace přizpůsobena pro další rozvojové aktivity.

# **4.2.3.1 Mapa sdílených jízdních kol**

V rámci rozvojových aktivit by bylo vhodné přidávat uživatelům další služby z oblasti mobility. Na území Zlínského kraje aktuálně působí například společnost Nextbike Czech Republic, která provozuje službu sdílených kol v Uherské Hradišti a ve Zlíně. Obě tato města sdílení kol podporují. Bylo by tedy vhodné umožnit cestujícím při využití veřejné dopravy absolvovat tzv. poslední míli právě například pomocí sdíleného kola. Cílem by bylo umožnit zobrazit v rámci mapy stanoviště sdílených kol a informace o podmínkách, za kterých je možné si sdílené kolo vypůjčit. V případě zájmu o sdílené kolo na vybraném stanovišti by byl následně uživatel přesměrován na mobilní aplikaci poskytovatele. Je tedy nutné zajistit takové propojení, kdy v rámci mapy uživatel aplikace uvidí primárně stanoviště a počet volných kol, který musí být pravidelně aktualizován, s tím že bude jasně uvedeno, k jakému datu a času platí tato informace o počtu volných kol. Interval aktualizace by měl probíhat maximálně v intervalu každých 5 minut tak, aby byla tato informace co nejvíce relevantní a mohl se na ni uživatel aplikace co nejvíce spolehnout.

#### **4.2.3.2 Mapa parkovacích míst**

V rámci využívání veřejné dopravy je početná skupina cestujících, kteří kombinují svou cestu s osobním automobilem. Nejčastěji tedy přijedou autem na zastávku s dobrou dopravní obslužností a následně veřejnou dopravou pokračují do svého cíle. Aby bylo možné tento typ cestujících ve veřejné dopravě udržet, případně přilákat další cestující, kterým by mohlo dávat například i finanční smysl svou cestu kombinovat, tak je nutné řešit možnost parkování. Řešená aplikace sice nenavýší počty volných parkovacích míst, které jsou často tristní, ale alespoň může uživateli aplikace poskytnout informaci o možnostech parkování v okolí vybrané stanice.

V cílovém stavu by mělo být možné v rámci mapy v aplikaci zobrazit vybrané parkoviště, které se nachází v okolí zastávek, které jsou na dopravním uzlu a mohly by být tedy pro cestující vhodné k využití kombinace osobního automobilu a veřejné hromadné dopravy.

Po rozkliknutí vybraného parkoviště v mapě by uživatel získal informaci o kapacitě parkoviště, ceně za parkovné a možnosti platby. V ideálním stavu by byla vhodná i aktuální informace o počtu volných parkovacích míst včetně grafu obsazenosti parkovacích míst v rámci konkrétního dne v týdnu a v příslušném čase. Bohužel nejsou všechna parkoviště vybavena systémem pro monitoring aktuální obsazenosti, ale i tyto systémy se s využitím závor či kamer stále více rozšiřují. Nejčastěji tato parkoviště provozují jednotlivá města, a tak je nutné v rámci společných jednání Koordinátora veřejné dopravy Zlínského kraje a vybraných měst započít diskuzi nad snahou modernizovat vybraná parkoviště a zároveň umožnit požadovaný výstup dat tak, aby mohla být i tato služba plnohodnotně integrována do mobilní aplikace.

### **Další součásti mobilní aplikace**

#### **4.2.4.1 Možnosti platby**

Součástí mobilní aplikace musí být integrovaná platební brána, která musí umožnit platbu pomocí bankovní platební karty včetně možnosti uložení platební karty pro další opakované nákupy. Pro zvýšení uživatelského komfortu je nutné implementovat i služby Apple Pay a Google Pay, které již většina uživatelů online nakupování využívá a mají zde i uloženy své platební karty. Platební bránu by měl zajišťovat a spravovat Zlínský kraj prostřednictvím Koordinátora veřejné dopravy Zlínského kraje ve spolupráci s dodavatelem platební brány.

#### **4.2.4.2 Backend mobilní aplikace**

Mobilní aplikace pro cestující potřebuje i svou administrátorskou část, která bude primárně určena pro administrátorské pracovníky koordinátora a pracovníky informačních kanceláří. Musí jít o webovou aplikaci, která bude poskytovat uživatelům potřebné funkcionality.

Funkcionality backendové části mobilní aplikace:

- Možnost vytvoření jedinečného uživatelského účtu s automatickým přiřazením unikátního ID čísla a s možností editace osobních údajů uživatelů.
- Kompletní správa již vytvořených uživatelských účtů.
- Agenda slev na uživatelských profilech administrátoři koordinátora i pracovníci informačních kanceláří mají za úkol na základě doložených podkladů schvalovat a nastavovat cestovní profily, které mají vliv na výši slevy ze základního jízdného. V rámci této agendy musí být i zpětně dohledatelné, kdo uživatelský profil nastavil a změnil.
- Práce s jízdními doklady: možnost náhledů a statistik prodejů jízdních dokladů včetně možnosti editace pro případ vyřizování reklamace.
- Správa uživatelských práv webové aplikace uživatelé webové aplikace musí být rozděleni do několika skupin dle uživatelské role, kterou v rámci aplikace vykonávají (administrátor, správce, kontaktní místo). Každý uživatel bude mít vlastní přihlašovací údaje a jeho práce v rámci webové aplikace bude logována.

Backendové funkcionality pro administrátory:

Správa uživatelských práv různých rolí napříč celým systémem.

- Vkládání číselníků za účelem definice sortimentu a nastavení cen jízdních dokladů.
- Kompletní možnost řešení reklamací uhrazených jízdních dokladů.
- Vytváření reportů na základě definice výstupních dat s možností filtrování.
- Nastavení a kontrola exportních dávek do clearingového centra Zlínského kraje.

# **4.2.4.3 Revizorská aplikace**

V návaznosti na aplikaci umožňující prodej jízdních dokladů musí být k dispozici i mobilní aplikace, která bude umožňovat kontrolu. Je nutné vybavit kontrolory jednoduchou mobilní aplikací, která umožní provádět rychlou kontrolu platnosti jízdních dokladů.

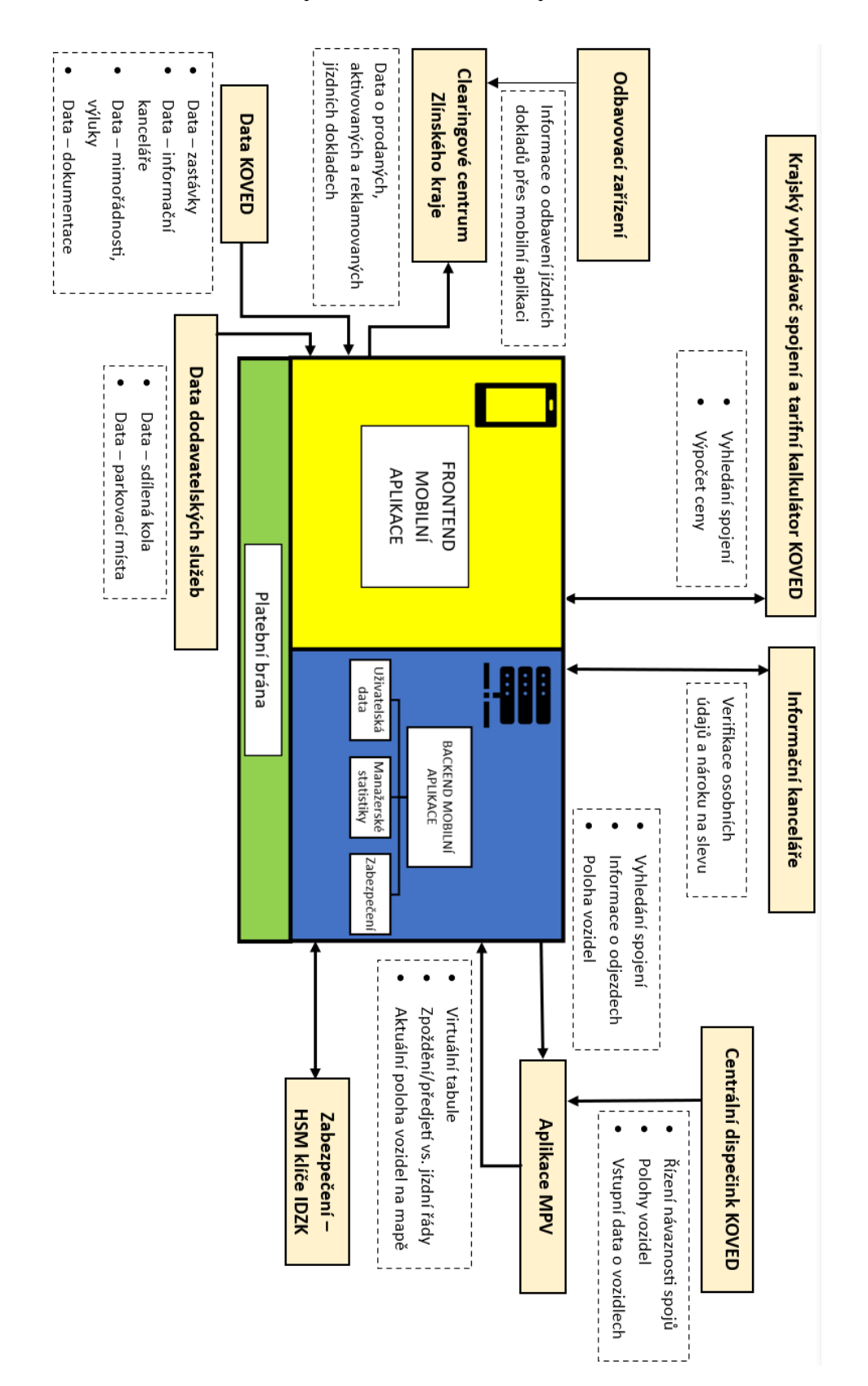

# **4.3 Architektura systému – technický model**

<span id="page-82-0"></span>Obr. 4.8 Architektura systému – technický model Zdroj: vlastní zpracování

# *Aplikace MPV*

• Krajský vyhledávač a kalkulátor poskytne aplikaci informaci o nabídce spojů na základě zadaných parametrů včetně zobrazení cen. Aplikace MPV dodá pro vyhledané spoje bližší informace. Na základě dat z polohy vozidel bude doplněna informace o případném předjetí či zpoždění vyhledaného spoje. Rovněž budou poskytovány online data pro virtuální zastávkové tabule, které bude možné v rámci mobilní aplikace zobrazit.

# *Informační kanceláře*

• Obsluha v informačních kancelářích bude přistupovat do backendu mobilní aplikace, kde bude primárně verifikovat správnost zadaných osobních údajů u registrovaných uživatelů. Zároveň je také nutná kontrola cestovních profilů, respektive kontrola předložených dokladů opravňující získání nároku na případnou slevu. Jakmile obsluha potvrdí cestovní profil, uživatel může využívat při nákupu jízdních dokladů výhody daného profilu.

# *Zabezpečení – HSM klíče IDZK*

• Vydané jízdní doklady prostřednictvím mobilní aplikace budou podepisovány prostřednictvím SAM modulů s klíči IDZK. V rámci IDZK jsou všechny odbavovací zařízení aktuálně osazeny SAM moduly.

# *Krajský vyhledávač spojení a tarifní kalkulátor KOVED*

• Mobilní aplikace se bude dotazovat na základě definovaných parametrů uživatele na dostupný spoj a zpět bude vrácena odpověď nabídky spojů včetně ceny.

# *Odbavovací zařízení*

- Na území celého Zlínského kraje není aktuálně možné zajistit garantované připojení k internetu, a tak odbavovací zařízení bude jízdenky z mobilního telefonu odbavovat v offline režimu, respektive může odbavení probíhat i online, ale online odbavení není podmínkou.
- Kontrola platnosti jízdních dokladů z mobilní aplikace by měla proběhnout strojovou kontrolou, tedy přiložením QR kódu, který je součástí jízdenky k optické čtečce na odbavovacím zařízení ve vozidle.
- Všechny transakce o odbavení přes mobilní aplikaci budou odesílány do Clearingového centra Zlínského kraje. Tato data nebudou odesílána

prostřednictvím mobilní aplikace, ale bude je odesílat z odbavovacího zařízení přímo dopravce.

# *Clearingové centrum Zlínského kraje*

• Clearingové centrum je informační systém, který umožňuje provádět dělbu tržeb z přepravy s využitím klíčování podle dopravních výkonů dopravce v dané oblasti. Kontroluje vstupní údaje a monitoruje případné neplatné transakce. Je tedy nutné jízdné zakoupené prostřednictvím mobilní aplikace zasílat rovněž ve správném formátu do tohoto systému.

# *Platební brána*

• Představuje samostatný modul, který umožní realizovat online platby při nákupu jízdních dokladů. Koordinátor veřejné dopravy již na svém e-shopu využívá platební bránu od ČSOB, a tak se dá předpokládat, že by i pro účely mobilní aplikace byla využita stejná platební brána. Platební bránu pro aplikaci by měl zajistit a administrovat koordinátor.

#### 5 **Zhodnocení návrhu**

Návrh mobilní aplikace na elektronický nákup jízdních dokladů v Integrovaném dopravním systému Zlínského kraje byl zhotoven na základě předchozího otestování a porovnání již existujících aplikací, které jsou využívány cestujícími ve veřejné dopravě k nákupu jízdních dokladů.

Celkový návrh řešení funkcionalit zároveň i odráží aktuální tarifní strukturu, která je v rámci IDZK využívána, ale současně již počítá s plánovaným zapojením městských hromadných dopravních systémů, které na území Zlínského kraje existují. Společným a již deklarovaným zájmem Zlínského kraje, Koordinátora veřejné dopravy Zlínského kraje i jednotlivých měst provozujících na svém území městskou hromadnou dopravu je usilovná snaha veškerou veřejnou dopravu na území Zlínského kraje sjednotit, tedy zaintegrovat pod jednotnou Integrovanou dopravu Zlínského kraje.

V rámci návrhu byla nejdříve řešena obecná funkcionalita aplikace, tedy registrace uživatele. Zde byl brán ohled i na skupinu uživatelů, kteří se neradi registrují a zároveň nejsou ochotni poskytovat své osobní údaje. Využívání aplikace není podmíněno registrací, ale samozřejmě neregistrovaný uživatel má určitá omezení. Obecně je známo, že uživatelé se stále více ztrácejí v množství účtů, které mají vytvořeny na různých platformách, a tak bylo v rámci návrhu využito řešení, kdy je možné se přihlásit pomocí účtu u společnosti Apple, Google a Facebook.

Stěžejním a nejvíce využívaným prvkem mobilní aplikace je vyhledávač spojení, který je využíván za účelem nákupu jízdního dokladu, ale i pouze pro vyhledání vhodného spojení pro cestujícího. Koordinátor veřejné dopravy Zlínského kraje má již vyhledávač a kalkulátor pořízen od společnosti CHAPS, a tak bylo nejjednodušší variantou se na toto již hotové řešení napojit. V rámci aplikace tak bylo nutné navrhnout jednoduché uživatelské prostředí na základě zkušeností z jiných aplikací. Cílem bylo minimalizovat počet kliků v aplikaci pro potřebu vyhledání požadovaného spoje. Nejvyužívanější opakované lokace domov a práci je možné přednastavit tak, aby bylo spojení na tato místa vyhledáno co nejrychleji. Vyhledávač bude ihned hledat spojení po zadání počáteční a cílové zastávky, nebude nutné ještě klikat na tlačítko vyhledat podobně jako u jiných aplikací. K vyhledání dojde okamžitě a až následně bude případně možné pomocí rozšířených funkcí vyhledávání upřesnit požadavky na nabízené spoje.

Na základě aktuálních požadavků a tarifu IDZK si bude moct uživatel aplikace zakoupit:

- Celosíťový časový kupón,
- časový kupón na vybrané zóny,
- jednorázové jednotlivé jízdné na vybraný spoj,
- krátkodobou časovou jízdenku, která bude primárně určena pro cestující v MHD, kdy je brzkým cílem tyto MHD v rámci kraje zaintegrovat do IDZK a umožnit tak cestujícím využít jednoduše elektronickou jízdenku oproti aktuálně využívanému papírovému jízdnímu dokladu.

Při integraci MHD v rámci kraje by měla být mobilní aplikace velkým přínosem pro cestující, protože aktuálně jsou nuceni využívat papírový jízdní doklad nebo elektronický nákup jízdního dokladu pomocí prémiové SMS zprávy, která je oproti papírové jízdence o desítky procent dražší. Tento vyšší cenový rozdíl není dle vyjádření měst nijak výhodný ani pro ně samotné, ale jde pouze o nutné navýšení díky poplatkům, které si účtují provozovatelé těchto SMS prémiových služeb. Cílem tak bylo nabídnout cestujícím adekvátní náhradu nákupu elektronické jízdenky, která může přinést úsporu cestujícímu, a naopak i navýšení příjmů do městské pokladny pro objednatele MHD.

Všechna vozidla, které aktuálně jezdí v rámci IDZK, mají součástí odbavovacího zařízení QR čtečku, která je aktuálně neaktivní, protože pro ni není nyní žádné využití, a čeká se právě na mobilní aplikaci, která by měla začít čtečky QR kódu pro odbavení využívat. Návrh tedy počítá s využitím QR kódů pro odbavení cestujícího ve vozidle. Samozřejmě se musí dbát na bezpečnost, aby nebylo možné elektronické jízdenky zneužít, a tak součástí jízdenky bude i bezpečnostní vizuální prvek, který se bude v časových intervalech měnit stejně jako QR kód. Registrovaní uživatelé budou v aplikaci mít i vlastní ověřenou fotografii, která bude rovněž sloužit jako jeden z bezpečnostních prvků primárně pro kontrolu při odbavení ve vozidlech.

Cestující rádi na zastávkách sledují elektronické zastávkové tabule, ale jen velmi malý zlomek zastávek v rámci IDZK je těmito tabulemi osazen, a tak na základě těchto zkušeností je umožněno i v mobilní aplikaci zobrazit virtuální zastávkovou tabuli v rámci kterékoliv zastávky zapojené do IDZK. Na to navazují další možnosti jako je interaktivní mapa dopravy IDZK s možností zobrazení dat o poloze vozidel, mapa jednotlivých zastávek s možností navigace k vybrané zastávce, mapa informačních kanceláří včetně provozní doby a nabídky služeb v dané kanceláři.

Samozřejmostí jsou dostupné aktuální informace v aplikaci o různých dopravních mimořádnostech a výlukách. Díky notifikacím je uživatel více informován a není následně překvapen ze situací, které by mohly vést například k zpoždění zvoleného dopravního spojení. Rovněž bylo nutné přidat i potřebnou dokumentaci, aby měl uživatel aplikace k dispozici minimálně obchodní podmínky, přepravní podmínky a informace o tarifu IDZK.

Cílem celého návrhu bylo koncipovat škálu funkcionalit i architekturu aplikace tak, aby byla uživatelsky co nejvíce přívětivá a přehledná. Snahou bylo najít jednoduché a funkční řešení, které poskytne všechny nezbytné funkce i informace, ale zároveň neodradí uživatele svou složitostí, která by mohla vést až k nestabilitě celého řešení.

Uživatelé aplikace můžou vnímat tento návrh negativně z pohledu množství nabízených funkcionalit. Na trhu jsou aplikace, které současně nabízí více funkcionalit zaměřených například na prodej ostatních služeb, jako jsou vstupenky do ZOO a podobně. Zároveň v této fázi nebylo zahrnuto ani odbavení cestujících systémem check-in/check-out, které je stále ještě doménou pouze MHD. Zlínský kraj aktuálně teprve připravuje integraci měst, a tak uvedené řešení není celoplošně v nejbližší době realizovatelné i s ohledem na aktuální tarifní podmínky IDZK. Primárně bylo cílem návrhu tyto aktuálně nepotřebné funkcionality eliminovat, aby se funkčně navrhované řešení co nejvíce odladilo.

Jednoduchost návrhu by se měla následně pozitivně projevit i v cenové nabídce dodavatelů mobilní aplikace. Nebylo vytvářeno řešení, které by mělo být nějakým způsobem revoluční, ale spíše byl cíl na základě otestování dostupných řešení navrhnout jednoduchý průnik dobrých funkcionalit, které následně ocení nejen cestující, ale i samotný provozovatel aplikace.

Již před realizací požadované aplikace je vhodné myslet na rozvojové aktivity, což v uvedeném případě může být například zapojení sdílených kol a propojení vybraných parkovišť v dosahu převážně zastávek v rámci dopravních uzlů IDZK. Každá mobilní aplikace má svůj vývoj, který je nutný přizpůsobovat i požadavkům uživatelů. Tyto požadavky je nutné korigovat tak, aby nebyly chaotické a negativně neovlivnily chod aplikace, jejímž primárním účelem je umožnit cestujícím nákup elektronických jízdních dokladů.

# **Závěr**

Cílem této diplomové práce bylo zpracovat návrh architektury aplikace určené pro mobilní telefony na elektronický nákup jízdních dokladů v Integrovaném dopravním systému Zlínského kraje. Aktuálně si cestující v kraji může elektronicky zakoupit časové jízdné na e-shopu a následně se odbavit ve vozidlech pomocí fyzické čipové karty ZETKY. Pouze pro vlakové dopravce lze zakoupit plnohodnotnou elektronickou jízdenku prostřednictvím mobilní aplikace Můj vlak, která následně umožňuje i odbavení.

Snahou tak bylo připravit návrh, pomocí kterého by byla následně vytvořena plnohodnotná smysluplná mobilní aplikace na nákup elektronických jízdních dokladů. Nákup i následné odbavení by mělo proběhnout s využitím mobilní aplikace, a to ve všech vozidlech, které jsou zapojeny do Integrované dopravy Zlínského kraje.

První část diplomové práce se zabývá popisem integrovaného dopravního systému, jeho definicí, základními znaky, principy, přínosy, technickou základnou, vymezením rozsahu území a subjekty tvořící IDS. Současně jsou popsány a shrnuty rozdíly mezi IDS a běžným způsobem provozování veřejné dopravy včetně výhod a nevýhod IDS.

Následná část práce se věnuje webovým a mobilním aplikacím pro nákup jízdních dokladů, kde jsou již uvedeny konkrétní aplikace, které umožňují nákup elektronických jízdních dokladů ve veřejné dopravě. Uvedené aplikace jsou v této části blíže popsány a prakticky jsou vyzkoušeny všechny dostupné funkce každé jednotlivé aplikace.

V práci pak bylo přistoupeno k porovnání základních parametrů již realizovaných řešení z hlediska cestujícího neboli uživatele mobilní aplikace a současně z pohledu objednatele tedy koordinátora, který bude následně provozovatelem mobilní aplikace.

Hlavní část práce se věnuje samotnému návrhu architektury systému a funkcionalit mobilní aplikace pro elektronický nákup jízdních dokladů v IDZK, kdy jsou využity již získané poznatky z předchozího otestování a porovnání parametrů obdobných aplikací, které jsou využívány ke stejnému účelu.

V poslední části se práce věnuje zhodnocení vytvořeného návrhu a funkcionalit, které by měla mobilní aplikace obsahovat, aby poskytovala jednoduché, rychlé a přehledné řešení, které umožní cestujícím pohodlný nákup i moderní způsob odbavení ve vozidle. Současně jsou uvedena možná vylepšení, která by byla možná do budoucna v rámci aplikace implementovat ke zvýšení atraktivity i pro případné nové cestující v IDZK.

# **Seznam zdrojů**

- [1] ZURYNEK, Josef, Lubomír ZELENÝ a Michal MERVART. Dopravní procesy v cestovním ruchu. Praha: ASPI, 2008. ISBN 978-80-7357-335-5.
- [2] Integrované dopravní systémy. In: Wikipedia: the free encyclopedia [online]. San Francisco (CA): Wikimedia Foundation, 2001- [cit. 2023-01-14]. Dostupné z: https://cs.wikipedia.org/wiki/Integrovan%C3%BD\_dopravn%C3%AD\_syst%C3% A9m
- [3] Úplné znění č. 1/2001 Sb. Zakonyprolidi.cz [online]. Zlín: AION CS, 2001 [cit. 2023- 01-18]. Dostupné z: https://www.zakonyprolidi.cz/cs/2001-1
- [4] Integrované dopravní systémy. Přerov: Vysoká škola logistiky, 2020. ISBN 978-80- 87179-58-1.
- [5] ZELENÝ, Lubomír. Osobní doprava. V Praze: C.H. Beck, 2017. ISBN 978-80-7400- 681-4.
- [6] ČAOVD Česká asociace organizátorů veřejné dopravy [online]. Ostrava: ČESKÁ ASOCIACE ORGANIZÁTORŮ VEŘEJNÉ DOPRAVY, 2019 [cit. 2023-02-02]. Dostupné z: https://caovd.cz/
- [7] RODRIGUE, Jean-Paul. The geography of transport systems. Fifth edition. New York, NY: Routledge/Taylor & Francis Group, 2020. ISBN 9780367364632.
- [8] DRDLA, Pavel. Osobní doprava regionálního a nadregionálního významu. Vydání: 3. upravené. Pardubice: Univerzita Pardubice, Dopravní fakulta Jana Pernera, 2021. ISBN 978-80-7560-361-6.
- [9] BERNAL, L. (2016): Basic parameters for the design of intermodal public transport infrastructures. Pransport research procedia 14, s. 499-508.
- [10] IDOS.cz [online]. Brno: CHAPS, 2023 [cit. 2023-02-15]. Dostupné z: https://idos.cz
- [11] Jízdenky ARRIVA [online]. Praha: ARRIVA TRANSPORT ČESKÁ REPUBLIKA, 2022 [cit. 2023-02-16]. Dostupné z: https://jizdenky.arriva.cz
- [12] České dráhy: E-shop [online]. Praha: České dráhy, 2016 [cit. 2023-02-19]. Dostupné z: https://www.cd.cz/eshop/
- [13] RegioJet: Jízdenky [online]. Brno: STUDENT AGENCY, 2023 [cit. 2023-02-23]. Dostupné z: https://regiojet.cz/
- [14] IDSJMK: E-SHOP [online]. Brno: KORDIS JMK, 2020 [cit. 2023-02-25]. Dostupné z: https://eshop.idsjmk.cz/
- [15] CASTLEDINE, Earle, Myles EFTOS a Max WHEELER. Vytváříme mobilní web a aplikace pro chytré telefony a tablety. Přeložil Jakub MUŽÍK. Brno: Computer Press, 2013. ISBN 978-80-251-3763-5.
- [16] PID Lítačka [online]. Praha: Operátor ICT, 2023 [cit. 2023-03-01]. Dostupné z: https://pidlitacka.cz/
- [17] PID Lítačka [mobilní aplikace]. Praha: Operátor ICT, 2023 [cit. 2023-03-02]. Dostupné z: https://play.google.com/store/apps/details?id=cz.dpp.praguepublictransport&hl=cs& gl=US
- [18] Můj vlak [mobilní aplikace]. Praha: České dráhy, 2023 [cit. 2023-03-16]. Dostupné z: https://play.google.com/store/apps/details?id=cz.cd.mujvlak.an
- [19] Jízdní řády IDOS [mobilní aplikace]. Praha: MAFRA, 2023 [cit. 2023-03-17]. Dostupné z: https://play.google.com/store/apps/details?id=cz.mafra.jizdnirady
- [20] Mobilní aplikace DÚKapka [online]. Ústí nad Labem: Dopravní společnost Ústeckého kraje, 2023 [cit. 2023-03-19]. Dostupné z: https://www.ds-uk.cz/dukapkamobilni-aplikace/118-dukapka
- [21] DÚKapka [mobilní aplikace]. Brno: CHAPS, 2023 [cit. 2023-03-19]. Dostupné z: https://play.google.com/store/apps/details?id=cz.krustecky.dukapka.mobile&hl=cs& gl=US
- [22] Integrovaný dopravní systém Jihomoravského kraje [online]. Brno: KORDIS JMK, 2023 [cit. 2023-03-22]. Dostupné z: https://www.idsjmk.cz/
- [23] IDS JMK Poseidon [mobilní aplikace]. Brno: KORDIS JMK, 2023 [cit. 2023-03- 25]. Dostupné z: https://play.google.com/store/apps/details?id=cz.devsoft.poseidon&hl=cs&gl=US
- [24] IDOLKA [online]. Praha: Operátor ICT, 2023 [cit. 2023-03-26]. Dostupné z: https://www.idolka.cz/
- [25] Idolka [mobilní aplikace]. Praha: Operátor ICT, 2023 [cit. 2023-03-16]. Dostupné z: https://play.google.com/store/apps/details?id=cz.oict.idolka&hl=cs&gl=US
- [26] ODISka [online]. OSTRAVA: Koordinátor ODIS, 2023 [cit. 2023-03-15]. Dostupné z: https://www.odiska.cz/
- [27] ODISapka [mobilní aplikace]. Ostrava: Koordinátor ODIS, 2023 [cit. 2023-03- 16]. Dostupné z: https://play.google.com/store/apps/details?id=cz.kodis.app&hl=cs&gl=US
- [28] Virtuální karta [online]. Plzeň: Plzeňské městské dopravní podniky, 2023 [cit. 2023-03-17]. Dostupné z: https://www.virtualnikarta.cz/
- [29] Virtuální karta [mobilní aplikace]. Plzeň: PMDP, 2023 [cit. 2023-03-18]. Dostupné z: https://play.google.com/store/apps/details?id=cz.odp.vpk
- [30] Integrovaný dopravní systém Olomouckého kraje [online]. Olomouc: Koordinátor Integrovaného dopravního systému Olomouckého kraje, 2023 [cit. 2023-03-24]. Dostupné z: https://www.idsok.cz/
- [31] MobilOK\_new [mobilní aplikace]. Brno: CHAPS, 2023 [cit. 2023-03-21]. Dostupné z: https://play.google.com/store/apps/details?id=cz.chaps.mobilok

# **Seznam grafických objektů**

# **Seznam obrázků**

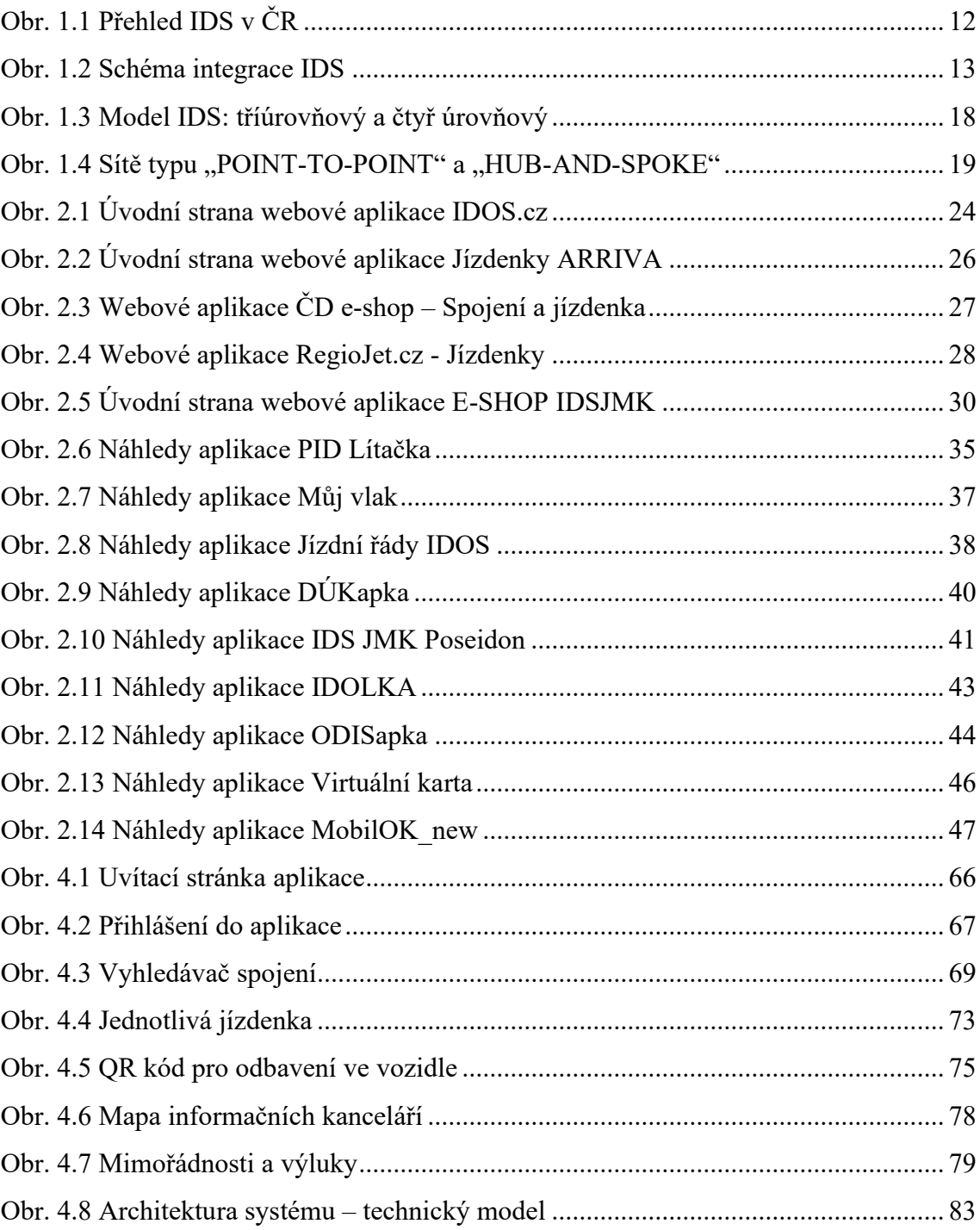

# **Seznam tabulek**

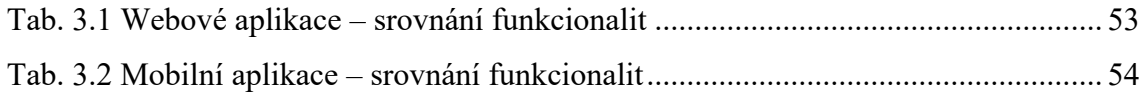

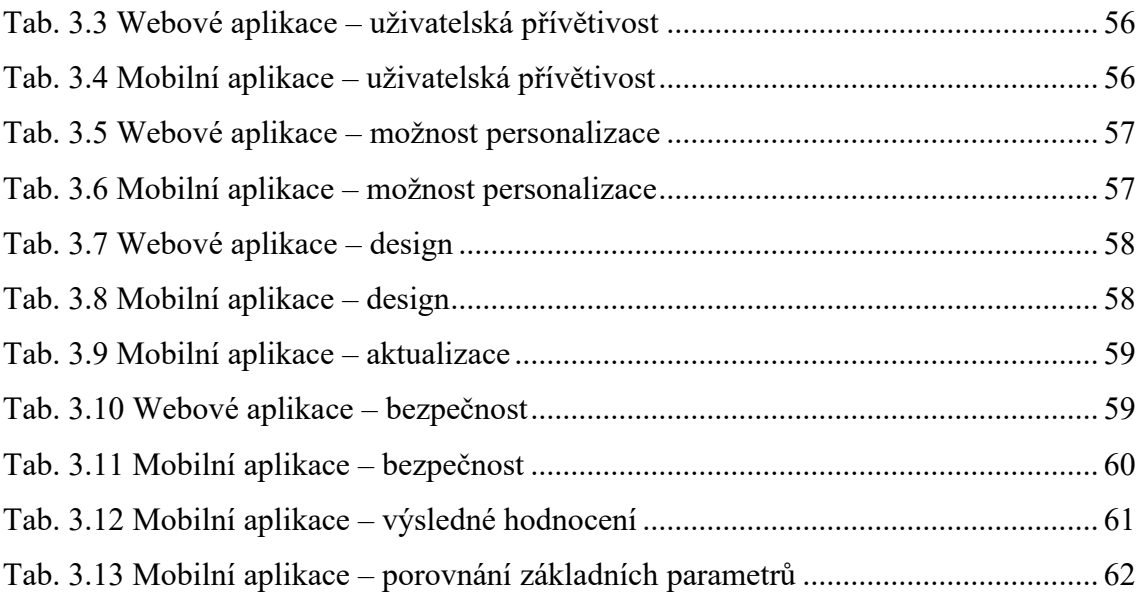

# **Seznam grafů**

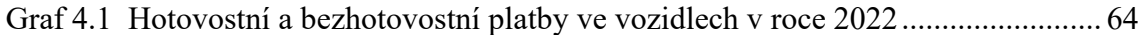

# **Seznam zkratek**

- IAD individuální automobilová doprava
- IDS integrovaný dopravní systém
- MHD městská hromadná doprava
- VHD veřejná hromadná doprava
- DÚK Doprava ústeckého kraje
- PID Pražská integrovaná doprava
- IDSK Integrovaná doprava Středočeského kraje
- IDS JMK Integrovaný dopravní systém Jihomoravského kraje
- ODIS Integrovaný dopravní systém Moravskoslezského kraje
- IDPK Integrovaná doprava Plzeňského kraje
- IDSOK Integrovaný dopravní systém Olomouckého kraje
- IREDO Integrovaný dopravní systém východních Čech
- IDOK Integrovaný dopravní systém Karlovarského kraje
- IDOL Integrovaný dopravní systém Libereckého kraje
- IDS JK Integrovaný dopravní systém Jihočeského kraje
- VDV Veřejná doprava Vysočiny
- IDS TA Integrovaný dopravní systém Táborska
- IDZK Integrovaná doprava Zlínského kraje
- OREDO Integrátor regionální dopravy
- IDZK Integrovaná doprava Zlínského kraje
- KOVED Koordinátor veřejné dopravy Zlínského kraje

# **Seznam příloh**

Příloha A Reálná vizualizace mobilní aplikace

Příloha A

# **Reálná vizualizace mobilní aplikace**

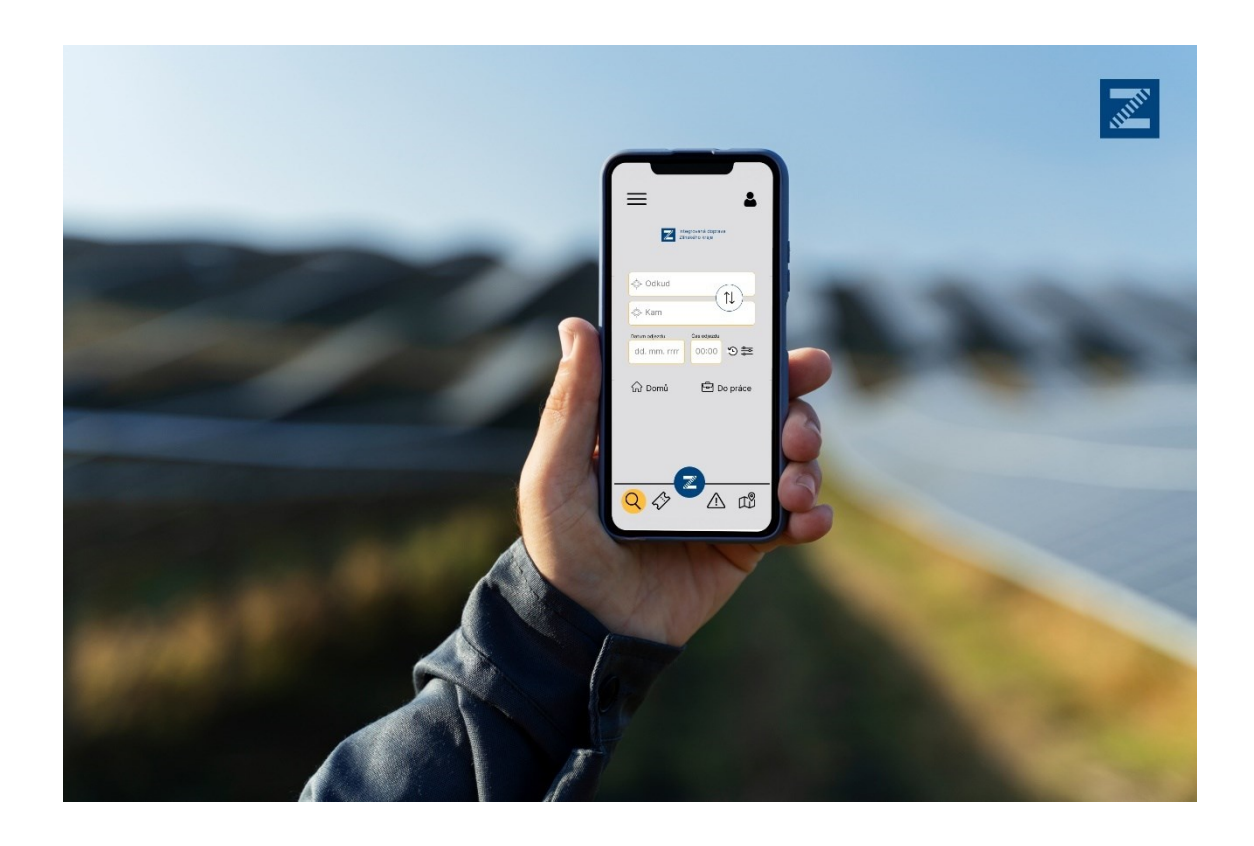

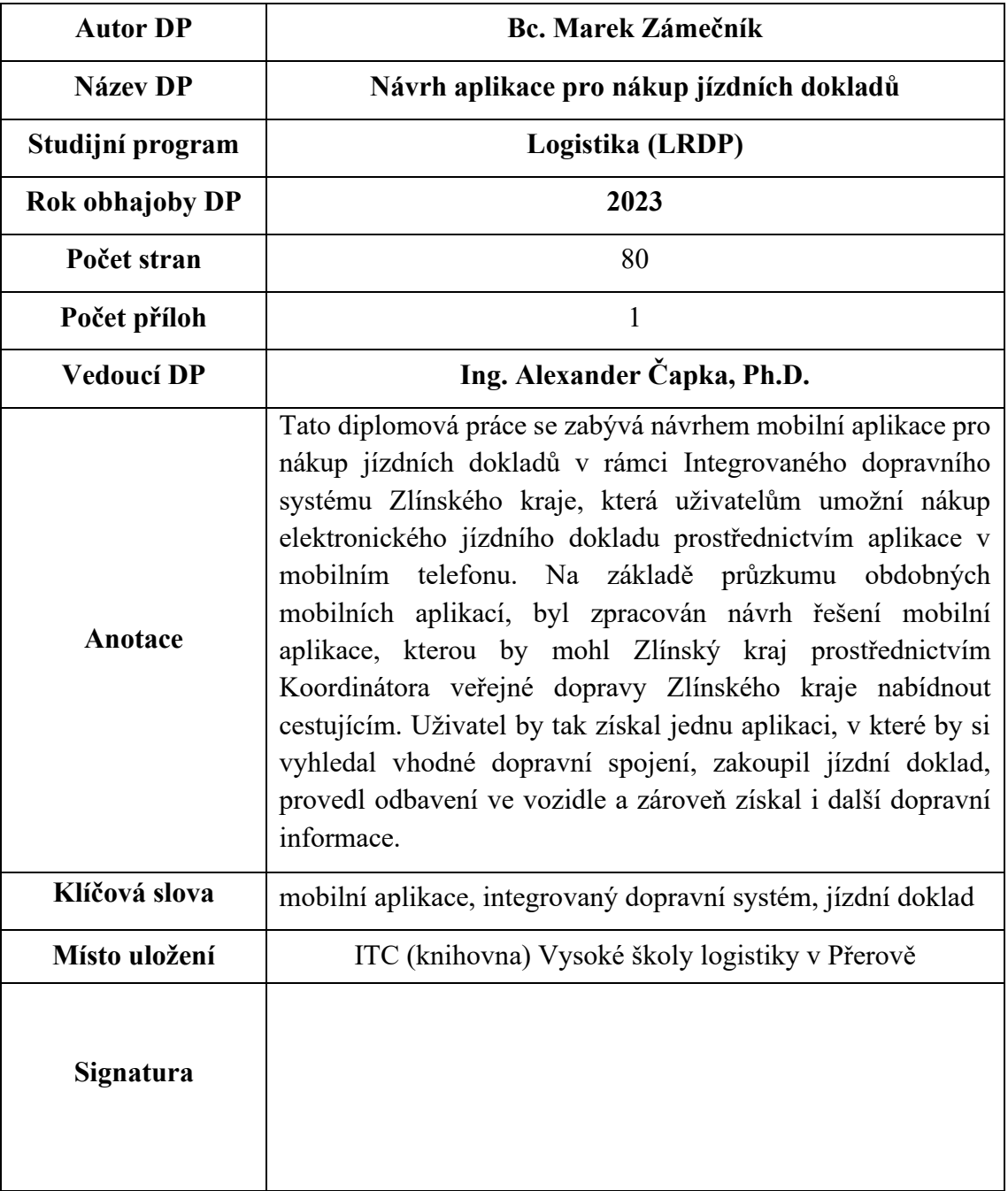